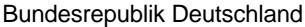

Federal Republic of Germany

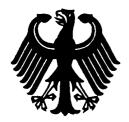

Bundesamt für Seeschifffahrt und Hydrographie Federal Maritime and Hydrographic Agency

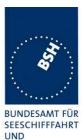

HYDROGRAPHIE

Conformance test report of an

## AIS system

Equipment under test: SRT Type: SRT

SRT-MTB-OEM

Applying test standards: IEC 62287 Sections 10,12,13, Annex C.3

Test Report No.: BSH/46162/4320358/06/S3140

Applicant:

Software Radio Technology Wireless House, First Avenue, Midsomer Norton, Bath, BA3 ABS United Kingdom

> Hamburg, 08 September 06 Federal Maritime and Hydrographic Agency

by order

Heins, Bantes

Bartels Test engineer

by order

Preuss head of laboratory

nach DIN EN 17025 akkreditiertes Prüflaboratorium

Federal Maritime and Hydrographic Agency Bernhard-Nocht-Str. 78

D-20359 Hamburg Germany

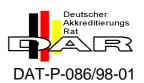

Federal Maritime and Hydrographic Agency

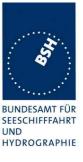

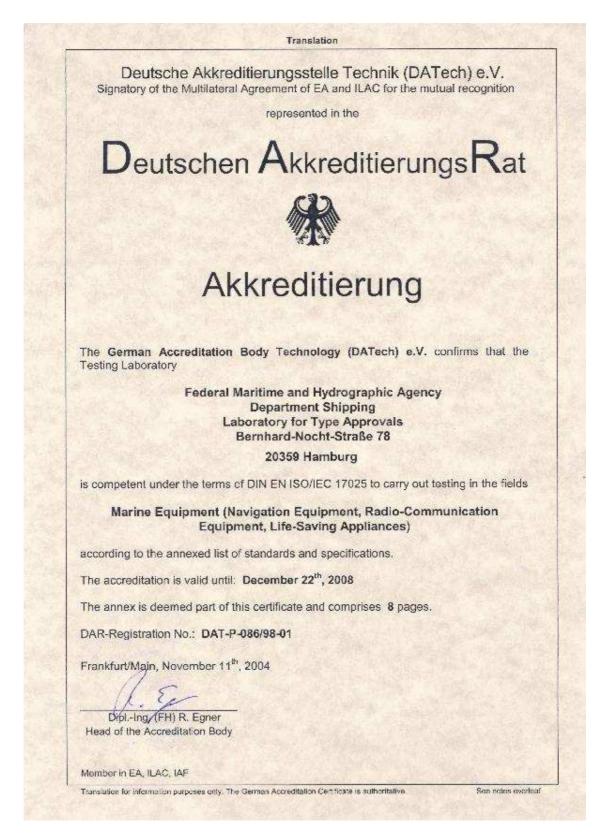

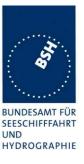

## General

| Applicant:            | Software Radio Technology<br>Wireless house, First Avenue, Midsomer Norton,<br>Bath BA3 ABS, UK |
|-----------------------|-------------------------------------------------------------------------------------------------|
| Equipment under test: |                                                                                                 |
| Туре:                 | SRT-MTB-OEM                                                                                     |
| Manufacturer:         | Software Radio Technology                                                                       |
|                       | Wireless house, First Avenue, Midsomer Norton, Bath BA3<br>ABS, UK                              |
| Place of test:        | BSH test laboratory Hamburg, Room 916                                                           |
| Start of test:        | 02 May, 2006                                                                                    |
| End of test:          | 05 September, 2006                                                                              |

#### Test standards<sup>1</sup>:

#### **IEC 62287**

Maritime navigation and radiocommunication equipment and systems-Automatic Identification Systems Class B shipborne equipment of the Universal Automatic Identification System (AIS) using CSTMA techniques

## **Summary**

| Test<br>No. | Reference | Section                            | Result<br>(passed/ not passed /<br>not applicable / not<br>tested) |
|-------------|-----------|------------------------------------|--------------------------------------------------------------------|
| 2           | IEC 62287 | 10 Operational tests               | Passed                                                             |
| 3           | IEC 62287 | 11 Physical tests                  | Not included                                                       |
| 4           | IEC 62287 | 12 Specific tests of link layer    | Passed                                                             |
| 5           | IEC 62287 | 13 Specific tests of network layer | Passed                                                             |
| 6           | IEC 62287 | C.3 DSC functionality tests        | Passed                                                             |

<sup>&</sup>lt;sup>1</sup> Numbers listed in the titles of the test sections of this report refer to the respective sections of IEC 61993-2 if not stated otherwise.

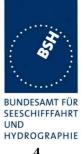

| G  | ENERAL                                                                                                    | 4  |
|----|----------------------------------------------------------------------------------------------------|----|
| SU | UMMARY                                                                                                    | 4  |
| 1  | GENERAL INFORMATION                                                                                                    | 8  |
|    | 1.1 Equipment history                                                                                                    | 8  |
|    | 1.1.1 EUT system no 1                                                                                                    |    |
|    | 1.1.2 EUT system no 2                                                                                                    |    |
|    | 1.1.3 EUT system no 3                                                                                                    |    |
|    | 1.2 TEST ENVIRONMENT                                                                                                    |    |
|    | <i>1.2.1 Test environment no 1</i>                                                                                           |    |
|    | 1.2.2 Test environment no 2                                                                                                  |    |
|    | 1.3 COMPOSITION                                                                                                    |    |
|    | 1.4 Remarks                                                                                                    |    |
|    | 1.5 TEST NOTES                                                                                                    |    |
|    | 1.5.1 General problems                                                                                                    | 14 |
| 2  | 4. GENERAL REQUIREMENTS                                                                                                    | 18 |
|    |                                                                                                    |    |
|    | <ul> <li>2.1 4.2 MANUALS</li> <li>2.2 MARKING AND IDENTIFICATION</li> </ul>                                                  |    |
|    |                                                                                                    |    |
| 3  | 10 OPERATIONAL TESTS                                                                                                    | 21 |
|    | 3.1 10.2 Modes of operating                                                                                                  | 21 |
|    | 3.1.1 10.2.1 Autonomous mode                                                                                                 |    |
|    | 3.1.1.1 10.2.1.1 Transmit Position reports                                                                                   |    |
|    | 3.1.1.2 10.2.1.2 Receive Class A position reports                                                                            | 22 |
|    | 3.1.1.3 10.2.1.3 Receive Class B"CS" position reports                                                                        |    |
|    | 3.1.1.4 10.2.1.4 Receive in adjacent time periods                                                                            |    |
|    | 3.1.1.5 10.2.1.5 Rx performance test                                                                                         |    |
|    | <i>3.1.2 10.2.2 Assigned mode</i><br><i>3.1.2.1 10.2.2.1 Group assignment</i>                                                |    |
|    | 3.1.2.2 10.2.2.2 Base station reservations                                                                                   |    |
|    | 3.1.3 10.2.3 Polled mode/interrogation response                                                                              |    |
|    | 3.1.3.1 10.2.3.1 Interrogation for Messages 18 and 24                                                                        |    |
|    | 3.1.3.2 10.2.3.2 Interrogation for Message 19                                                                                |    |
|    | 3.2 10.3 Messages extending one time period                                                                                  | 31 |
|    | 3.3 10.4 Channel selection                                                                                                   |    |
|    | 3.3.1 10.4.1 Valid channels                                                                                                  |    |
|    | 3.3.2 10.4.2 Invalid channels                                                                                                |    |
|    | 3.4 10.5 INTERNAL GNSS RECEIVER                                                                                              |    |
|    | 3.5 10.6 AIS INFORMATION                                                                                                    |    |
|    | 3.5.1 10.6.1 Information content                                                                                             |    |
|    | 3.5.1.1 10.6.1.1 Defaults                                                                                                    |    |
|    | 3.5.1.2         10.6.1.2         Required information           3.5.1.3         10.6.1.3         External sensor information |    |
|    | 3.5.2 10.6.2 Information update rates.                                                                                       |    |
|    | 3.5.2.1 10.6.2.1 Nominal reporting interval.                                                                                 |    |
|    | 3.5.2.2 10.6.2.2 Assigned reporting interval                                                                                 |    |
|    | 3.5.2.3 10.6.2.3 Static data reporting interval                                                                              |    |
|    | 3.6 10.7 INITIALISATION PERIOD.                                                                                              |    |
|    | 3.7 10.8 Alarms and indications, fall-back arrangements                                                                      |    |
|    | 3.7.1 10.8.1 Built in integrity test                                                                                         |    |
|    | 3.7.2 10.8.2 Transceiver protection                                                                                          |    |
|    | 3.7.3 10.8.3 Transmitter shutdown procedure                                                                                  |    |
|    | 3.7.4 10.8.3.4 Position sensor fallback conditions                                                                           |    |
|    | 3.7.5 10.8.5 Speed sensors                                                                                                   |    |
|    | 3.8 10.9 USER INTERFACE                                                                                                    | 55 |

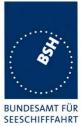

UND HYDROGRAPHIE

|   | 3.8.1     | 10.9.1 Display                                                                                                    | 55 |
|---|-----------|----------------------------------------------------------------------------------------------------|----|
|   | 3.8.2     | 10.9.2 Message display                                                                                                    | 56 |
|   |           | 10.9.3 Static data input                                                                                                    |    |
|   |           | 10.9.4 External interfaces                                                                                                    |    |
|   | 3.8.4.1   | 10.9.4.1 Display interface                                                                                                    | 59 |
| 4 | 11 PHY    | SICAL TESTS                                                                                                    | 60 |
| 5 | 12 SPE    | CIFIC TESTS OF LINK LAYER                                                                                                    | 61 |
|   |           | TDMA SYNCHRONISATION                                                                                                    |    |
|   |           | 12.1.1 Synchronisation test sync mode 1                                                                                                    |    |
|   |           | 12.1.2 Synchronisation test sync mode 2                                                                                                    |    |
|   |           | 12.1.3 Synchronisation test with UTC                                                                                                    |    |
|   | 5.2 12.2  | CARRIER-SENSE TESTS                                                                                                    | 65 |
|   | 5.2.1     | 12.2.1 Threshold level                                                                                                    | 65 |
|   |           | 12.2.2 Carrier sense timing                                                                                                    |    |
|   |           | VDL STATE/RESERVATIONS                                                                                                    |    |
|   |           | DATA ENCODING (BIT STUFFING)                                                                                                    |    |
|   |           | FRAME CHECK SEQUENCE                                                                                                    |    |
|   |           | SLOT ALLOCATION (CHANNEL ACCESS PROTOCOL)                                                                                                    |    |
|   |           | 12.6.2 DSC listening periods                                                                                                    |    |
|   |           | Assigned operation                                                                                                    |    |
|   |           | 12.7.1 Assignment priority                                                                                                    |    |
|   |           | 12.7.2 Entering rate assignment                                                                                                    |    |
|   |           | 12.7.3 Reverting from rate assignment                                                                                                    |    |
|   | 5.7.4     | 12.7.4 Reverting from quiet mode                                                                                                    | 76 |
|   |           | 12.7.5 Retry of interrogation response                                                                                                    |    |
|   |           | MESSAGE FORMATS                                                                                                    |    |
|   |           | 12.8.1 Received messages                                                                                                    |    |
|   |           | 12.8.2 Transmitted messages                                                                                                    |    |
|   |           | 12.8.3 Use of safety related Message 14                                                                                                    |    |
| 6 |           | CIFIC TESTS OF NETWORK LAYER                                                                                                    |    |
|   |           | REGIONAL AREA DESIGNATION BY VDL MESSAGE                                                                                                    |    |
|   |           | REGIONAL AREA DESIGNATION BY SERIAL MESSAGE OR MANUALLY                                                                                                  |    |
|   |           | MANAGEMENT OF RECEIVED REGIONAL OPERATING SETTINGS                                                                                                    |    |
|   |           | <ul><li>13.3.1 Replacement or erasure of dated or remote regional operating settings</li><li>13.3.2 Channel management by addressed Message 22</li></ul> |    |
|   |           | 13.3.3 Invalid regional operating areas                                                                                                    |    |
|   |           | 13.3.4 Continuation of autonomous mode reporting rate                                                                                                    |    |
|   |           | 13.3.5 Other conditions                                                                                                    |    |
| 7 | C.3 DS    | C FUNCTIONALITY TESTS                                                                                                    | 90 |
|   |           | GENERAL                                                                                                    |    |
|   |           | REGIONAL AREA DESIGNATION                                                                                                    |    |
|   |           | SCHEDULING                                                                                                    |    |
|   |           | DSC FLAG IN MESSAGE 18                                                                                                    |    |
|   | 7.5 C.3.5 | DSC MONITORING TIME PLAN                                                                                                    | 92 |
|   |           | REPLACEMENT OR ERASURE OF DATED OR REMOTE REGIONAL OPERATING SETTINGS                                                                                    |    |
|   |           | TEST OF ADDRESSED TELECOMMAND                                                                                                    |    |
|   |           | INVALID REGIONAL OPERATING AREAS                                                                                                    |    |
| A | NNEX A TE | ST EQUIPMENT                                                                                                    | 97 |
|   | A.1 TEST  | EQUIPMENT SUMMARY                                                                                                    | 97 |
|   | A.1.1     | VDL analyser / generator                                                                                                    | 97 |
|   |           |                                                                                                    |    |

Federal Maritime and Hydrographic Agency

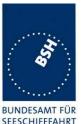

UND

HYDROGRAPHIE A.1.2 A.1.3 A.1.4 B.1.1 ANNEX C TEST DIAGRAMS ......102 C1C.2  $C_3$ C410.6.2.1 NOMINAL REPORTING INTERVAL ......105 C.5 C.6 10.6.2.3 STATIC DATA REPORTING INTERVAL......107 C7C 9 C.10 D1 D.2 

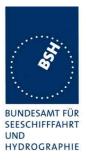

## **<u>1</u>** General information

### **<u>1.1</u>** Equipment history

For each Transponder unit under test an numbered entry is provided here. For the two test environment it is recorded which EUT system is under test in that environment

#### **<u>1.1.1 EUT system no 1</u>**

| Transponder   |                   |            |          |            |                   |
|---------------|-------------------|------------|----------|------------|-------------------|
| Туре          | SRT-MTB-OEM       |            | Part No  | D.:        | SRT-MTB-OEM       |
| Delivery date | 02.05.2006        |            | Serial r | number     | V2/066            |
|               |                   |            |          |            |                   |
| HW Version:   | Delivery date     | 01.06.2    | 006      | Version no | New Board         |
|               | Installation date | 01.06.2    | 006      |            |                   |
| SW Version:   | Delivery date     | 02.05.2006 |          | Version no | 00000801          |
|               | Installation date | 02.05.2    | 006      |            | (according to VER |
|               |                   |            |          |            | sentence output)  |
| SW Version:   | Delivery date     | 01.06.2    | 006      | Version no | 00001001          |
|               | Installation date | 01.06.2    | 006      |            | (VER output)      |
| SW Version:   | Delivery date     |            |          | Version no |                   |
|               | Installation date |            |          |            |                   |
| SW Version:   | Delivery date     |            |          | Version no |                   |
|               | Installation date |            |          |            |                   |

| GPS antenna   |                   |         |               |            |          |  |
|---------------|-------------------|---------|---------------|------------|----------|--|
| Туре          | Samyung SAN-6     | 0       | Part No       | ).:        |          |  |
| Delivery date | 02.05.2006        |         | Serial number |            | EVA 0028 |  |
|               | -                 |         | -             |            | -        |  |
| HW Version:   | Delivery date     | 02.05.2 | 006           | Version no |          |  |
|               | Installation date | 02.05.2 | 006           |            |          |  |

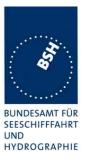

## **<u>1.1.2 EUT system no 2</u>**

| Transponder   |                   |            |          |            |                     |
|---------------|-------------------|------------|----------|------------|---------------------|
| Туре          | SRT-MTB-OEM       |            | Part No  | ).:        |                     |
| Delivery date | 03.07.2006        |            | Serial n | umber      | 0028A               |
|               | -                 |            | =        |            | -                   |
| HW Version:   | Delivery date     | 03.07.2    | 006      | Version no |                     |
|               | Installation date | 03.07.2    | 006      |            |                     |
| SW Version:   | Delivery date     | 03.07.2006 |          | Version no | Ver 9.5 Jun 30 2006 |
|               | Installation date | 03.07.2006 |          |            | FPGA 5              |
| SW Version:   | Delivery date     | 27.07.2    | 006      | Version no | Ver 9.6 Jul 26 2006 |
|               | Installation date | 27.07.2006 |          |            |                     |
| SW Version:   | Delivery date     | 01.08.2006 |          | Version no | Ver 9.7 Jul 31 2006 |
|               | Installation date | 01.08.2006 |          |            |                     |
| SW Version:   | Delivery date     |            |          | Version no |                     |
|               | Installation date |            |          |            |                     |

| GPS antenna   |                   |         |               |            |          |  |
|---------------|-------------------|---------|---------------|------------|----------|--|
| Туре          | Samyung SAN-6     | 0       | Part No       | ).:        |          |  |
| Delivery date | 02.05.2006        |         | Serial number |            | EVA 0028 |  |
|               | -                 |         | -             |            |          |  |
| HW Version:   | Delivery date     | 02.05.2 | 006           | Version no |          |  |
|               | Installation date | 02.05.2 | 006           | ]          |          |  |

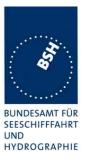

### 1.1.3 EUT system no 3

| Transponder   |                   |            |          |            |                      |
|---------------|-------------------|------------|----------|------------|----------------------|
| Туре          | SRT-MTB-OEM       |            | Part No  | ).:<br>    |                      |
| Delivery date | 21.08.2006        |            | Serial r | number     | 036                  |
|               | -                 |            | -        |            |                      |
| HW Version:   | Delivery date     | 21.08.2    | 006      | Version no |                      |
|               | Installation date | 21.08.2    | 006      |            |                      |
| SW Version:   | Delivery date     | 21.08.2    | 006      | Version no | Ver 9.8 Aug 17 2006  |
|               | Installation date | 21.08.2    | 006      |            | FPGA 5               |
| SW Version:   | Delivery date     | 25.08.2    | 006      | Version no | Ver 9.82 Aug 25 2006 |
|               | Installation date | 29.08.2    | 006      |            | FPGA 5               |
| SW Version:   | Delivery date     | 31.08.2006 |          | Version no | Ver 9.9 Aug 31 2006  |
|               | Installation date | 01.09.2    | 006      |            | FPGA 5               |
| SW Version:   | Delivery date     | 04.09.2006 |          | Version no | Ver 9.91 Sept 4 2006 |
|               | Installation date | 04.09.2006 |          |            | FPGA 5               |
| SW Version:   | Delivery date     |            |          | Version no |                      |
|               | Installation date |            |          |            |                      |

| GPS antenna   |                   |         |               |            |          |  |
|---------------|-------------------|---------|---------------|------------|----------|--|
| Туре          | Samyung SAN-6     | 0       | Part No       | ).:        |          |  |
| Delivery date | 02.05.2006        |         | Serial number |            | EVA 0028 |  |
|               | -                 |         | -             |            |          |  |
| HW Version:   | Delivery date     | 02.05.2 | 006           | Version no |          |  |
|               | Installation date | 02.05.2 | 006           |            |          |  |

Federal Maritime and Hydrographic Agency

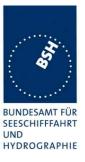

### **1.2** Test environment

Here it is intended to record for which time which EUT system is under test.

#### **<u>1.2.1 Test environment no 1</u>**

This Test environment is completely equipped as described in Annex A. Normally mainly VDL related tests and DSC tests are done in this environment

| Room          | BSH Room 916 (9 <sup>th</sup> floor) |  |  |  |
|---------------|--------------------------------------|--|--|--|
| Test engineer | H. Bartels                           |  |  |  |
| Location      | 9°59,103 E 53°32,822 N               |  |  |  |
|               |                                      |  |  |  |

| Equipment no | Start of test | End of test | Test engineer |
|--------------|---------------|-------------|---------------|
| 1            | 02.05.06      | 09.05.06    | Bartels       |
| 1            | 06.06.06      | 14.06.06    | Bartels       |
| 2            | 03.07.06      | 07.07.06    | Bartels       |
| 2            | 10.07.06      | 11.07.06    | Bartels       |
| 2            | 27.07.06      | 28.07.06    | Bartels       |
| 2            | 01.08.06      | 02.08.06    | Bartels       |
| 3            | 22.08.06      | 22.08.06    | Bartels       |
| 3            | 29.08.06      | 29.08.06    | Bartels       |
| 3            | 01.09.06      | 01.09.06    | Bartels       |
| 3            | 04.09.06      | 05.09.06    | Bartels       |

#### **<u>1.2.2 Test environment no 2</u>**

This Test environment is completely equipped as described in Annex A except the DSC test box. Mainly operational and interface related tests are done in this environment

| Room          | BSH Room 632 (6 <sup>th</sup> floor) |
|---------------|--------------------------------------|
| Test engineer | K.H. Warnstedt                       |
| Location      | 9°59,103 E 53°32,822 N               |
|               |                                      |

| Equipment no | Start of test | End of test | Test engineer |
|--------------|---------------|-------------|---------------|
|              |               |             |               |
|              |               |             |               |
|              |               |             |               |
|              |               |             |               |

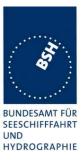

## **<u>1.3</u>** Composition

| Display                            | Demote                                      | ⊠ not ovoilabla           |
|------------------------------------|---------------------------------------------|---------------------------|
| Internal                           |                                             | $\boxtimes$ not available |
| DSC<br>Dedicated DSC Rx            | Time sharing with TDMA Rx                   |                           |
| RF Band ability                    |                                             |                           |
| Only upper band                    | $\boxtimes$ upper and lower band can be use | ed                        |
| Channel management by              | y msg 22                                    |                           |
| Msg 22 implemented                 | Only AIS 1 and AIS 2 can be us              | ed                        |
| Serial Interface                   | Not available                               |                           |
| Standard of serial interface:      | 2 Interfaces, RS232 and RS422               |                           |
| If not available, a serial test in | nterface is required                        |                           |

# Sync signal for Carrier sense test Required for testing

| Parameters |          |
|------------|----------|
| Polarity:  | positive |
| Level      | 5 V      |

Federal Maritime and Hydrographic Agency

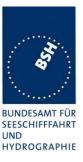

## **1.4 Remarks**

| Result marki  | ng:                                                         |
|---------------|-------------------------------------------------------------|
| Ok            | Item is ok, test was successful                             |
|               | No colour marking                                           |
| NA            | Not applicable                                              |
| Acc           | slight acceptable deviation, no change required             |
|               | No colour marking                                           |
| Nok           | Test of a required item was not successful, change required |
|               | Colour marking: <mark>yellow</mark>                         |
| Rec           | It is recommended to make a change.                         |
|               | Colour marking: green                                       |
| ???           | temporarily, has to be clarified or discussed               |
|               | Colour marking: yellow                                      |
| Not yet teste | d items are marked with a blue background.                  |

This table is a template for more general remarks of some test items and should be copied if required

| Date | Result | Status |
|------|--------|--------|
|      |        |        |
|      |        |        |
|      |        |        |

Issue of this template: 02.03.06

### 1.5 Test notes

Here are some effects noted which are observed during the normal test but independent of the actual test items.

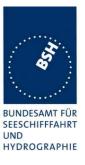

## **1.5.1 General problems**

Here are general problems found in the operation of the EUT, not specific to the actual test point.

| General problems |                                         |                                                                                                    |        |
|------------------|-----------------------------------------|----------------------------------------------------------------------------------------------------|--------|
| Date             | Item                                    | Remark                                                                                                    | Result |
| 02.05.06 Ba      | RS422 interface                         | The A and B lines are reversed<br><u>Retest 11.07.06 Ba:</u><br>The A and B lines in the new version of the manual<br>are correct                                                                                                    | Ok     |
| 02.05.06 Ba      | RS422 interface                         | The RS 422 input did not accept input data.<br>We tried both A and B versions (reversed and not<br>reversed)<br><u>Retest 03.07.06 Ba:</u> Input data are accepted                                                                                                    | Ok     |
| 09.05.06 Ba      | Storage of static data                  | After switching off the unit for some time the static data are set to random values and the area settings are deleted.<br>I did not find a requirement for permanent storage in the Class B standard but for practical reasons the static data and area settings have to be stored in a permanent storage.<br><u>Retest 14.06.06 Ba:</u><br>The static data are stored now permanently. | Ok     |
| 14.06.06 Ba      | Area settings deleted<br>at power cycle | The other static data are retained but the area<br>settings are still deleted after switching power off.<br><u>Retest 04.07.06 Ba:</u><br>Area settings are still deleted at power cycle<br><u>Retest 22.08.06 Ba:</u><br>Test of switching off the unit:<br>After switching off and on the unit the area setting is<br>retained.                                                       | Ok     |

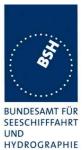

|             |                                           |                                                                                                    | HYDROGRAPH |
|-------------|-------------------------------------------|----------------------------------------------------------------------------------------------------|------------|
| 14.06.06 Ba | Area settings deleted at default position | When the internal GPS is disabled and the position is set to default the current area setting is deleted.                                                                                                    |            |
|             |                                           | The reason may be that the default position data (91° and 181°) are used for the calculation of the distance to the area and because of the resulting very large distance (distance < 500 NM) the areas are deleted.                                                                                     |            |
|             |                                           | This may also be the reason for deleting the area<br>after switch off. After switching on the unit it uses for<br>some time the default position and therefore may<br>delete the area because of the large distance<br>between numeric value of the default position and<br>the area.                    |            |
|             |                                           | Retest 22.08.06 Ba:                                                                                                    |            |
|             |                                           | Test of disabling internal GPS position:                                                                                                    |            |
|             |                                           | Now sometimes the area setting is not deleted, but<br>sometimes it is still deleted. In 4 test it was deleted in<br>2 cases and kept in 2 cases.                                                                                                    |            |
|             |                                           | So one reason for deleting the area has been fixed<br>but there seems to be another reason which is valid<br>only under certain conditions.                                                                                                    |            |
|             |                                           | Retest 29.08.06 Ba:                                                                                                    |            |
|             |                                           | It could be identified that an area setting is deleted if<br>the area has been stored with a valid time. When the<br>EUT switches to default position (by disabling GPS)<br>the area is deleted. It is not deleted if no time was<br>stored e.g. because the area was applied when GPS<br>was not valid. |            |
|             |                                           | Reason may be that the stored time is compared to<br>some kind of default time resulting in a difference of<br>more than 5 weeks, and the area is deleted because<br>of the rule that it has to be deleted 5 weeks after the<br>last update.                                                             | Ok         |
|             |                                           | In the retest the area is not deleted under this condition                                                                                                    | OK         |
| 09.05.06 Ba | Change of MMSI                            | When switching on the unit in the morning the MMSI was changed from 211 000 001 to 221 645 971. This may be a random value.                                                                                                    |            |
|             |                                           | After the nights before the MMSI was kept.                                                                                                    |            |
|             |                                           | <u>Retest 04.07.06 Ba:</u>                                                                                                    |            |
|             |                                           | Did not happen again, Has to be observed during the current test phase                                                                                                    |            |
|             |                                           | Retest 01.09.06 Ba:                                                                                                    |            |
|             |                                           | The change of MMSI did not happen again. So this problem is assumed as fixed.                                                                                                    | Ok         |
| 14.06.06 Ba | ROT alarm                                 | There is an active alarm "No valid ROT information"                                                                                                    |            |
|             |                                           | This does not make sense because a class B cannot<br>use the ROT information because there is no ROT in<br>msg 18. I recommend to remove this alarm.                                                                                                    |            |
|             |                                           | Retest 04.07.06 Ba:<br>ROT alarm has been removed                                                                                                    | Ok         |

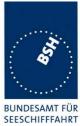

UND HYDROGRAPHIE

|             |                                  |                                                                                                    | HYDROGRAP |
|-------------|----------------------------------|----------------------------------------------------------------------------------------------------|-----------|
| 04.07.06 Ba | Invalid area settings            | After switching off the unit for a short time(about 5 s) there are some invalid area settings stored and the previous setting was deleted                                   |           |
|             |                                  | See PI log file.                                                                                                    |           |
|             |                                  | Retest 28.07.06 Ba:                                                                                                    |           |
|             |                                  | Same problem happened again                                                                                                    |           |
|             |                                  | Retest 22.08.06 Ba:                                                                                                    |           |
|             |                                  | Did not yet observe this problem during current test phase                                                                                                    |           |
|             |                                  | The change of area settings to invalid value did not happen again. So this problem is assumed as fixed                                                                      | Ok        |
| 27.07.06 Ba | Bad GPS                          | Under very bad GPS conditions (e.g. when trying to inhibit GPS) the EUT has got big problems                                                                                |           |
|             |                                  | to recognise that the GPS Data are not valid.                                                                                                    |           |
|             |                                  | There are very large errors in the GPS position, up to 50 min.                                                                                                    |           |
|             |                                  | The positions with these large errors are used for transmission (see log file)                                                                                              |           |
|             |                                  | We recommend to check this problem and to try to<br>change the level of the GPS receiver for a valid<br>position so that only correct positions are output as<br>valid data |           |
|             |                                  | Retest 01.09.06 Ba:                                                                                                    |           |
|             |                                  | This is difficult to retest and to reproduce. Please send us a description if means against this problem have been done.                                                    |           |
|             |                                  | Retest 05.09.06 Ba:                                                                                                    |           |
|             |                                  | The manufacturer has described some means which<br>have been done in the software of the transponder<br>unit for better evaluation of the data from the GPS<br>receiver.    |           |
|             |                                  | In a retest there were no large deviations from the correct position.                                                                                                    | Ok        |
| 02.08.06 Ba | "Noise threshold exceeded" alarm | With the new software version the ALR ID 068<br>"Noise threshold exceeded Chan B" is always active.                                                                         |           |
|             |                                  | This was tested on channels 2087/2088, 2084/2086 and 2060/2062, with the same results.                                                                                      |           |
|             |                                  | The test environment did not change, compared with the previous software version.                                                                                           |           |
|             |                                  | Retest 22.08.06 Ba:                                                                                                    |           |
|             |                                  | There are not alarms ALR ID 068 "Noise threshold exceeded Chan B"                                                                                                    | Ok        |
| 02.08.06 Ba | Output of ALR 067                | The ALR sentence ID 068 "Noise threshold<br>exceeded Chan A" is output every second with alarm<br>inactive status.                                                          |           |
|             |                                  | An inactive alarm should not be output more than once per minute                                                                                                    |           |
|             |                                  | This may be an old error which is now initiated by the active alarm ID 068 on the other channel.                                                                            |           |
|             |                                  | Retest 22.08.06 Ba:                                                                                                    |           |

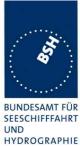

| If there is a high background noise on channel A<br>(tested with -74 dBm) there is an active output of<br>ALR sentence ID 067 "Noise threshold exceeded<br>Chan A".This sentence is output every second. The ALR<br>output should be every 30 s (as on channel B)If there is a high background noise on channel B<br>there is an active output of ALR sentence ID 068<br>"Noise threshold exceeded Chan B" every 30 s<br>In addition there is still an output of ALR sentence ID<br>067 "Noise threshold exceeded Chan B" every 30 s<br>In addition there is still an output of ALR sentence ID<br>067 "Noise threshold exceeded Chan A" every<br>second with alarm inactive status<br>Retest 01.09.06 Ba:<br>After start of the EUT there is an output of ALR ID<br>067 and 068 every 60 s (together with the other<br>inactive alarms) with status "Inactive" when there is an<br>o high background noise is applied there is an is<br>an output of ALR ID 067 or 068, depending on the<br>channel, every 30 s with status "Active". The Error<br>LED is switched on.OkOkWhen the high background noise is arrowed the<br>output of the ALR ID 067 or 068, according to the<br>channel, is again every 60 s, together with the other<br>inactive alarms. The Error LED is switched off.OkBut the status of the ALR ID 067 or 068 sentence after<br>revious high background noise remains on active<br>until the next restart.<br>Retest 04.09.06 Ba:<br>The status in the ALR ID 067 or 068 sentence after<br>revious high background noise is end off.Ok |   |                                                                                                    | HYDROGRAPH |
|----------------------------------------------------------------------------------------------------|---|----------------------------------------------------------------------------------------------------|------------|
| output should be every 30 s (as on channel B)If there is a high background noise on channel B<br>there is an active output of ALR sentence ID 068<br>"Noise threshold exceeded Chan B" every 30 s<br>In addition there is still an output of ALR sentence ID<br>067 "Noise threshold exceeded Chan A" every<br>second with alarm inactive status<br>Retest 01.09.06 Ba:<br>After start of the EUT there is an output of ALR ID<br>067 and 068 every 60 s (together with the other<br>inactive alarms) with status "Inactive" when there is<br>no high background noise.OkOkWhen high background noise is applied there is an is<br>an output of ALR ID 067 or 068, depending on the<br>channel, every 30 s with status "Active". The Error<br>LED is switched on.OkWhen the high background noise is removed the<br>output of the ALR ID 067 or 068, according to the<br>channel, is again every 60 s, together with the other<br>inactive alarms. The Error LED is switched off.<br>But the status of the ALR of the channel with<br>previous high background noise remains on active<br>until the next restart.<br>Retest 04.09.06 Ba:<br>The status in the ALR ID 067 or 068 sentence afterOk                                                                                                    |   | (tested with –74 dBm) there is an active output of ALR sentence ID 067 "Noise threshold exceeded        |            |
| there is an active output of ALR sentence ID 068<br>"Noise threshold exceeded Chan B" every 30 s<br>In addition there is still an output of ALR sentence ID<br>067 "Noise threshold exceeded Chan A" every<br>second with alarm inactive status<br>Retest 01.09.06 Ba:<br>After start of the EUT there is an output of ALR ID<br>067 and 068 every 60 s (together with the other<br>inactive alarms) with status "Inactive" when there is<br>no high background noise.OkWhen high background noise.When high background noise is applied there is an is<br>an output of ALR ID 067 or 068, depending on the<br>channel, every 30 s with status "Active". The Error<br>LED is switched on.OkWhen the high background noise is removed the<br>output of the ALR ID 067 or 068, according to the<br>channel, is again every 60 s, together with the other<br>inactive alarms. The Error LED is switched off.<br>But the status of the ALR of the channel with<br>previous high background noise remains on active<br>until the next restart.<br>Retest 04.09.06 Ba:<br>The status in the ALR ID 067 or 068 sentence afterOk                                                                                                    |   |                                                                                                    |            |
| 067 "Noise threshold exceeded Chan A" every<br>second with alarm inactive status<br>Retest 01.09.06 Ba:<br>After start of the EUT there is an output of ALR ID<br>067 and 068 every 60 s (together with the other<br>inactive alarms) with status "Inactive" when there is<br>no high background noise.OkWhen high background noise.<br>When high background noise is applied there is an is<br>an output of ALR ID 067 or 068, depending on the<br>channel, every 30 s with status "Active". The Error<br>LED is switched on.<br>When the high background noise is removed the<br>output of the ALR ID 067 or 068, according to the<br>channel, is again every 60 s, together with the other<br>inactive alarms. The Error LED is switched off.<br>But the status of the ALR of the channel with<br>previous high background noise remains on active<br>until the next restart.<br>Retest 04.09.06 Ba:<br>The status in the ALR ID 067 or 068 sentence afterOk                                                                                                    | 1 | there is an active output of ALR sentence ID 068                                                        |            |
| After start of the EUT there is an output of ALR ID<br>067 and 068 every 60 s (together with the other<br>inactive alarms) with status "Inactive" when there is<br>no high background noise.OkWhen high background noise.When high background noise is applied there is an is<br>an output of ALR ID 067 or 068, depending on the<br>channel, every 30 s with status "Active". The Error<br>LED is switched on.OkWhen the high background noise is removed the<br>output of the ALR ID 067 or 068, according to the<br>channel, is again every 60 s, together with the other<br>inactive alarms. The Error LED is switched off.<br>But the status of the ALR of the channel with<br>previous high background noise remains on active<br>until the next restart.<br>Retest 04.09.06 Ba:<br>The status in the ALR ID 067 or 068 sentence afterOk                                                                                                    |   | 067 "Noise threshold exceeded Chan A" every                                                             |            |
| 067 and 068 every 60 s (together with the other<br>inactive alarms) with status "Inactive" when there is<br>no high background noise.OkWhen high background noise is applied there is an is<br>an output of ALR ID 067 or 068, depending on the<br>channel, every 30 s with status "Active". The Error<br>LED is switched on.OkWhen the high background noise is removed the<br>output of the ALR ID 067 or 068, according to the<br>channel, is again every 60 s, together with the other<br>inactive alarms. The Error LED is switched off.<br>But the status of the ALR of the channel with<br>previous high background noise remains on active<br>until the next restart.<br>Retest 04.09.06 Ba:<br>The status in the ALR ID 067 or 068 sentence afterOk                                                                                                    |   | <u>Retest 01.09.06 Ba:</u>                                                                              |            |
| an output of ALR ID 067 or 068, depending on the<br>channel, every 30 s with status "Active". The Error<br>LED is switched on.<br>When the high background noise is removed the<br>output of the ALR ID 067 or 068, according to the<br>channel, is again every 60 s, together with the other<br>inactive alarms. The Error LED is switched off.<br>But the status of the ALR of the channel with<br>previous high background noise remains on active<br>until the next restart.<br><u>Retest 04.09.06 Ba:</u><br>The status in the ALR ID 067 or 068 sentence after Ok                                                                                                    | i | 067 and 068 every 60 s (together with the other inactive alarms) with status "Inactive" when there is   | Ok         |
| output of the ALR ID 067 or 068, according to the<br>channel, is again every 60 s, together with the other<br>inactive alarms. The Error LED is switched off.But the status of the ALR of the channel with<br>previous high background noise remains on active<br>until the next restart.Retest 04.09.06 Ba:<br>The status in the ALR ID 067 or 068 sentence afterOk                                                                                                    |   | an output of ALR ID 067 or 068, depending on the channel, every 30 s with status "Active". The Error    | Ok         |
| previous high background noise remains on active<br>until the next restart.<br><u>Retest 04.09.06 Ba:</u><br>The status in the ALR ID 067 or 068 sentence after Ok                                                                                                    |   | output of the ALR ID 067 or 068, according to the channel, is again every 60 s, together with the other | Ok         |
| The status in the ALR ID 067 or 068 sentence after Ok                                                                                                    |   | previous high background noise remains on active                                                        |            |
|                                                                                                    |   | <u>Retest 04.09.06 Ba:</u>                                                                              |            |
| Territoving the background hoise is ok now.                                                                                                    |   | The status in the ALR ID 067 or 068 sentence after removing the background noise is ok now.             | Ok         |
|                                                                                                    |   |                                                                                                    |            |

Federal Maritime and Hydrographic Agency

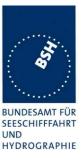

## 2 4. General requirements

### 2.1 4.2 Manuals

The manuals shall include:

- the type of external connectors if applicable;
- the required information for correct siting of the antennas;
- the required information for compass safe distance.

It is checked that the required documentation items are available.

| 14.06.06 Ba                           |                 | Test details – General documentation                                                                                                    |                                                                                          |        |  |
|---------------------------------------|-----------------|----------------------------------------------------------------------------------------------------|------------------------------------------------------------------------------------------|--------|--|
| Test item                             |                 | Check                                                                                                    | Remark                                                                                   | Result |  |
|                                       |                 |                                                                                                    |                                                                                          |        |  |
| Composition of custo<br>documentation |                 | Check the composition of<br>customer documentation.                                                                                                    | <ul><li>The documentation consists of:</li><li>Instruction Manual</li></ul>              |        |  |
| Description of AIS                    | 2<br>2<br>-     | Check that an general function<br>description of AIS as a new<br>system is included.<br>This is not required but<br>recommended in the introduction<br>phase of a new system. | There is a short introduction into the AIS system                                        | Ok     |  |
| Operating information                 |                 | Check that an operating manual sincluded                                                                                                    | Included in the Instruction manual                                                       | Ok     |  |
| Technical information                 |                 | Check that an technical manual sincluded                                                                                                    | Included in the Instruction manual                                                       | Ok     |  |
| Installation information              |                 | Check that an installation<br>manual is included                                                                                                    | Included in the Instruction manual                                                       | Ok     |  |
| Language                              |                 | Check that the documentation is written in English                                                                                                    |                                                                                          | Ok     |  |
| Some details of insta                 | allation inform | ation                                                                                                    |                                                                                          |        |  |
| System overview                       |                 | Check that an AIS system<br>overview diagram is available                                                                                                    |                                                                                          | Ok     |  |
| Mechanical dimensio                   | c               | Check that mechanical<br>dimension drawings of<br>transponder are available                                                                                                   |                                                                                          | Ok     |  |
|                                       |                 | Check that mechanical<br>dimension drawings of GPS<br>antenna are available                                                                                                   | The GPS antenna is not part<br>of delivery and therefore<br>there are not drawings of it | Ok     |  |
|                                       | c               | Check that mechanical<br>dimension drawings of VHF<br>antenna are available                                                                                                   | The VHF antenna is not part<br>of delivery and therefore<br>there are not drawings of it | N/A    |  |
|                                       |                 |                                                                                                    |                                                                                          |        |  |

Federal Maritime and Hydrographic Agency

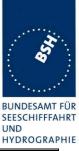

| 14.06.06 Ba           | Test details – Requirements of IEC 62287 |                                                                            |                         |        |  |
|-----------------------|------------------------------------------|----------------------------------------------------------------------------|-------------------------|--------|--|
| Test item             |                                          | Check                                                                      | Remark                  | Result |  |
| -                     |                                          | -                                                                          | -                       |        |  |
| Type of external Conr | ectors                                   | Check that type of external<br>connectors is included                      |                         | Ok     |  |
| Siting of antennas    |                                          | Check that information about<br>siting the GPS antenna is<br>included      |                         | Ok     |  |
|                       |                                          | Check that information about<br>siting the VHF antenna is<br>included      |                         | Ok     |  |
| Compass safety dista  | nce                                      | Check that information about the<br>compass safety distance is<br>included | 2 m for 0,.3° deviation | Ok     |  |
|                       |                                          |                                                                            |                         |        |  |

## 2.2 Marking and identification

Each unit of the equipment shall be marked externally with the following information which, where practicable, shall be clearly visible when the equipment is installed in its recommended position:

- identification of the manufacturer;
- equipment type number or model identification;
- serial number of the unit;
- power supply requirements; and
- compass safe distance.

Alternatively, the marking may be presented on a display at equipment start-up.

The version of software shall be either marked or displayed on command on the equipment.

When the marking and the title and version of the software are presented only on the display, such information shall also be included in the equipment manual.

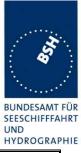

| 14.06.06 Ba                        | Test details – Marking and identification                                                              |                                                                                                    |        |  |
|------------------------------------|----------------------------------------------------------------------------------------------------|----------------------------------------------------------------------------------------------------|--------|--|
| Test item                          | Check                                                                                                  | Remark                                                                                                    | Result |  |
|                                    | -                                                                                                    | -                                                                                                    |        |  |
| Type of marking and identification | d Check if the equipment is marked                                                                     | There is not yet a type label<br>on the prototype units<br><u>Retest 07.07.06 Ba:</u><br>There are now preliminary<br>type labels<br>The final type labels have to<br>be presented to BSH when<br>finished<br>Retest 06.07.06 Ba:<br>The manufacturer has<br>provided a drawing of the<br>type label. It is identicel with<br>the type label of equipment<br>no. 3 |        |  |
|                                    | Check if the marking and identification is shown on a display                                          | There is no display                                                                                                    | N/A    |  |
| Marking items                      | Check that the Identification of the manufacturer is available                                         | "Software Radio Technology"                                                                                                    | Ok     |  |
|                                    | Check that the equipment type<br>number or model identification is<br>available                        | "SRT-MTB-OEM"                                                                                                    | Ok     |  |
|                                    | Check that the serial number of the unit is available                                                  | "0028A"                                                                                                    | Ok     |  |
|                                    | Check that power supply requirements information is available                                          | On a second label:<br>"12 V +30% -10%"                                                                                                    | Ok     |  |
|                                    | Check that the compass safety distance is available                                                    | On a second label:<br>"Compass save distance 2m"                                                                                                    | Ok     |  |
| Software version                   | Check that the software version is displayed                                                           | On a second label:<br>"Software version 9.5"                                                                                                    | Ok     |  |
|                                    | Note if the software version is<br>displayed on the equipment or<br>on the display                     | On a second label<br>There is no display, therefore<br>the software version is<br>displayed on the equipment                                                                                                    | Ok     |  |
|                                    | If displayed only on the display:<br>check that the software version<br>is also included in the manual | There is no display                                                                                                    | N/A    |  |

Federal Maritime and Hydrographic Agency

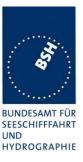

## 3 10 Operational tests

### 3.1 10.2 Modes of operating

(see 4.1.5)

#### 3.1.1 10.2.1 Autonomous mode

(see 4.1.5.1)

#### 3.1.1.1 10.2.1.1 Transmit Position reports

#### 10.2.1.1.1 Method of measurement

Set up standard test environment. Record the VDL communication and check for messages transmitted by the EUT.

#### 10.2.1.1.2 Required results

Confirm that the EUT transmits Messages 18 and 24 following the nominal schedule and alternates between channel A and channel B.

| 03.05.06 Ba         |               | Test details – Transmissio                           | on of Position reports |        |
|---------------------|---------------|------------------------------------------------------|------------------------|--------|
| Test item           |               | Check                                                | Remark                 | Result |
| Set up standard tes | t environment |                                                      | -                      |        |
| Msg 18              |               | Check that message 18 is transmitted continuously    |                        | Ok     |
|                     |               | Check the transmission<br>schedule of msg 18         |                        | Ok     |
|                     |               | Check that msg 18 alternates between channel A and B |                        | Ok     |
| Msg 24              |               | Check that message 24 is transmitted continuously    |                        | Ok     |
|                     |               | Check that msg 24 part A and B are transmitted.      |                        | Ok     |
|                     |               | Check the transmission schedule of msg 24            |                        | Ok     |
|                     |               | Check that msg 24 alternates between channel A and B |                        | Ok     |
|                     |               |                                                      |                        |        |

Federal Maritime and Hydrographic Agency

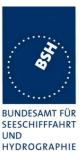

#### 3.1.1.2 10.2.1.2 Receive Class A position reports

#### 10.2.1.2.1 Method of measurement

Set up standard test environment.

- a) Switch on test targets, then start operation of the EUT.
- b) Start operation of the EUT, then switch on test targets.
- c) Transmit test targets using same time periods on channel A and channel B.

Check the VDL communication, test output, and where provided, display or external interface of the EUT.

#### 10.2.1.2.2 Required results

Confirm that EUT receives continuously under conditions 10.2.1.2.1 a), b) and c) and, where provided, outputs the received messages on the external interface or display.

| 03.05.06 Ba                                                                                                    |           | Test details a)- Receive Position reports, Target started first |                          |        |
|----------------------------------------------------------------------------------------------------|-----------|-----------------------------------------------------------------|--------------------------|--------|
| Test item                                                                                                    |           | Check                                                           | Remark                   | Result |
| Switch on Test targets, then start operation of the EUT<br>Check the following items on external interface and display |           |                                                                 |                          |        |
| Check for continuos                                                                                                    | receiving | On test output                                                  | RS232 external interface | Ok     |
|                                                                                                    |           | On external interface                                           | RS422 external interface | Ok     |
|                                                                                                    |           | On display                                                      | Not implemented          | Ok     |
| Channels                                                                                                    |           | Check that the position reports are received on channel A       |                          | Ok     |
|                                                                                                    |           | Check that the position reports are received on channel B       |                          | Ok     |
|                                                                                                    |           |                                                                 |                          |        |

| 03.05.06 Ba                                                                                           |             | Test details a)- Receive Position reports, EUT started first |                |        |
|----------------------------------------------------------------------------------------------------|-------------|--------------------------------------------------------------|----------------|--------|
| Test item                                                                                             |             | Check                                                        | Remark         | Result |
| Switch on EUT, then start Test targets<br>Check the following items on external interface and display |             |                                                              |                |        |
| Check for continuou                                                                                   | s receiving | On test output                                               |                | Ok     |
|                                                                                                    |             | On external interface                                        | If implemented | Ok     |
|                                                                                                    |             | On display                                                   | If implemented | Ok     |
| Channels                                                                                              |             | Check that the position reports are received on channel A    |                | Ok     |
|                                                                                                    |             | Check that the position reports are received on channel B    |                | Ok     |
|                                                                                                    |             |                                                              |                |        |

Federal Maritime and Hydrographic Agency

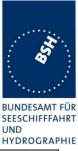

| 04.05.06 Ba         |             | Test details a)- Receive Position                                                                                                    | reports in same time periods      |        |
|---------------------|-------------|----------------------------------------------------------------------------------------------------|-----------------------------------|--------|
| Test item           |             | Check                                                                                                    | Remark                            | Result |
| _                   | —           | e time slots on channel A and B<br>ernal interface and display                                                                                              |                                   |        |
| Check for continuou | s receiving | On test output                                                                                                    | RS232 interface                   | Ok     |
|                     |             | On external interface                                                                                                    | If implemented<br>RS422 interface | Ok     |
|                     |             | On display                                                                                                    | If implemented<br>Not implemented | Ok     |
| Channels            |             | Check that the position reports of<br>one target are received on<br>channel A                                                                               |                                   | Ok     |
|                     |             | Check that the position reports of<br>the other target are received on<br>channel B                                                                         |                                   | Ok     |
| Remark:             |             | This test result has been derived from the Rx performance test (3.1.1.5) because in this test the EUT is receiving in the same time slots on both channels. |                                   |        |

#### 3.1.1.3 10.2.1.3 Receive Class B"CS" position reports

This test is only applicable if a display or display interface for the received messages is provided.

#### 10.2.1.3.1 Method of measurement

Set up standard test environment. Simulate at least one additional Class B"CS" test target (bit stuffing shall not increase 4 bit)

Check the VDL communication, test output, and display or external interface of the EUT.

#### 10.2.1.3.2 Required results

Confirm that EUT receives the Class B"CS" test target continuously and, where provided, outputs the received Messages 18 and 24 on the external interface.

Federal Maritime and Hydrographic Agency

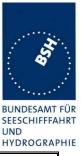

| 14.06.06 Ba         |                                                                                                    | Test details a)- Receive Class B "CS" position reports    |                                          |        |  |  |
|---------------------|----------------------------------------------------------------------------------------------------|-----------------------------------------------------------|------------------------------------------|--------|--|--|
| Test item           |                                                                                                    | Check                                                     | Remark                                   | Result |  |  |
|                     | Switch on Test targets, then start operation of the EUT<br>Check the following items on external interface and display |                                                           |                                          |        |  |  |
| Check for continuou | s receiving                                                                                                    | On test output                                            | On RS232                                 | Ok     |  |  |
| of msg 18           |                                                                                                    | On external interface                                     | On RS422                                 | Ok     |  |  |
|                     |                                                                                                    | On display                                                | If implemented<br>No display implemented | Ok     |  |  |
| Check for continuou | s receiving                                                                                                    | On test output                                            | On RS232                                 | Ok     |  |  |
| of msg 24           | On external interface                                                                                                  | On RS422                                                  | Ok                                       |        |  |  |
|                     | On display                                                                                                    | If implemented<br>No display implemented                  | Ok                                       |        |  |  |
|                     |                                                                                                    | Check that msg 24 A and B are received                    |                                          | Ok     |  |  |
| Channels            |                                                                                                    | Check that the position reports are received on channel A |                                          | Ok     |  |  |
|                     |                                                                                                    | Check that the position reports are received on channel B |                                          | Ok     |  |  |
|                     |                                                                                                    |                                                           |                                          |        |  |  |

### 3.1.1.4 10.2.1.4 Receive in adjacent time periods

#### 10.2.1.4.1 Method of measurement

Set up standard test environment. Simulate additional targets so that the first 4 of each 5 time periods are used. The reporting rate may be increased for the purpose of this test.

Check the VDL communication, test output, and where provided, display or external interface of the EUT.

#### 10.2.1.4.2 Required results

Confirm that EUT continuously receives messages in the time periods adjacent to own transmission period with an acceptable loss of 5 %.

| 05.05.06 Ba                                                                                                    |  | Test details - Receive in adjacent time periods                                                                |        |        |  |
|----------------------------------------------------------------------------------------------------|--|----------------------------------------------------------------------------------------------------|--------|--------|--|
| Test item                                                                                                    |  | Check                                                                                                    | Remark | Result |  |
| Simulate targets in 4 of 5 time periods (80 % channel load, VDL tester set "test 80% 4-1")<br>Check the following items on external interface |  | -<br>set "test 80% 4-1")                                                                                       |        |        |  |
| Received targets                                                                                                    |  | Check that the targets<br>transmitting in the time periods<br>before the EUT transmission slot<br>are received |        | Ok     |  |
|                                                                                                    |  | Check that the targets<br>transmitting in the time periods<br>after the EUT transmission slot<br>are received  |        | Ok     |  |
|                                                                                                    |  | Check that the Rx loss is $< 5 \%$                                                                             |        | Ok     |  |
|                                                                                                    |  |                                                                                                    |        |        |  |

Federal Maritime and Hydrographic Agency

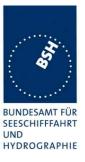

#### 3.1.1.5 10.2.1.5 Rx performance test

#### 10.2.1.5.1 Method of measurement

Set up standard test environment. Simulate additional targets so that 9 of 10 time periods are used. Check the VDL communication, test output, and where provided, display or external interface of the EUT.

#### 10.2.1.5.2 Required results

Confirm that EUT continuously receives messages and, where provided, outputs the received messages on the external interface with a loss of not more than 5 %.

| 03.05.06 Ba           |                | Test details - Receive in adjacent time periods                      |                                                                   |        |  |
|-----------------------|----------------|----------------------------------------------------------------------|-------------------------------------------------------------------|--------|--|
| Test item             |                | Check                                                                | Remark                                                            | Result |  |
| Simulate targets in 9 | 9 of 10 time p | eriods (90 % channel load), record                                   | the test or external interface                                    |        |  |
| Rx probability        |                | Check that at least 95 % of the target position reports are received | On both channels 100.0 % of the transmitted messages are received | Ok     |  |
|                       |                |                                                                      |                                                                   |        |  |

#### 3.1.2 10.2.2 Assigned mode

(see 4.1.5.2)

#### 3.1.2.1 10.2.2.1 Group assignment

#### 10.2.2.1.1 Method of measurement

Set up standard test environment and operate EUT in autonomous mode. Transmit a group assignment command Message 23 to the EUT addressing stations by

- region,
- station type and
- type of ship

and commanding for

- Tx/Rx mode,
- reporting rate,
- quiet time.

Record transmitted messages.

#### 10.2.2.1.2 Required results

Confirm that the EUT transmits position reports Message 18 according to the defined parameters and reverts to standard reporting rate after 4 min to 8 min.

Confirm that the operation of the EUT is not affected when not addressed.

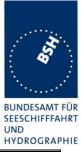

| 08.05.06 Ba                                                                                                    |                                                    | Test details - Group assig                                     | gnment, addressed                                                                                                    |         |
|----------------------------------------------------------------------------------------------------|----------------------------------------------------|----------------------------------------------------------------|----------------------------------------------------------------------------------------------------|---------|
| Test item                                                                                                    |                                                    | Check                                                          | Remark                                                                                                    | Result  |
| Test 1: Send a msg 23                                                                                                    | 3 with the fo                                      | bllowing parameters: speed = 10 kr                             | <u>-</u>                                                                                                    | <u></u> |
| Region: inside<br>Station type: 0 = all typ<br>Type of ship: 0 = all typ                                                                                                    | pes                                                | check that the reporting rate = 5<br>s                         |                                                                                                    | Ok      |
| Tx/ Rx mode = 0: Tx A<br>Reporting interval: 8 =<br>Quiet time: 0 = no quiet<br>Msg "B Msg 23 Test 10.2.2.                                                                                     | ⊧5s<br>et time                                     | Check that EUT reverts to standard reporting rate after 48 min | Reverts to standard reporting rate after 5 min.                                                                                                    | Ok      |
| Test 2: Send a msg 23                                                                                                    |                                                    | blowing parameters:                                            |                                                                                                    |         |
| Region: inside<br>Station type: 2 = all cla<br>Type of ship: 37 = plea<br>Tx/ Rx mode = 0: Tx A<br>Reporting interval: 9 =<br>shorter<br>Quiet time: 0 = no quie<br>Msg "B Msg 23 Test 10.2.2. | ass B<br>asure craft<br>A and B<br>next<br>et time | check that the reporting rate = 15 s                           | Reporting rate = 5 s<br>The EUT was in autonomous<br>reporting interval of 30 s at<br>beginning of the test.<br>Some minutes before there<br>was an assignment of 8 = 5 s<br>which may be the reason for<br>the reporting interval of 5 s<br>instead of 15s<br>Retest 14.06.06 Ba:<br>No change<br>Retest 04.07.06 Ba:<br>Reporting interval = 15 s | Ok      |
|                                                                                                    |                                                    | Check that EUT reverts to standard reporting rate after 48 min |                                                                                                    | Ok      |
| Test 3: Send a msg 23                                                                                                    | 3 with the fo                                      | ollowing parameters:                                           |                                                                                                    |         |
| Region: inside<br>Station type: $5 =$ all cla<br>Type of ship: $37 =$ plea<br>Tx/ Rx mode = 0: Tx A<br>Reporting interval: $7 =$<br>Quiet time: $0 =$ no quie<br>Msg "B Msg 23 Test 10.2.2.    | asure craft<br>A and B<br>: 10 s<br>et time        | check that the reporting rate = 10 s                           |                                                                                                    | Ok      |
| After 2 minutes send t<br>msg 23 but<br>Reporting interval: 10                                                                                                    | he same                                            | check that the reporting rate = 15 s                           |                                                                                                    | Ok      |
| longer interval<br>Msg "B Msg 23 Test 10.2.2.<br>manually change reporting i                                                                                                    | 1 T3",                                             | Check that EUT reverts to standard reporting rate after 48 min |                                                                                                    | Ok      |
| Test 4: Send a msg 23                                                                                                    | 3 with the fo                                      | ollowing parameters:                                           |                                                                                                    |         |
| Region: inside<br>Station type: 5 = all cla<br>Type of ship: 37 = plea                                                                                                    |                                                    | check that the reporting rate = 30 s                           |                                                                                                    | Ok      |
| Tx/ Rx mode = 1: Tx A<br>Reporting interval: $6 =$<br>Quiet time: $0 =$ no quie<br>Msg "B Msg 23 Test 10.2.2.                                                                                  | A<br>: 15 s<br>et time                             | Check that all transmissions are<br>on channel A               |                                                                                                    | Ok      |

Federal Maritime and Hydrographic Agency

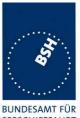

SEESCHIFFFAHRT UND HYDROGRAPHIE

| After 3 minutes send the same msg 23 but                            | check that the reporting rate = 20 s          | Ok |
|---------------------------------------------------------------------|-----------------------------------------------|----|
| Tx/ Rx mode = 2: Tx B                                               |                                               |    |
| Msg "B Msg 23 Test 10.2.2.1 T4",<br>manually change Tx/Rx mode to 2 | Check that all transmissions are on channel B | Ok |
| Test 5: Send a msg 23 with the fo                                   | ollowing parameters:                          |    |
| Region: inside                                                      | Check that EUT stops                          | Ok |
| Station type: $5 = all class B CS$                                  | transmission for 8 min                        |    |
| Type of ship: 37 = pleasure craft                                   |                                               |    |
| Tx/ Rx mode = 0: Tx A and B                                         |                                               |    |
| Reporting interval: 0 = auto.                                       |                                               |    |
| Quiet time: $8 = 8$ min                                             | Check that the EUT reverts to 30              | Ok |
| Msg "B Msg 23 Test 10.2.2.1 T5"                                     | s reporting rate after 8 min.                 |    |

| 08.05.06 Ba                                                                                                    |                                 | Test details - Group assigr                 | nment, not addressed                        |        |
|----------------------------------------------------------------------------------------------------|---------------------------------|---------------------------------------------|---------------------------------------------|--------|
| Test item                                                                                                    |                                 | Check                                       | Remark                                      | Result |
| Send a msg 23 with th<br>Tx/ Rx mode = 0: Tx A<br>Reporting interval: 8 =<br>Quiet time: 0 = no qui                    | A and B<br>= 5 s                | parameters: speed = 10 kn, EUT s            | ship type = 0                               |        |
| Test 6: Region: <u>outsic</u><br>Station type: $0 = all$ ty<br>Type of ship: $0 = all$ ty<br>Msg "B Msg 23 Test 10.2.2 | /pes<br>/pes                    | check that the reporting interval<br>= 30 s | VDM output ok,<br>reporting interval = 30 s | Ok     |
| Test 7: Region: inside<br>Station type: $4 = AtoN$<br>Type of ship: $0 = all ty$<br>Msg "B Msg 23 Test 10.2.2          | <u>l</u><br>/pes                | check that the reporting interval<br>= 30 s |                                             | Ok     |
| Test 8: Region: inside<br>Station type: $0 = all ty$<br><u>Type of ship: 70 = can</u><br>Msg "B Msg 23 Test 10.2.2     | e<br>⁄pes<br>r <u>go vessel</u> | check that the reporting interval<br>= 30 s |                                             | Ok     |

#### 3.1.2.2 10.2.2.2 Base station reservations

#### 10.2.2.2.1 Method of measurement

Set up standard test environment and operate EUT in autonomous mode. Transmit a reservation Message 20 to the EUT specifying reserved time periods.

Record transmitted messages.

#### 10.2.2.2.2 Required results

Confirm that the EUT transmits position reports Message 18 without using reserved time periods.

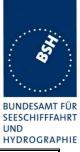

| 08.05 06 Ba                                                                                                    |             | Test details - Base sta                                                                                    | tion reservations                                                                                                    |        |
|----------------------------------------------------------------------------------------------------|-------------|----------------------------------------------------------------------------------------------------|----------------------------------------------------------------------------------------------------|--------|
| Test item                                                                                                    |             | Check                                                                                                    | Remark                                                                                                    | Result |
| Test 1: Send a msg<br>Msg: "B Msg 20 Test 10.2                                                                    |             | llowing parameters:                                                                                        |                                                                                                    |        |
| Tx-slot: 0<br>offset number: 5<br>number of slots: 4<br>slot increment: 5<br>time-out = 7<br>Repetition of msg 20 | 0: 10 times | Check that only the time periods<br>0,14, 9, 14, 19 are used for<br>transmissions                          | <ul> <li>If offset = 5 only slots xx3<br/>and xx8 are used (should<br/>be xx4 and xx9 because<br/>58 are reserved</li> <li>If offset = 6 only slots xx4<br/>and xx9 are used (should<br/>be xx5 and xx0 because<br/>68 are reserved</li> <li>So there is an error of 1 slot<br/>in the handling of reserved<br/>slots</li> <li><u>Retest 04.07.06 Ba:</u><br/>No change,</li> <li>Slot xxx3 and xxx8 are used</li> <li><u>Retest 27.07.06 Ba:</u><br/>Slots xxx4 and xxx9 are used<br/>only during the reservation<br/>time</li> </ul> | Ok     |
|                                                                                                    |             | check that after 18 minutes (Tx<br>of msg 20 + time-out) all time<br>periods are used for<br>transmissions |                                                                                                    | Ok     |

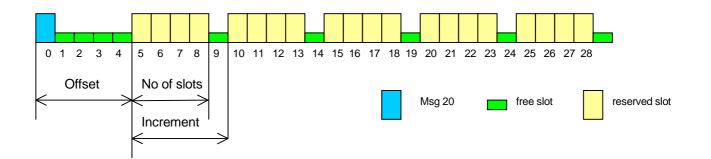

Federal Maritime and Hydrographic Agency

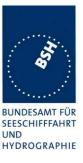

### 3.1.3 10.2.3 Polled mode/interrogation response

(see 4.1.5.3)

#### 3.1.3.1 10.2.3.1 Interrogation for Messages 18 and 24

#### 10.2.3.1.1 Method of measurement

Set up standard test environment and operate EUT in autonomous mode. Apply an interrogation message (Message 15; EUT as destination) to the VDL according to message table (ITU-R M.1371 table13) for responses with Message 18, Message 24:

- a) with transmission offset = 0,
- b) with transmission offset = defined value,
- c) with a Message 23 "quiet time" command transmitted before the interrogation.

Record transmitted messages and frame structure.

#### 10.2.3.1.2 Required results

Check that the EUT transmits the appropriate interrogation response message as requested after defined transmission offset. Confirm that the EUT transmits the response to the interrogation on the same channel as that received.

| 08.05.06 Ba                                | Test details - Interrogation for msg 18, 20 |                                                        |                                                                                     |        |
|--------------------------------------------|---------------------------------------------|--------------------------------------------------------|-------------------------------------------------------------------------------------|--------|
| Test item                                  |                                             | Check                                                  | Remark                                                                              | Result |
| a) Test 1: Send a m                        | sg 15 transm                                | ission offset = 0:                                     | -                                                                                   | -      |
| Interrogation for ms for destination 1,    | g 18 and 24                                 | Check that msg 18 is responded                         |                                                                                     | Ok     |
| on channel A<br>Msg: "B Msg15 Tes          | st 10 2 3 1                                 | Check that the response was within 30 s                | After about 15 s                                                                    | Ok     |
| T1",                                       |                                             | Check that the response is transmitted on channel A    |                                                                                     | Ok     |
|                                            |                                             | Check that msg 24 A is responded within 60 s           | After about 20 s                                                                    | Ok     |
|                                            |                                             | Check that msg 24 B is responded within 90 s           | After about 20 s                                                                    | Ok     |
| b) Test 2: Send a m                        | sg 15 transm                                | ission offset = 10:                                    |                                                                                     |        |
| Interrogation for 24 destination 1, offset |                                             | Check that msg 18 is responded with the defined offset | Offset = 10                                                                         | Ok     |
| and for msg 18, des<br>offset = 10         |                                             |                                                        | Offset = 21 (should be 20)<br>Retest 14.06.06 Ba:                                   |        |
| Request on channe                          | ΙB                                          |                                                        | No change                                                                           |        |
| Msg: "B Msg15 Test 10.2.3.1<br>T2",        | st 10.2.3.1                                 |                                                        | With different offset values<br>the used offset is always<br>(offset of msg 15 + 1) |        |
|                                            |                                             |                                                        | <u>Retest 04.07.06 Ba:</u><br>Response slot offset = 20                             | Ok     |
|                                            |                                             | Check that msg 24 B is responded with the defined      | Offset = 24 (should be 30)                                                          |        |
|                                            |                                             |                                                        | Retest 14.06.06 Ba:                                                                 |        |
|                                            |                                             | offset                                                 | No Tx of msg 24 B                                                                   |        |
|                                            |                                             |                                                        | Retest 04.07.06 Ba:                                                                 |        |
|                                            |                                             |                                                        | Response slot offset = 20                                                           | Ok     |

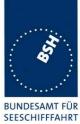

UND HYDROGRAPHIE

|                                                                                                | Check that the responses are transmitted on channel B  |                                  | Ok |  |
|------------------------------------------------------------------------------------------------|--------------------------------------------------------|----------------------------------|----|--|
| c) Test 3: Send a msg 23 commanding quiet time for 8 min, (setting "B Msg23 Test 10.2.2.1 T5") |                                                        |                                  |    |  |
| Send a msg 15 with transmission                                                                | offset = 10: (setting "B Msg15 Tes                     | st 10.2.3.1 T2", same as Test 2) |    |  |
| Interrogation for msg 18 for destination 2                                                     | Check that msg 18 is responded with the defined offset |                                  | Ok |  |
|                                                                                                |                                                        |                                  |    |  |

Federal Maritime and Hydrographic Agency

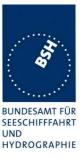

#### 3.1.3.2 10.2.3.2 Interrogation for Message 19

#### 10.2.3.2.1 Method of measurement

Set up standard test environment and operate EUT in autonomous mode. Apply an interrogation message (Message 15; EUT as destination) to the VDL according to message table (M.1371 Table13) for responses with Message 19:

- a) with transmission offset = 0,
- b) with transmission offset = defined value.

Record transmitted messages and frame structure.

#### 10.2.3.2.1 Required results

Check that

- a) the EUT does not respond,
- b) the EUT transmits the appropriate interrogation response message as requested after defined transmission offset.

Confirm that the EUT transmits the response on the same channel as that received and the data content is identical with that in Message 24.

| 08.05.06 Ba                   | Test details - Interrogation for msg 19 |                                                        |                                  |        |
|-------------------------------|-----------------------------------------|--------------------------------------------------------|----------------------------------|--------|
| Test item                     |                                         | Check                                                  | Remark                           | Result |
| Test 1: Send a msg            | 15 transmiss                            | ion with interrogation for msg 19: (s                  | setting "B Msg 15 Test 10.2.3.2" | );     |
| Offset = 0,<br>destination 1  |                                         | Check that msg 19 is not<br>responded                  |                                  | Ok     |
| Offset = 15,<br>destination 1 |                                         | Check that msg 19 is responded                         |                                  | Ok     |
| channel = B                   |                                         | Check that msg 19 is responded with the defined offset |                                  | Ok     |
|                               |                                         | Check that the response is transmitted on channel B    |                                  | Ok     |

### 3.2 10.3 Messages extending one time period

(see 4.1.5)

#### 10.3.1 Method of measurement

Check the documentation for a possibility to initiate transmission of messages longer than one time period.

#### 10.3.2 Required results

It shall not be possible for the user to initiate the transmission of messages longer than one time period.

Federal Maritime and Hydrographic Agency

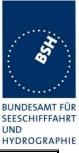

| 11.07.06 Ba         | Test details - Tx of msg with more than 1 slot |                                                                                                    |                                                                            |        |
|---------------------|------------------------------------------------|----------------------------------------------------------------------------------------------------|----------------------------------------------------------------------------|--------|
| Test item           |                                                | Check                                                                                                 | Remark                                                                     | Result |
| Check documentation | ิวท                                            | Check that there is no way to<br>initiate the transmission of<br>message longer than 1 time<br>period | Only a predefined short (1<br>slot) safety related message<br>can be sent. | Ok     |

## 3.3 10.4 Channel selection (see 6.2)

#### 3.3.1 10.4.1 Valid channels

#### 10.4.1.1 Method of measurement

Set up standard test environment and operate EUT in autonomous mode. Switch the EUT to different channels within the operating band as specified in 6.2 by transmission of channel management message (Message 22) broadcast and addressed to EUT,

Record the VDL messages on the designated channels and check "band flag" and "Message 22 flag" in Message 18. (note that DSC command is covered in Annex C)

#### 10.4.1.2 Required results

Confirm that the EUT switches to the required channel accordingly.

| 08.05.06 Ba                                           | Test details - Channel selection by msg 22 |                                                   |                                                                                                    |        |
|-------------------------------------------------------|--------------------------------------------|---------------------------------------------------|----------------------------------------------------------------------------------------------------|--------|
| Test item                                             |                                            | Check                                             | Remark                                                                                                    | Result |
| Test 1: Send a msg                                    | 22 broadcas                                | t, EUT inside the area                            |                                                                                                    |        |
| Channels 2060, 2062<br>(msg "B Msg 22 Test 10.4.1 a") |                                            | Check that EUT transmits on the assigned channels |                                                                                                    | Ok     |
|                                                       | ,                                          | Check that EUT receives on the assigned channels  |                                                                                                    | Ok     |
|                                                       |                                            | Check and note the band flag                      | Band-Flag = 1                                                                                                    | Ok     |
|                                                       |                                            | Check that the Msg 22 flag = 1                    | MSG 22 flag = 0<br>0 indicates that the unit<br>cannot handle msg 22, but<br>the EUT can handle msg 22<br>frequency management<br><u>Retest 14.06.06 Ba:</u><br>Msg 22 flag = 1 | Ok     |
| Send an addressed the EUT,                            | msg 22 to                                  | Check that EUT transmits on the assigned channels |                                                                                                    | Ok     |
| channels 2084, 208<br>(msg "B Msg 22 Tes              |                                            | Check that EUT receives on the assigned channels  |                                                                                                    | Ok     |

Federal Maritime and Hydrographic Agency

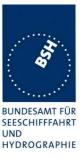

#### 3.3.2 10.4.2 Invalid channels

#### 10.4.2.1 Method of measurement

Set up standard test environment and operate EUT in autonomous mode. Check units capability on the "band flag" and "Message 22 flag" in Message 18. Switch the EUT to channels outside the operating band as specified in 6.2..

Record the VDL messages on the designated channels.

#### 10.4.2.2 Required results

Confirm that the EUT does not switch to the respective channels and stops transmissions.

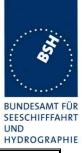

| 08.05.06 Ba                                                                                                    | Test details - Channel selection by msg 22 |                                                            |                                                                                                    |        |
|----------------------------------------------------------------------------------------------------|--------------------------------------------|------------------------------------------------------------|----------------------------------------------------------------------------------------------------|--------|
| Test item                                                                                                    |                                            | Check Remark                                               |                                                                                                    | Result |
| Test 1: Send a msg 22 broadcast, EUT inside the area                                                                                         |                                            |                                                            |                                                                                                    |        |
| If the EUT is able to operate<br>in the lower band:<br>Channels 1084, 2084<br>(msg "B Msg 22 Test 10.4.1<br>a"),<br>modify channels manually |                                            | Check that EUT transmits<br>on the assigned channels       | The EUT is not able to transmit on the<br>lower band frequency. It always detects<br>a busy channel and therefore does not<br>transmit<br><u>Retest 04.07.06 Ba:</u><br>Now more than 50 % of all<br>transmissions fail on both channels<br>(Msg 18 CP busy).<br>The reason may be that the transmitter<br>now has to change frequency over a<br>wide range<br><u>Retest 27.07.06 Ba:</u><br>The messages on both channels are<br>transmitted and received by the VDL | Ok     |
|                                                                                                    |                                            | Check that EUT receives on the assigned channels           | analyser                                                                                                    | Ok     |
|                                                                                                    |                                            | Check the band flag = 1                                    |                                                                                                    | Ok     |
|                                                                                                    |                                            | Check that the Msg 22<br>flag = 1                          |                                                                                                    | Ok     |
| If the EUT is not able operate in the lower                                                                                                  |                                            | Check that EUT stops transmission                          |                                                                                                    | N/A    |
| Channels 1084, 2084<br>(msg "B Msg 22 Test 10.4<br>a"),                                                                                      |                                            | Check that EUT receives<br>on AIS 1 and AIS 2<br>(default) |                                                                                                    | N/A    |
| modify channels mai                                                                                                    | nually                                     | Check the band flag = 0                                    |                                                                                                    | N/A    |
|                                                                                                    |                                            | Check that the Msg 22<br>flag = 1                          |                                                                                                    | N/A    |
| Send a msg 22 broadcast<br>with invalid channels<br>(msg "B Msg 22 Test 10.4."<br>a"),<br>modify channels manually                           | 5                                          | Check that EUT stops transmission                          | There is an VDM output.<br>The EUT completely ignores the<br>command with invalid channels                                                                                                    | Acc    |
|                                                                                                    | nually                                     | Check that EUT receives<br>on AIS 1 and AIS 2<br>(default) | The EUT ignores the command and therefore receives on the previous channels                                                                                                    | Ok     |

Federal Maritime and Hydrographic Agency

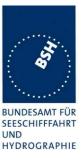

## 3.4 10.5 Internal GNSS receiver

Relevant tests according to IEC 61108-1shall be performed with regard to

- position accuracy, static;
- position accuracy, dynamic;
- COG/SOG accuracy;
- position update; .
- status indications (including RAIM, where fitted).

Note: The GNSS receiver test is not part of this test report. The GNSS receiver is tested in a separate test with a separate test report.

## 3.5 10.6 AIS information (see 6.5)

## **<u>3.5.1</u> 10.6.1 Information content** (see 6.5.1)

#### 3.5.1.1 10.6.1.1 Defaults

#### 10.6.1.1.1 Method of measurement

Set up the standard test environment and reset the equipment to enable the manufacturers static data delivery defaults. Attempt to set the equipment to operate in autonomous mode.

#### 10.6.1.1.2 Required results

Confirm that the default MMSI is set at 000000000 and that other static data defaults unambiguously identify that the equipment has been properly initialised. Confirm that the transmissions are inhibited and that an indication is given that transmissions are inhibited.

Federal Maritime and Hydrographic Agency

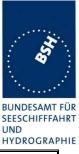

| 28.07.06 Ba         | Test details - Defaults                                     |                                                                                                    |        |
|---------------------|-------------------------------------------------------------|----------------------------------------------------------------------------------------------------|--------|
| Test item           | Check                                                       | Remark                                                                                                    | Result |
| Reset the EUT to th | e default settings                                          | -                                                                                                    | -      |
| Default settings    | Check that the MMSI is 00000000                             | Information required how to<br>set the EUT to the default<br>values<br><u>Retest 28.07.06 Ba:</u>                                               |        |
|                     |                                                             | There is a proprietary,<br>password protected,<br>sentence to set the static<br>data to the defaults.                                           |        |
|                     |                                                             | The MMSI is set to<br>000000000 (query by<br>\$xxAIQ,010)                                                                                       | Ok     |
|                     | Check that the other static data are set to default values  | The other static data are set<br>to the default value as<br>defined in the standard for<br>default.                                             | Ok     |
|                     |                                                             | (Query by \$xxAIQ,SSD)                                                                                                    |        |
|                     | Check that the EUT does not<br>transmit                     | The transmissions is inhibited.                                                                                                    | Ok     |
|                     | Check that the transmission stop<br>is indicated on the EUT | The Tx Timeout LED (and<br>the Error LED) are off.<br>I have waited for at least 2 Tx<br>schedules but Tx Timeout<br>LED was not switched on.   |        |
|                     |                                                             | After a start with MMSI 0 the<br>Tx Timeout LED was<br>switched off as soon as the<br>position from the internal<br>GNSS receiver was available |        |
|                     |                                                             | Retest 02.06.06 Ba:<br>The Tx Timeout LED is<br>switched on as soon as the<br>MMSI is set to default.                                           | Ok     |

### 3.5.1.2 10.6.1.2 Required information

#### 10.6.1.2.1 Method of measurement

Set up standard test environment and operate EUT in autonomous mode. Apply all static data to the EUT.

Record all messages on VDL and check the contents of position report Message 18 and static data report Messages 24 A and B.

#### 10.6.1.2.2 Required results

Confirm that data transmitted by the EUT complies with static data and position sensor data.

Federal Maritime and Hydrographic Agency

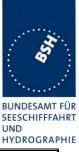

| 08.05.06 Ba                    |               | Test details - Requ                                                    | ired information                                                                                                    |        |
|--------------------------------|---------------|------------------------------------------------------------------------|----------------------------------------------------------------------------------------------------|--------|
| Test item                      |               | Check                                                                  | Remark                                                                                                    | Result |
| Apply all necessary            | data to the E | UT                                                                     | -                                                                                                    | -      |
| Required information of msg 18 |               | Check the MMSI                                                         |                                                                                                    | Ok     |
|                                |               | Check the SOG                                                          |                                                                                                    | Ok     |
|                                |               | Check the PA-flag                                                      |                                                                                                    | Ok     |
|                                |               | Check the Longitude                                                    |                                                                                                    | Ok     |
|                                |               | Check the Latitude                                                     |                                                                                                    | Ok     |
|                                |               | Check the COG                                                          |                                                                                                    | Ok     |
|                                |               | Check the Heading                                                      |                                                                                                    | Ok     |
|                                |               | Check the Time stamp                                                   |                                                                                                    | Ok     |
|                                |               | Check the class B unit flag                                            |                                                                                                    | Ok     |
|                                |               | Check the Display flag                                                 |                                                                                                    | Ok     |
|                                |               | Check the DSC flag                                                     |                                                                                                    | Ok     |
|                                |               | Check the band flag                                                    |                                                                                                    | Ok     |
|                                |               | Check the msg 22 flag                                                  | The msg 22 flag is 0<br>(indicating no channel<br>management by msg 22) but<br>channel management by msg<br>22 is implemented<br>Retest 13.06.06 Ba:<br>The msg 22 flag is 1 | Ok     |
|                                |               | Check the Mode flag                                                    |                                                                                                    | Ok     |
|                                |               | Check the RAIM flag                                                    |                                                                                                    | Ok     |
| Required information           | n of msg      | Check the MMSI                                                         |                                                                                                    | Ok     |
| 24A                            |               | Check the Part number = 0                                              |                                                                                                    | Ok     |
|                                |               | Check the Name                                                         |                                                                                                    | Ok     |
| Required information           | n of msg      | Check the MMSI                                                         |                                                                                                    | Ok     |
| 24B                            |               | Check the Part number = 1                                              |                                                                                                    | Ok     |
|                                |               | Check the Type of ship and<br>cargo                                    |                                                                                                    | Ok     |
|                                |               | Check the Vendor ID                                                    |                                                                                                    | Ok     |
|                                |               | Check the Call Sign                                                    |                                                                                                    | Ok     |
|                                |               | Check the Dimension of ship/<br>reference for position<br>(A, B, C, D) |                                                                                                    | Ok     |

# **<u>3.5.1.3</u> <u>10.6.1.3</u> <u>External sensor information</u>** (see 6.3, 6.6.3)

This test is applicable if an **optiona**l interface for external sensors is provided.

#### 10.6.1.3.1 Method of measurement

Set up standard test environment and operate EUT in autonomous mode.

a) Apply external position data with expected error <10m (from GBS sentence) and within 26 m of internal position.

Federal Maritime and Hydrographic Agency

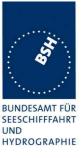

- b) Simulate unavailable/invalid external sensor data and missing/incorrect checksum.
- c) Apply a non-WGS-84 or unspecified (no DTM) position input.
- d) Apply a low accuracy position input with expected error >10m or without RAIM information (no GBS).
- e) Apply position data with more than 26 m apart from internal position

Record all messages on VDL and check the contents of position report Message 18 for position and COG/SOG.

#### 10.6.1.3.2 Required results

a) Confirm that data transmitted by the EUT complies with external sensor inputs.

b), c), d), e) Confirm that external data is not used.

Confirm that accuracy and RAIM flags are set accordingly; confirm that position and COG/SOG are of the same source.

| 08.05.06 Ba                           | Test details - Check for implementation |                                                           |                                             |        |  |
|---------------------------------------|-----------------------------------------|-----------------------------------------------------------|---------------------------------------------|--------|--|
| Test item                             |                                         | Check                                                     | Remark                                      | Result |  |
| Check the manufacturers documentation |                                         |                                                           |                                             | -      |  |
| Implementation of o<br>function       | ptional                                 | Check if the input of external sensor data is implemented | External sensor data are not<br>implemented | Ok     |  |

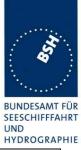

| 08.05.06 Ba        |                                        | Test details - External sensor ir                                                 | put not implemented                                                                                                    |                |
|--------------------|----------------------------------------|-----------------------------------------------------------------------------------|----------------------------------------------------------------------------------------------------|----------------|
| Test item          |                                        | Check                                                                             | Remark                                                                                                    | Result         |
|                    | ences, GBS a<br>ata,<br>26 m from inte | rnal sensor input is not implemented<br>and DTM sentence to the EUT:<br>ernal GPS |                                                                                                    |                |
| Apply GLL sentence |                                        | Check that external position is not u                                             | SedExternal sensor data<br>are used<br>Retest 27.07.06 Ba:<br>External position<br>sensor data are still<br>used, see PI log file<br>Tested for both serial<br>interfaces with the<br>same result. Log is<br>from RS 232 interface<br>Retest 02.08.06 Ba:<br>External position<br>sensor data are still<br> | Ok             |
|                    |                                        | Check that external speed is not use<br>Check that external heading is not u      | are used<br>Same as position                                                                                                    | Ok<br>Ok       |
| Apply GGA sentence | e                                      | Check that external position is not u<br>Check that external speed is not use     | sed                                                                                                    | Ok<br>Ok       |
| Apply GNS sentence | 9                                      | Check that external position is not use<br>Check that external speed is not use   | sed                                                                                                    | Ok<br>Ok<br>Ok |
| Apply RMC sentenc  | e                                      | Check that external position is not u                                             | sed                                                                                                    | Ok             |
|                    |                                        | Check that external speed is not use                                              | ed                                                                                                    | Ok             |

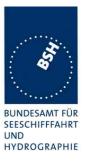

| 22.08.06 Ba                                                                                                    |             | Test details - Extern                                                                 | al GNSS data                         |        |
|----------------------------------------------------------------------------------------------------|-------------|---------------------------------------------------------------------------------------|--------------------------------------|--------|
| Test item                                                                                                    |             | Check                                                                                 | Remark                               | Result |
| <ul> <li>Apply a GLL, GBS a</li> <li>Valid GLL data,</li> <li>Position within 2</li> <li>GBS &lt; 10 m</li> </ul> | nd DTM sen  | rnal sensor input is implemented.<br>tence to the EUT, if not other spec<br>ernal GPS | ified:                               |        |
| • GBS = WGS 84<br>Valid data as above                                                                             |             | Check that external Lat is used                                                       | Not applicable because               | N/A    |
|                                                                                                    |             | Check that external Eat is used                                                       | external sensor data are not<br>used |        |
|                                                                                                    |             | Check that external LON is used                                                       |                                      | N/A    |
|                                                                                                    |             | Check that external SOG is used                                                       |                                      | N/A    |
|                                                                                                    |             | Check that external COG is used                                                       |                                      | N/A    |
| Set GLL status flag t                                                                                             | o invalid   | Check that internal Lat is used                                                       |                                      | N/A    |
|                                                                                                    |             | Check that internal LON is used                                                       |                                      | N/A    |
|                                                                                                    |             | Check that internal SOG is used                                                       |                                      | N/A    |
|                                                                                                    |             | Check that internal COG is used                                                       |                                      | N/A    |
| Checksum incorrect                                                                                                |             | Check that internal Lat is used                                                       |                                      | N/A    |
|                                                                                                    |             | Check that internal LON is used                                                       |                                      | N/A    |
|                                                                                                    |             | Check that internal SOG is used                                                       |                                      | N/A    |
|                                                                                                    |             | Check that internal COG is used                                                       |                                      | N/A    |
| DTM not WGS 84                                                                                                    |             | Check that internal Lat is used                                                       |                                      | N/A    |
|                                                                                                    |             | Check that internal LON is used                                                       |                                      | N/A    |
|                                                                                                    |             | Check that internal SOG is used                                                       |                                      | N/A    |
|                                                                                                    |             | Check that internal COG is used                                                       |                                      | N/A    |
| Remove DTM                                                                                                    |             | Check that internal Lat is used                                                       |                                      | N/A    |
|                                                                                                    |             | Check that internal LON is used                                                       |                                      | N/A    |
|                                                                                                    |             | Check that internal SOG is used                                                       |                                      | N/A    |
|                                                                                                    |             | Check that internal COG is used                                                       |                                      | N/A    |
| Set GBS > 10 m                                                                                                    |             | Check that internal Lat is used                                                       |                                      | N/A    |
|                                                                                                    |             | Check that internal LON is used                                                       |                                      | N/A    |
|                                                                                                    |             | Check that internal SOG is used                                                       |                                      | N/A    |
|                                                                                                    |             | Check that internal COG is used                                                       |                                      | N/A    |
| Remove GBS                                                                                                    |             | Check that internal Lat is used                                                       |                                      | N/A    |
|                                                                                                    |             | Check that internal LON is used                                                       |                                      | N/A    |
|                                                                                                    |             | Check that internal SOG is used                                                       |                                      | N/A    |
|                                                                                                    |             | Check that internal COG is used                                                       |                                      | N/A    |
| Set external position                                                                                             |             | Check that internal Lat is used                                                       |                                      | N/A    |
| 26 m from the interna                                                                                             | al position | Check that internal LON is used                                                       |                                      | N/A    |
|                                                                                                    |             | Check that internal SOG is used                                                       |                                      | N/A    |
|                                                                                                    |             | Check that internal COG is used                                                       |                                      | N/A    |

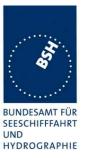

### For the following test information about supported sensor sentences is required.

| 22.08.06 Ba             |                | Test details - External GN         | SS sentences             |        |
|-------------------------|----------------|------------------------------------|--------------------------|--------|
| Test item               |                | Check                              | Remark                   | Result |
| This test is applicable | e only if exte | rnal sensor input is implemented   | <u>.</u>                 |        |
| Apply other Position    | sentences,     | GBS and DTM sentence to the EUT,   | if not other specified:  |        |
| Valid position da       | ıta,           |                                    |                          |        |
| Position within 2       | 6 m from inte  | ernal GPS                          |                          |        |
| • GBS < 10 m            |                |                                    |                          |        |
| • GBS = WGS 84          |                |                                    |                          |        |
| Apply GGA sentence      | Э              | Check that external Lat is correct | Not applicable because   | N/A    |
|                         |                |                                    | external sensor data are |        |
|                         |                |                                    | not used                 |        |
|                         |                | Check that external LON is correct |                          | N/A    |
|                         |                | Check that external SOG is correct |                          | N/A    |
|                         |                | Check that external COG is correct |                          | N/A    |
| Apply GNS sentence      | <b>;</b>       | Check that external Lat is correct |                          | N/A    |
|                         |                | Check that external LON is correct |                          | N/A    |
|                         |                | Check that external SOG is correct |                          | N/A    |
|                         |                | Check that external COG is correct |                          | N/A    |
| Apply RMC sentence      | Э              | Check that external Lat is correct |                          | N/A    |
|                         |                | Check that external LON is correct |                          | N/A    |
|                         |                | Check that external SOG is correct |                          | N/A    |
|                         |                | Check that external COG is correct |                          | N/A    |

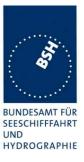

# 3.5.2 10.6.2 Information update rates (see 6.5.2)

#### 3.5.2.1 10.6.2.1 Nominal reporting interval

#### 10.6.2.1.1 Method of measurement

Set up standard test environment and operate EUT in autonomous mode.

- Start with own SOG of 1 kn; record all messages on VDL for 10 min and evaluate reporting rate a) for position report of EUT by calculating average transmission offset over test period.
- b) Increase speed to 10 kn.
- C) Reduce speed to 1 kn.

Record all messages on VDL and check transmission offset between two consecutive transmissions.

#### 10.6.2.1.2 Required results

- Reporting interval shall be 3 min  $(\pm 10 \text{ s})$ . a)
- b) Confirm that the reporting interval of 30 s (±5 s) has been established after the next transmission in the old schedule at the latest. The average reporting interval calculated over at least 25 transmissions shall be 30 s (±2 s).
- C) Confirm that the reporting rate is reduced after 3 min (speed reduction).

| 06.06.06 Ba            |                | Test details - Autonomous                                                                          | s reporting rate                                                                                                 |        |
|------------------------|----------------|----------------------------------------------------------------------------------------------------|----------------------------------------------------------------------------------------------------|--------|
| Test item              |                | Check                                                                                              | Remark                                                                                                    | Result |
| Apply SOG according    | ng to the test | items and check the reporting rate                                                                 |                                                                                                    |        |
| a) SOG = 1 kn for 1    | 0 min          | Check that the reporting rate = $3 \text{ min } +/-10 \text{ s}$                                   |                                                                                                    | ОК     |
| b) Change SOG to 2 min | 10 kn for 15   | Check that the reporting rate = $30 \text{ s}$ +/- $5 \text{s}$                                    |                                                                                                    | ОК     |
|                        |                | Check that the reporting rate is<br>established after the next<br>transmission of the old schedule |                                                                                                    | Ok     |
|                        |                | Change of reporting rate                                                                           | At change of reporting<br>interval from 3 min to 30 s<br>there are 2 transmissions<br>within 1 s                 |        |
|                        |                |                                                                                                    | Retest 04.07.06 Ba:<br>There is only 1<br>transmission at transition<br>from 3 min to 30 s<br>reporting interval | Ok     |
|                        |                | Check that the average reporting rate of $25 \text{ Tx} = 30 \text{ s} + -2 \text{ s}$             | 30.0 s                                                                                                    | ОК     |
| c) SOG = 1 kn for 10   | 0 min          | Check that the reporting rate = $3 \text{ min } +/-10 \text{ s}$                                   |                                                                                                    | Ok     |
|                        |                | Check that the reporting rate is reduced after 3 min                                               |                                                                                                    | Ok     |

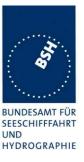

#### 3.5.2.2 10.6.2.2 Assigned reporting interval

#### 10.6.2.2.1 Method of measurement

Set up standard test environment and operate EUT in autonomous mode.

- a) Transmit an assigned mode command Message 23 to the EUT with designated reporting intervals of 5 s to 3 min according to Table 17.
- b) Transmit an assigned mode command Message 23 to the EUT with designated reporting interval of 10 min.
- c) Transmit Messages 23 with a refresh rate of 1 min with designated reporting intervals of 6 min and 10 min.
- d) Transmit Messages 23 designated reporting interval field settings of 11-15
- e) Change course, speed. Record transmitted messages.

#### 10.6.2.2.2 Required results

- a) Confirm that the EUT transmits position reports Message 18 according to the parameters defined by Message 23. The EUT shall revert to autonomous mode with nominal reporting interval after 4 min to 8 min.
- b) Confirm that the EUT reverts to autonomous mode with nominal reporting interval after 4 min to 8 min.
- c) Confirm that the EUT transmits position reports Message 18 according to the parameters defined by Message 23.
- d) Confirm that the EUT does not change its nominal behaviour.
- e) The reporting interval shall not be affected by course or speed.

Remark: Reporting rates 5, 10, 15 s are tested in 10.2.2.1

| 07.06.06 Ba                                                                                            |                                                      | Test details - Assigned reporting interval                     |             |        |  |
|----------------------------------------------------------------------------------------------------|------------------------------------------------------|----------------------------------------------------------------|-------------|--------|--|
| Test item                                                                                              |                                                      | Check                                                          | Remark      | Result |  |
| Test a: Send a msg                                                                                     | 23 with the fo                                       | bllowing parameters: speed = 1 kn                              |             |        |  |
| Region: inside<br>Reporting interval: 5                                                                | i = 30 s                                             | Check that the reporting interval = 30 s                       |             | Ok     |  |
| Msg "B Msg 23 Test 10.6.2.2. Ta1"                                                                      | 5.2.2. Ta1"                                          | Check that EUT reverts to standard reporting rate after 48 min |             | Ok     |  |
| Test a: Send a msg                                                                                     | 23 with the fo                                       | bllowing parameters: speed = 10 kr                             | 1           |        |  |
| Region: inside<br>Reporting interval: 3                                                                | s = 3 min                                            | check that the reporting interval<br>= 3 min                   |             | Ok     |  |
| Msg "B Msg 23 Test 10.6.2.2. Ta2                                                                       |                                                      | Check that EUT reverts to standard reporting rate after 48 min | After 7 min | Ok     |  |
| Test b: Send a msg                                                                                     | Test b: Send a msg 23 with the following parameters: |                                                                |             |        |  |
| Reporting interval: 1<br>Msg "B Msg 23 Test 10.6                                                       |                                                      | Check that EUT reverts to standard reporting rate after 48 min | After 4 min | Ok     |  |
| Test c1: Send a msg 23 with the following parameters and repeat it every minute for at least 15minutes |                                                      |                                                                |             |        |  |

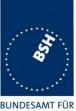

Federal Maritime and Hydrographic Agency

| BUNDESAMT FÜR  |
|----------------|
| SEESCHIFFFAHRT |
| UND            |
| HYDROGRAPHIE   |

| Reporting interval: 2 = 6 min<br>Msg "B Msg 23 Test 10.6.2.2. Tc1"   | check that the reporting rate = 6 min                                      |                                  | Ok    |
|----------------------------------------------------------------------|----------------------------------------------------------------------------|----------------------------------|-------|
|                                                                      | Check that EUT reverts to standard reporting rate 48 min after last msg 23 | After 4 min                      | Ok    |
| Test c2: Send a msg 23 with the                                      | following parameters and repeat it                                         | every minute for at least 22 mir | nutes |
| Reporting interval: 1 = 10 min<br>Msg "B Msg 23 Test 10.6.2.2. Tc2"  | check that the reporting rate = 10 min                                     |                                  | Ok    |
|                                                                      | Check that EUT reverts to standard reporting rate 48 min after last msg 23 | 7 min after last msg 23          | Ok    |
| Test d: Send a msg 23 with the f                                     | ollowing parameters:                                                       |                                  |       |
| Reporting interval:11<br>Msg "B Msg 23 Test 10.6.2.2. Td1"           | check that the reporting rate is not affected                              |                                  | Ok    |
| Reporting interval:15<br>Msg "B Msg 23 Test 10.6.2.2. Td2"           | check that the reporting rate is not affected                              |                                  | Ok    |
| Test e: Send a msg 23 with the f<br>Msg "B Msg 23 Test 10.6.2.2. Te" | ollowing parameters: Reporting rate                                        | e: 4 = 1 min,                    | _     |
| Speed = 1 kn                                                         | Check that the reporting rate is 1 min                                     |                                  | Ok    |
| Change speed to 15 kn                                                | check that the reporting rate is not affected                              |                                  | Ok    |
| Change heading with 20 deg/min                                       | check that the reporting rate is not affected                              |                                  | Ok    |

#### 3.5.2.3 10.6.2.3 Static data reporting interval

#### 10.6.2.3.1 Method of measurement

Set up standard test environment and operate EUT in autonomous mode. Record the transmitted messages and check for static data (Message 24).

Repeat the test at an assigned reporting interval of 5 s.

#### 10.6.2.3.2 Required results

Confirm that the EUT transmits submessages 24A and 24B every 6 min (24B following 24A within 1 min). Transmission shall alternate between channel A and channel B and be independent of the Message 18 reporting interval.

\*

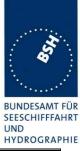

| 07.06.06 Ba                                   |    | Test details - Static data reporting interval             |                                                                                                 |        |
|-----------------------------------------------|----|-----------------------------------------------------------|-------------------------------------------------------------------------------------------------|--------|
| Test item                                     |    | Check                                                     | Remark                                                                                          | Result |
| Speed = 1 kn                                  |    | -                                                         | -                                                                                               | -      |
| Msg 18 reporting ra                           | te | check that the msg 18 reporting<br>rate = 3 min           |                                                                                                 | Ok     |
| Msg 24 reporting ra                           | te | check that the reporting rate of msg 24 A and B is 6 min  |                                                                                                 | Ok     |
|                                               |    | Check that the distance between msg 24 A and B is < 1 min |                                                                                                 | Ok     |
|                                               |    | Check that 24 A/B alternate between channel A and B       | A and B are on the same<br>channel,<br>the A+B packet is alternating<br>between channel A and B | Ok     |
| Speed = 10 kn                                 |    |                                                           |                                                                                                 |        |
| Msg 18 reporting ra                           | te | check that the msg 18 reporting<br>rate = 30 s            |                                                                                                 | Ok     |
| Msg 24 reporting ra                           | te | check that the reporting rate of msg 24 A and B is 6 min  |                                                                                                 | Ok     |
|                                               |    | Check that the distance between msg 24 A and B is < 1 min |                                                                                                 | Ok     |
|                                               |    | Check that 24 A/B alternate between channel A and B       | A and B are on the same<br>channel,<br>the A+B packet is alternating<br>between channel A and B | Ok     |
| Send a msg 23 with<br>Msg "B Msg 23 Test 10.2 |    | interval: 8 = 5s.                                         |                                                                                                 | 1      |
| Msg 18 reporting ra                           | te | check that the msg 18 reporting<br>rate = 5 s             |                                                                                                 | Ok     |
| Msg 24 reporting rate                         | te | check that the reporting rate of msg 24 A and B is 6 min  |                                                                                                 | Ok     |
|                                               |    | Check that the distance between msg 24 A and B is < 1 min |                                                                                                 | Ok     |
|                                               |    | Check that 24 A/B alternate between channel A and B       | A and B are on the same channel,                                                                | Ok     |
|                                               |    |                                                           | the A+B packet is alternating<br>between channel A and B                                        |        |

Federal Maritime and Hydrographic Agency

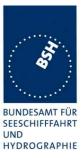

#### 3.6 10.7 Initialisation period

(see 6.5.3)

#### 10.7.1 Method of measurement

Set up standard test environment with SOG>2 kn.

- a) Switch on the EUT from cold (off-time minimum 1 h) with EUT operating in autonomous mode.
- b) Switch off the EUT for a period of time between 15 min to 60 min and switch on again.
- c) Make the GNSS sensor unavailable for a period of time between 1 min to 5 min

Record transmitted messages.

#### 10.7.2 Required results

Confirm that the EUT starts regular transmission of Message 18 including valid position:

- a) within 30 min after switch on;
- b) within 5 min;
- c) stops transmitting after the next transmission and resumes within 1 min after enabling the position source.

| 08.06.06 Ba                                      | Test details - Initialisation period |                                                |                                      |        |
|--------------------------------------------------|--------------------------------------|------------------------------------------------|--------------------------------------|--------|
| Test item                                        |                                      | Check                                          | Remark                               | Result |
| Switch the On and O                              | Off according                        | to the test items                              | -                                    | -      |
| a) Switch the EUT of morning (> 1 h off)         | n in the                             | Check that the EUT starts msg 18 within 30 min | EUT starts transmission after 10 min | Ok     |
| b) Switch the unit of for 15 60 min and on again |                                      | Check that the EUT starts msg 18 within 5 min  |                                      | Ok     |
| c) Disable GNSS for                              | r 1 5 min                            | Check that the EUT stops transmission          |                                      | Ok     |
| Enable GNSS agair                                | 1                                    | Check that the EUT starts msg 18 within 30 s   |                                      | Ok     |

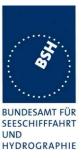

# **<u>3.7</u> 10.8** Alarms and indications, fall-back arrangements (see 6.6)

# 3.7.1 10.8.1 Built in integrity test (see 6.6.1)

#### 10.8.1.1 Method of measurement

Check manufacturer's documentation on built-in integrity test.

#### 10.8.1.2 Required result

Verify that an indication is provided if a malfunction is detected.

| 28.07.06 Ba           | Test details - Built in integrity test |                                                             |                                            |        |  |
|-----------------------|----------------------------------------|-------------------------------------------------------------|--------------------------------------------|--------|--|
| Test item             |                                        | Check                                                       | Remark                                     | Result |  |
| Check manufacture     | Check manufacturer's documentation     |                                                             |                                            |        |  |
| Malfunction detection |                                        | Check that the EUT indicates the detection of a malfunction |                                            | Ok     |  |
|                       |                                        | Note the kind of indication                                 | Indication by 4 LED with different colours | Ok     |  |

#### 3.7.2 10.8.2 Transceiver protection

#### 10.8.2.1 Method of measurement

Set up standard test environment and operate EUT in autonomous mode. Open-circuit and short-circuit VHF antenna terminals of the EUT for at least 5 min each.

#### 10.8.2.2 Required results

The EUT shall be operative again within 2 min after refitting the antenna without damage to the transceiver.

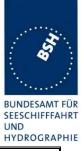

| 14.06.06 Ba                                               |                                                                      | Test details - Transceiver protection                                                                                                    |        |
|-----------------------------------------------------------|----------------------------------------------------------------------|----------------------------------------------------------------------------------------------------|--------|
| Test item                                                 | Check                                                                | Remark                                                                                                    | Result |
| Open circuit of<br>VHF antenna<br>terminal for > 5<br>min | Check that the EUT<br>generates an antenna<br>VSWR exceeded<br>alarm | No alarm,<br>and differing to the manual the transmission is not<br>stopped<br><u>Retest 04.07.06 Ba:</u><br>There is an ALR output 002 (VSWR exceeded), and<br>the error LED is blinking<br>The VDO output is stopped, so it seems the Tx is<br>also stopped.<br>After about 5 min the VDO output starts again<br>The "Tx timeout" LED is not activated. It should be<br>activated because the EUT is not able to transmit<br>successfully<br><u>Retest 27.07.06 Ba:</u><br>The VDO is not stopped and Tx is not stopped – to<br>be able to check the antenna connection.<br>- There is an ALR output 002 (VSWR exceeded), | Ok     |
|                                                           |                                                                      | <ul> <li>and the error LED is activated (not blinking).</li> <li><u>Retest 02.08.06 Ba:</u></li> <li>The ALR output ID 002 is not activated, it seem that the antenna disconnection is not detected</li> <li>The Tx timeout LED is not activated – different to the description in the "Technical note – BIIT &amp; LED sequencing on SRT-MTB".</li> <li>Remark: this is not a requirement but the function should match the description.</li> <li><u>Retest 02.08.06 Ba:</u></li> <li>Could not be retested because the antenna</li> </ul>                                                                                 |        |
|                                                           |                                                                      | disconnection was not detected<br><u>Retest 22.08.06 Ba:</u><br>There is an ALR 002 output every 30 s, the ERROR<br>LED and the TX TIMEOUT LED are on                                                                                                    | Ok     |

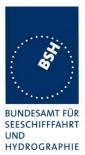

|                                        | 1                                                                                    |                                                                                                    | HYDROGRAP |
|----------------------------------------|--------------------------------------------------------------------------------------|----------------------------------------------------------------------------------------------------|-----------|
| Continued:                             | Check that EUT starts                                                                | The next scheduled transmission is received                                                                                                    | Ok        |
| Open circuit of                        | transmission within 2                                                                | Retest 27.07.06 Ba:                                                                                                    |           |
| VHF antenna<br>terminal for > 5<br>min | min after refitting the antenna                                                      | After reconnection of the antenna the Error LED remains on for most of the time (see commented PI log file) but there is no active alarm according to ALR output. |           |
|                                        |                                                                                      | After restart of the unit the Error LED is off again.                                                                                                    |           |
|                                        |                                                                                      | Retest 02.08.06 Ba:<br>Could not be retested because the Error LED was                                                                                            |           |
|                                        |                                                                                      | always on because of the problem with the "Noise<br>threshold exceeded" alarm (see 1.5.1)                                                                         |           |
|                                        |                                                                                      | Retest 22.08.06 Ba:                                                                                                    |           |
|                                        |                                                                                      | After reconnection of the antenna the Error LED and the TX TIMEOUT LED are switched off                                                                           | Ok        |
| Short circuit of                       | Check that the EUT<br>generates an antenna<br>VSWR exceeded<br>alarm                 | Same as open circuit                                                                                                    |           |
| VHF antenna                            |                                                                                      | Retest 02.08.06 Ba:                                                                                                    |           |
| terminal for > 5                       |                                                                                      | Same as open circuit                                                                                                    |           |
| min                                    |                                                                                      | Retest 22.08.06 Ba:                                                                                                    |           |
|                                        |                                                                                      | Same as open circuit                                                                                                    | Ok        |
|                                        | Check that EUT starts<br>transmission within 2<br>min after refitting the<br>antenna |                                                                                                    | Ok        |

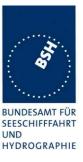

#### 3.7.3 10.8.3 Transmitter shutdown procedure

(see 6.6.2)

#### 10.8.3.1 Method of measurement

Check manufacturer's documentation on transmitter shutdown procedure.

#### 10.8.3.2 Required result

Verify that a transmitter shutdown procedure independent of the operating software is provided.

| 28.07.06 Ba           | Test details - Transmitter shutdown procedure |                                                                              |        |        |
|-----------------------|-----------------------------------------------|------------------------------------------------------------------------------|--------|--------|
| Test item             |                                               | Check                                                                        | Remark | Result |
| Check manufacture     | r's documenta                                 | ation                                                                        |        |        |
| Malfunction detection | n                                             | Check that the transmitter shutdown procedure is described                   |        | Ok     |
|                       |                                               | Check that the transmitter shutdown procedure is independent of the software |        | Ok     |

#### 3.7.4 10.8.3.4 Position sensor fallback conditions

(see 6.6.3)

#### 10.8.3.1 Method of measurement

Set up standard test environment and operate EUT in autonomous mode. Where an option for an external GNSS sensor is not provided, then the respective tests shall be omitted.

Apply position sensor data in a way that the EUT operates in the states defined below:

- a) external DGNSS in use if implemented;
- b) internal DGNSS in use (corrected by Message 17) if implemented;
- c) internal DGNSS in use (corrected by a beacon) if implemented;
- d) external GNSS in use if implemented;
- e) internal GNSS in use ;
- f) no sensor position in use.

Check the position accuracy and RAIM flag in the VDL Message 18 and, where provided, the ALR sentence.

#### 10.8.4.2 Required result

Verify that the use of position source, position accuracy flag, RAIM flag and position information complies with Table 1

Verify that the position sensor status is maintained for the next scheduled report and changed after that.

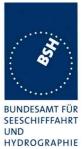

| Test o                                                                                         | details - Position priority – Position sens                                                   |                                                          | sor input |
|------------------------------------------------------------------------------------------------|-----------------------------------------------------------------------------------------------|----------------------------------------------------------|-----------|
| Test item                                                                                      | Check                                                                                         | Remark                                                   | Result    |
| Connect sensor inputs and co<br>Sensor input file name: AIS01<br>Internal GPS: RAIM expected   |                                                                                               | 3.                                                       |           |
|                                                                                                | Changing downwards                                                                            |                                                          |           |
| <ul><li>a) Set:</li><li>Internal GNSS available</li><li>External DGNSS</li></ul>               | Check that external position is used                                                          | Not applicable, external sensor input is not implemented | N/A       |
|                                                                                                | Check that position accuracy flag = 1                                                         |                                                          |           |
|                                                                                                | Check that the RAIM flag = 1                                                                  |                                                          |           |
| <ul><li>b) Change from a:</li><li>Internal DGNSS</li></ul>                                     | Check that internal position is used                                                          | If implemented                                           |           |
| available msg 17                                                                               | Check that position accuracy flag = 1                                                         |                                                          |           |
| <ul> <li>External GNSS</li> </ul>                                                              | Check that RAIM flag = 1                                                                      |                                                          |           |
|                                                                                                | Check that sensor source is changed<br>after the next scheduled position<br>report            |                                                          |           |
| <ul><li>c) Change from a:</li><li>Internal DGNSS</li></ul>                                     | Check that internal position is used                                                          | If implemented                                           |           |
| available beacon input                                                                         | Check that position accuracy flag = $1$                                                       |                                                          |           |
| <ul> <li>External GNSS</li> </ul>                                                              | Check that RAIM flag = 1                                                                      |                                                          |           |
|                                                                                                | Check that sensor source is changed<br>after the next scheduled position<br>report            |                                                          |           |
| d) Change from b:                                                                              | Check that external position is used                                                          |                                                          |           |
| Internal GNSS                                                                                  | Check that position accuracy flag = $0$                                                       |                                                          |           |
| <ul> <li>External GNSS</li> </ul>                                                              | Check that RAIM flag = 1                                                                      |                                                          |           |
|                                                                                                | Check that sensor source is changed<br>after the next scheduled position<br>report            |                                                          |           |
| e) Change from d:                                                                              | Check that internal position is used                                                          |                                                          |           |
| <ul> <li>Internal GNSS</li> </ul>                                                              | Check that position accuracy flag = $0$                                                       |                                                          |           |
| Remove external GNSS                                                                           | Check that RAIM flag = 1                                                                      |                                                          |           |
|                                                                                                | Check that there is an ALR output ID 025 (External EPFS lost)                                 |                                                          |           |
|                                                                                                | Check that sensor source is changed<br>after the next scheduled position<br>report            |                                                          |           |
| <ul> <li>f) Change from e:</li> <li>Inhibit internal GNSS</li> <li>No external GNSS</li> </ul> | Check that there is an ALR output ID<br>026 (no sensor position in use) -<br>optional         |                                                          |           |
|                                                                                                | Check that EUT stops transmission of position report after the next scheduled position report |                                                          |           |

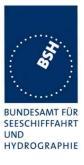

|                                                            | Changing upwards                                                                  |                |
|------------------------------------------------------------|-----------------------------------------------------------------------------------|----------------|
| <ul><li>e) Change from f:</li><li>Internal GNSS</li></ul>  | Check that the EUT starts transmission                                            |                |
| No external GNSS                                           | Check that internal position is used                                              |                |
|                                                            | Check that position accuracy flag = $0$                                           |                |
|                                                            | Check that RAIM flag = 1                                                          |                |
|                                                            | Check that the ALR output ID 025<br>(External EPFS lost) is updated -<br>optional |                |
| d) Change from e:                                          | Check that external position is used                                              |                |
| Internal GNSS                                              | Check that position accuracy flag = $0$                                           |                |
| External GNSS                                              | Check that RAIM flag = 1                                                          |                |
|                                                            | Check if there is an indacation of the source change - optional                   |                |
| <ul><li>c) Change from d:</li><li>Internal DGNSS</li></ul> | Check that internal position is used                                              | If implemented |
| available beacon input                                     | Check that position accuracy flag = 1                                             |                |
| External GNSS                                              | Check that RAIM flag = 1                                                          |                |
|                                                            | Check if there is an indacation of the source change - optional                   |                |
| <ul><li>b) Change from d:</li><li>Internal DGNSS</li></ul> | Check that internal position is used                                              | If implemented |
| available msg 17                                           | Check that position accuracy flag = 1                                             |                |
| External GNSS                                              | Check that RAIM flag = 1                                                          |                |
|                                                            | Check if there is an indacation of the source change - optional                   |                |
| a) change from b:                                          | Check that external position is used                                              |                |
| DGNSS available                                            | Check that position accuracy flag = 1                                             |                |
| External DGNSS                                             | Check that the RAIM flag = 1                                                      |                |
|                                                            | Check if there is an indacation of the source change - optional                   |                |
|                                                            |                                                                                   |                |

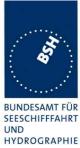

| 05.09.06 Ba Test                                                                      | details - Position priority – Position senso                                                  | r fallback without external sen                                                      | sor input |
|---------------------------------------------------------------------------------------|-----------------------------------------------------------------------------------------------|--------------------------------------------------------------------------------------|-----------|
| Test item                                                                             | Check                                                                                         | Remark                                                                               | Result    |
| Connect sensor inputs and<br>Sensor input file name: Als<br>Internal GPS: RAIM expect |                                                                                               | 5.                                                                                   |           |
|                                                                                       | Changing downwards                                                                            | -                                                                                    |           |
| <ul> <li>b) Internal DGNSS availab<br/>msg 17</li> </ul>                              | le Check that the internal position is used                                                   |                                                                                      | Ok        |
|                                                                                       | Check that position accuracy flag = 1                                                         |                                                                                      | Ok        |
|                                                                                       | Check that RAIM flag = 1                                                                      | RAIM flag = 0                                                                        | Ok        |
| c) Internal DGNSS availab<br>beacon input                                             | e Check that the internal position is used                                                    | Not implemented                                                                      | N/A       |
|                                                                                       | Check that position accuracy flag = 1                                                         |                                                                                      | N/A       |
|                                                                                       | Check that RAIM flag = 1                                                                      |                                                                                      | N/A       |
| <ul><li>d) Change from b:</li><li>Internal GNSS</li></ul>                             | Check that the internal position is used                                                      |                                                                                      |           |
|                                                                                       | Check that position accuracy flag = 0<br>(Depending on the RAIM result it can<br>also be 1)   | Because of small estimated error in GBS sentence                                     | Ok        |
|                                                                                       | Check if there is an source change indication – optional                                      | TXT ID 025 Internal GNSS in use                                                      | Ok        |
|                                                                                       | Check that RAIM flag = 0                                                                      | RAIM = 0                                                                             | Ok        |
| <ul><li>f) Change from e:</li><li>Inhibit internal GNSS</li></ul>                     | Check that there is an ALR output ID 026 (no sensor position in use)                          | If implemented<br>There is also a TXT ID 60<br>output: "Internal GNSS not<br>in use" | Ok        |
|                                                                                       | Check that EUT stops transmission of position report after the next scheduled position report |                                                                                      | Ok        |
|                                                                                       | Changing upwardswards                                                                         |                                                                                      | -         |
| <ul><li>d) Change from f:</li><li>Internal GNSS</li></ul>                             | Check that the EUT starts transmission                                                        |                                                                                      | Ok        |
|                                                                                       | Check that the ALR output is updated                                                          | If implemented<br>The ALR ID 25 is updated                                           | Ok        |
|                                                                                       | Check if there is a source change indication - optional                                       | There is a TXT output: ID 25: Internal GNSS in use                                   | Ok        |
|                                                                                       | Check that position accuracy flag = 0<br>(Depending on the RAIM result it can<br>also be 1)   |                                                                                      | Ok        |
|                                                                                       | Check that RAIM flag = 1                                                                      | RAIM = 0                                                                             | Ok        |
| b) Change from d)<br>Internal DGNSS available                                         | Check that the internal position is used                                                      |                                                                                      | Ok        |
| msg 17                                                                                | Check if there is a source change indication - optional                                       | There is a TXT output: ID<br>24: Internal DGNSS in use<br>(msg 17)                   | Ok        |
|                                                                                       | Check that position accuracy flag = 1                                                         |                                                                                      | Ok        |
|                                                                                       | Check that RAIM flag = 1                                                                      | RAIM flag = 0                                                                        | Ok        |

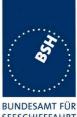

Federal Maritime and Hydrographic Agency

BUNDESAMT FUR SEESCHIFFFAHRT UND HYDROGRAPHIE

|                                               |                                                         |                                   | HIDROGRAF |
|-----------------------------------------------|---------------------------------------------------------|-----------------------------------|-----------|
| c) Change from d)<br>Internal DGNSS available | Check that the internal position is used                | If implemented<br>Not implemented | N/A       |
| beacon input                                  | Check if there is a source change indication - optional |                                   | N/A       |
|                                               | Check that position accuracy flag = 1                   |                                   | N/A       |
|                                               | Check that RAIM flag = 1                                | RAIM flag = 0                     | N/A       |
|                                               |                                                         |                                   |           |

#### 3.7.5 10.8.5 Speed sensors

(see 6.6.4)

#### 10.8.5.1 Method of measurement

Set up standard test environment and operate EUT in autonomous mode. Where an option for an external GNSS sensor is not provided, this test shall be omitted.

Apply valid external DGNSS position and speed data.

Make external DGNSS position invalid (for example. by wrong checksum, "valid/invalid" flag) .

#### 10.8.5.1 Required result

Check that the external data for SOG/COG is transmitted in Message 18.

Check that the internal data for SOG/COG is transmitted in Message 18.

| 14.06.06 Ba                                                                                                    | Test details - Speed sensors |                                                                    |        |          |
|----------------------------------------------------------------------------------------------------|------------------------------|--------------------------------------------------------------------|--------|----------|
| Test item                                                                                                    |                              | Check                                                              | Remark | Result   |
| Connect sensor inputs and correction data according to the test items.<br>Sensor input file name: AIS01_gll_vtg_hdt_near.sst<br>Internal GPS: RAIM expected, external: RAIM active. |                              |                                                                    | 3.     |          |
| Set:<br>Internal GNSS a<br>External DGNS                                                                                                    | available                    | Check that external SOG is used<br>Check that external COG is used |        | Ok<br>Ok |
| Change to:<br>Internal GNSS a<br>External DGNS                                                                                                    |                              | Check that internal SOG is used<br>Check that internal COG is used |        | Ok<br>Ok |

Federal Maritime and Hydrographic Agency

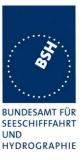

# 3.8 10.9 User interface (see 6.7)

# 3.8.1 10.9.1 Display (see 6.7.1)

#### 10.9.1.1 Method of measurement

Set up standard test environment and operate EUT in autonomous mode.

- Check status indications for power, Tx timeout, Error. a)
- b) Apply Message 23 "quiet time" of >7 min.
- Simulate VDL load in order to make it impossible for the EUT to find free candidate periods. C)

#### 10.9.1.2 Required results

- a) Indicators shall be available and working correctly according to manufacturer's documentation.
- b) Check that the Tx timeout indication is activated.
- Check that the Tx timeout indication is activated. C)

| 08.06.06 Ba                                                        |          | Test details - [                               | Display                                                                           |        |
|--------------------------------------------------------------------|----------|------------------------------------------------|-----------------------------------------------------------------------------------|--------|
| Test item                                                          |          | Check                                          | Remark                                                                            | Result |
| Operate EUT in autor                                               | nomous i | mode                                           |                                                                                   |        |
| a) Check for indicator                                             | rs       | Check that a power indicator is available      |                                                                                   | Ok     |
|                                                                    |          | Check that the power indicator is on           |                                                                                   | Ok     |
|                                                                    |          | Check that a TX timeout indicator is available |                                                                                   | Ok     |
|                                                                    |          | Check that an error indicator is available.    |                                                                                   | Ok     |
| b) Apply msg 23 for o<br>time > 7 min<br>Msg "B Msg 23 Test 10.2.2 |          | Check that the Tx indicator is on              | After second failed Tx                                                            | Ok     |
| c) Simulate high char<br>load to disable transn                    | nnel     | Check that the Tx indicator is on              |                                                                                   | Ok     |
| Disable position                                                   |          | Check that the Tx indicator is on              |                                                                                   | Ok     |
| Simulate an error acc<br>to documentation, if p                    | •        | Check that the error indicator is on           | The Error LED can be<br>activated e.g. by<br>disconnection of the VHF<br>antenna. | Ok     |

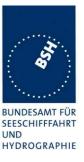

#### 3.8.2 10.9.2 Message display

This test is only applicable if a message display is provided.

#### 10.9.2.1 Method of measurement

Set up standard test environment and operate EUT in autonomous mode.

Transmit a Message 14.

#### 10.9.2.2 Required results

Verify that the EUT displays the message.

| 08.06.06 Ba                        | Test details - Message display |                                              |                                      |        |
|------------------------------------|--------------------------------|----------------------------------------------|--------------------------------------|--------|
| Test item                          |                                | Check                                        | Remark                               | Result |
| Only applicable if a               | message                        | display is provided                          |                                      |        |
| Send a msg 14 from another station | 1                              | Check that the msg 14 is correctly displayed | A message display is not implemented | N/A    |
|                                    |                                |                                              |                                      |        |

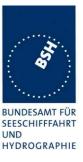

# **<u>3.8.3</u> 10.9.3 Static data input** (see 6.7.2)

#### 10.9.3.1 Method of measurement

Verify that static data can be input to the unit according to the manufacturer's documentation. Set up standard test environment and operate EUT in autonomous mode.

#### 10.9.3.2 Required results

Check that static data are transmitted correctly by the EUT and that the MMSI cannot be altered by the user.

| 08.06.06 Ba                            | Test                                                                                                  | Test details - Static data input                                                    |        |  |  |
|----------------------------------------|----------------------------------------------------------------------------------------------------|-------------------------------------------------------------------------------------|--------|--|--|
| Test item                              | Check                                                                                                 | Remark                                                                              | Result |  |  |
| Input static data acco<br>manufacturer | Input static data according to manufacturers documentation, as far as not yet set by the manufacturer |                                                                                     |        |  |  |
| Check the static data                  | Check the User ID (MMSI)                                                                              |                                                                                     | Ok     |  |  |
| transmitted in msg 1                   | <sup>3</sup> Check the Name                                                                           |                                                                                     | Ok     |  |  |
| and 24                                 | Check the Type of ship and cargo                                                                      |                                                                                     | Ok     |  |  |
|                                        | Check the Vendor ID                                                                                   |                                                                                     | Ok     |  |  |
|                                        | Check the call sign                                                                                   | The first character of call sign in msg 24 (VDO and VDL transmission) is always "?" |        |  |  |
|                                        |                                                                                                    | Retest 04.07.06 Ba:                                                                 |        |  |  |
|                                        |                                                                                                    | The call sign in msg 24 is ok                                                       | Ok     |  |  |

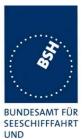

Federal Maritime and Hydrographic Agency

|                 |                                                        |                                                                                                    | UND<br>HYDROGRAPI |
|-----------------|--------------------------------------------------------|----------------------------------------------------------------------------------------------------|-------------------|
|                 | Check the dimension of ship/reference for position     | The C,D values of the external position is<br>always identical to the A,B values of the<br>internal position.<br>See note1)                                                                                                    |                   |
|                 |                                                        | Retest 08.06.06 Ba:                                                                                                    |                   |
|                 |                                                        | <ul> <li>The SSD input with source "GP" is stored in the setting for external position and internal position. The SSD input with source "AI" is correctly stored in the setting for internal position only.</li> <li>When using internal position sometimes the Dimension for internal is used in msg 24, sometimes the dimension for external position is used.</li> </ul> |                   |
|                 |                                                        | See note2)                                                                                                    |                   |
|                 |                                                        | Note 07.07.06 Ba:                                                                                                    |                   |
|                 |                                                        | No retest because it has been announced<br>that the external position sensor input will<br>be removed. In this case there should be<br>only one dimension setting stored.<br>Has to be retested when external sensor<br>input has been removed.                                                                                                    |                   |
|                 |                                                        | Retest 22.08.06 Ba:                                                                                                    |                   |
|                 |                                                        | The behaviour is still very confusing. See<br>note 3)<br>This should be cleared and made                                                                                                    |                   |
|                 |                                                        | consistent in any way.                                                                                                    |                   |
|                 |                                                        | Retest 29.08.06 Ba:<br>Now there is only one set of reference<br>dimensions.                                                                                                    |                   |
|                 |                                                        | This can be set only with source "AI" and it<br>is used for the internal GPS position<br>source.                                                                                                    | Ok                |
| nput protection | Check that the MMSI cannot be altered by the user      | The proprietary sentence to change the MMSI is password protected                                                                                                    | Ok                |
|                 | Check that the Vendor ID cannot be changed by the user |                                                                                                    | Ok                |

**Note 1)** If the dimension values of the external position are set by SSD sentence (source GP) the external values are correct but the A and B values of the internal position get the C,D values of the external position.

If the dimension values of the internal position are set by SSD sentence (source AI) the internal values are correct but the C and D values of the external position get the A,B values of the internal position.

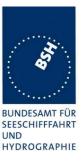

Note 2)

If the external position sensor is not implemented only the Dimension of SSD sentence with source "AI" should be accepted, and this setting should be used in any case for msg 24.

Note 3)

On query there a 2 sets of dimension settings output,

- First setting with source ",GP"
- Second setting with source ",AI"

A SSD input with source ",GP" changes both dimension settings

A SSD input with source ",AI" changes the second dimension setting only

For msg 24 always the first sentence is used, independent of the used position source.

#### 3.8.4 10.9.4 External interfaces

(see 6.7.3)

#### 3.8.4.1 10.9.4.1 Display interface

This test only applies if a display interface is provided.

#### 10.9.4.1.1 Method of measurement

Set up standard test environment and operate EUT in autonomous mode. Apply a safety related broadcast Message 14 through the VDL to the EUT.

Check the output on the display interface.

#### 10.9.4.1.2 Required results

The interface shall be compliant with IEC 61162 series protocol and the manufacturer's documentation of interface hardware.

| 08.06.06 Ba                                        | Test details - Display interface               |                |        |  |
|----------------------------------------------------|------------------------------------------------|----------------|--------|--|
| Test item                                          | Check                                          | Remark         | Result |  |
| Only applicable if a display interface is provided |                                                |                |        |  |
| Send a msg 14 from another station                 | Check that the msg 14 output on the display ir |                | Ok     |  |
|                                                    | Check that the format i IEC 61162              | s according to | Ok     |  |
|                                                    |                                                |                |        |  |

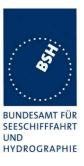

## 4 11 Physical tests

Physical test are not part of this test document.

The physical tests are covered by the notification according to R&TTE

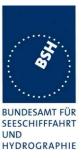

# 5 12 Specific tests of Link Layer

### 5.1 12.1 TDMA synchronisation

#### 5.1.1 12.1.1 Synchronisation test sync mode 1

#### 12.1.1.1 Definition

Synchronisation jitter (transmission timing error) is the time between nominal start of the transmission time period as determined by a UTC synchronisation source ( $T_{\circ ref}$ ) and  $T_{\circ}$  of the EUT ( $T_{\circ EUT}$ ).

#### 12.1.1.2 Method of measurement

Set up standard test environment and set the EUT to assigned mode for a reporting rate of 5 s. Enable test conditions for the following:

- a) station transmitting Message 1 or 2, 3, 4, 18, 19 not subject to a CS-delay, with repeat indicator = 0, with no propagation delay and with position available is received by the EUT;
- b) no sync source (switched off);
- c) with the internal clock of the EUT out of sync (sync jitter > 1000  $\mu$ s), transmit messages not to be used as sync source (see 7.3.1.1) to the EUT;
- d) repeat test a) using a sync source transmitting Message 4; simulate the position of the station providing the sync source (for example a base station 60 NM = 416  $\mu$ s away from EUT position) in order to simulate a propagation delay;
- e) Repeat test d) with an additional source transmitting Message 1 or 2, 3, 4, 18 not subject to a CSdelay, with repeat indicator = 0, with no propagation delay and with position available is received by the EUT.

Record VDL messages and measure the time between  $T_{\circ ref}$  of the synchronisation source and the initiation of the "transmitter on" function  $T_A$  and calculate back to  $T_{\circ EUT}$  (a sync output may be used for the purpose of this test). Alternative methods, for example by evaluating the start flag are allowed.

#### 12.1.1.3 Required results

- a) The EUT shall synchronise on the received source and the synchronisation jitter shall not exceed  $\pm 312 \ \mu s$  (sync mode 1).
- b) The synchronisation jitter shall not exceed  $\pm 312 \ \mu s$  during a 30 s period from the time a proper sync source was last received.
- c) The EUT shall not synchronise on these received messages.
- d) The synchronisation jitter of the EUT shall be within –416  $\mu$ s ±312  $\mu$ s .
- e) The synchronisation jitter of the EUT shall be  $-208 \,\mu s \pm 312 \,\mu s$  within 60 s.

<sup>(</sup>see 7.3

Federal Maritime and Hydrographic Agency

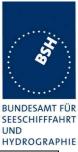

| 04.05.06 Ba                                                                                                    |                           | Test details - Synchronisatio                                                                               | Test details - Synchronisation test sync mode 1                                                                                                    |        |  |  |
|----------------------------------------------------------------------------------------------------|---------------------------|----------------------------------------------------------------------------------------------------|----------------------------------------------------------------------------------------------------|--------|--|--|
| Test item                                                                                                    |                           | Check                                                                                                    | Remark                                                                                                    | Result |  |  |
| Setup an assigned r                                                                                                    | eporting r                | ate of 5 s                                                                                                  | •                                                                                                    |        |  |  |
| The correct timing is                                                                                                    | ; T <sub>classA</sub> + ′ | 1568 μs                                                                                                    |                                                                                                    |        |  |  |
| <ul> <li>a) Transmit an appropriate position report as sy</li> </ul>                                                       | •                         | Check that the EUT does synchronise to the sync source                                                      |                                                                                                    | Ok     |  |  |
| SOUICE<br>Msg "B Msg 23 Test 10.2                                                                                          | .2.1 T1"                  | Check that the sync jitter does not exceed $\pm 312 \ \mu s$ from the sync source                           | Test 05.07.06 Ba:<br>See sync diagram                                                                                                    | Ok     |  |  |
|                                                                                                    |                           | Check that the sync mode value in the comm state is 3                                                       | Sync mode in comm state is 3                                                                                                    | Ok     |  |  |
| b) Remove sync sou                                                                                                    | ILCE                      | Check that the sync jitter does not exceed $\pm 312 \ \mu s$ for the next 30 s after last received sync msg | In the first the drift was less<br>than 0.2 ms for the next 20<br>min<br>In a second test the drift<br>was 0.2 ms for the next 60<br>s                         | Ok     |  |  |
|                                                                                                    |                           | Check that the sync mode value in the comm state is 3                                                       | Sync mode in comm state is 3                                                                                                    | Ok     |  |  |
| c) Restart the EUT to<br>out of sync (>1000µ<br>Transmit a position r<br>with repeat indicator<br>Msg "B Msg 1 Test 12.1.1 | s)<br>report<br>not 0.    | Check that EUT does not synchronise to the msg                                                              | Test 12.06.06 11:00 UTC                                                                                                    | Ok     |  |  |
| d) Transmit msg 4, r<br>EUT = 60 NM<br>Msg "B Msg 4 Test 12.1.1                                                            | U U                       | Check that the sync jitter of the EUT is within –416 $\mu$ s ±312 $\mu$ s from the msg 4                    | <u>Test 06.07.06 Ba:</u>                                                                                                    | Ok     |  |  |
| e) Transmit msg 4, r<br>EUT = 60 NM,<br>and msg 1/3, range<br>Msg "B Msg 1 Test 12.1.1                                     | = 0                       | Check that the sync jitter of the EUT is within –208 $\mu$ s ±312 $\mu$ s from the msg 1, after 60 s        | The behaviour is not really<br>as expected.<br>See note)<br><u>Retest 22.06.08 Ba:</u><br>The sync jitter is within the<br>limits but it could be<br>improved. | Ok     |  |  |
|                                                                                                    |                           |                                                                                                    | See diagram                                                                                                    |        |  |  |

#### Note)

To make the behaviour clearer I performed test e) in 3 phases:

- Phase 1: Msg 4 with 60 NM distance only, like in test d)
- Phase 2: Msg 4 with 60 NM distance + Msg 1 with 0 NM distance, as e) requirement
- Phase 3: Msg 1 with 0 NM distance only, like in test a)

The sync jitter in phase 1 and 3 is generally correct.

In phase 2 the standard expects that the EUT synchronises to the average timing of the 2 sync sources, resulting in a timing centre at – 208  $\mu$ s, after an averaging period of 60 s.

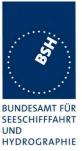

In the test it seems that the EUT uses the timing of phase 1 (centre at 416  $\mu$ s) during the first 10 min of phase 2, then it jumps to a timing according to phase 3 (centre at 0  $\mu$ s).

#### 5.1.2 12.1.2 Synchronisation test sync mode 2

#### 12.1.2.1 Method of measurement

Set up standard test environment and enable test conditions for the following:

- a) operate EUT in sync mode 2 for more than 5 min.
- b) Switch on sync source immediately after scheduled transmission of EUT. Sync source shall be a station transmitting Message 1 or 2,3,4,18,19 not subject to a CS-delay, with repeat indicator = 0 and with position available with a reporting rate of 10 s.

Record VDL messages and measure the time between  $T_{\circ ref}$  of the synchronisation source and the initiation of the "transmitter on" function  $T_A$  and calculate back to  $T_{\circ EUT}$  (a sync output may be used for the purpose of this test). Alternative methods, for example by evaluating the start flag are allowed.

#### 12.1.2.2 Required results

Verify that the EUT synchronises its next scheduled transmission on the sync source. The synchronisation jitter shall not exceed  $\pm$ 312  $\mu$ s.

|                       | Test details - Synchronisation test sync mode 1                                                        |                                                                                                    |                                                                                                    |  |  |
|-----------------------|----------------------------------------------------------------------------------------------------|----------------------------------------------------------------------------------------------------|----------------------------------------------------------------------------------------------------|--|--|
|                       | Check                                                                                                  | Remark                                                                                                    | Result                                                                                                    |  |  |
| ous mode              | )                                                                                                    |                                                                                                    |                                                                                                    |  |  |
| T <sub>classA</sub> + | 1568 μs                                                                                                |                                                                                                    |                                                                                                    |  |  |
| node 2                | Check that the EUT is not<br>synchronised                                                              |                                                                                                    | Ok                                                                                                    |  |  |
| urce                  | Check that the sync jitter of the next<br>transmission does not exceed ±312<br>µs from the sync source | The timing error of the next<br>transmissions is about –0.4<br>ms<br><u>Retest 07.07.06 Ba:</u><br>Jitter value before start of<br>sync source was –2120 μs.<br>The jitter value of the first<br>Tx after start of sync source<br>was +30 μs. | Ok                                                                                                    |  |  |
|                       |                                                                                                    | Check<br>ous mode<br>T <sub>classA</sub> + 1568 μs<br>node 2 Check that the EUT is not<br>synchronised<br>Check that the sync jitter of the next<br>transmission does not exceed ±312                                                         | Check       Remark         ous mode       T <sub>classA</sub> + 1568 μs         node 2       Check that the EUT is not synchronised         Lurce       Check that the sync jitter of the next transmission does not exceed ±312 μs from the sync source       The timing error of the next transmissions is about -0.4 ms         Retest 07.07.06 Ba:       Jitter value before start of sync source was -2120 μs.         The jitter value of the first Tx after start of sync source |  |  |

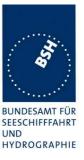

#### 5.1.3 12.1.3 Synchronisation test with UTC

This test is only relevant if optional synchronisation sources providing UTC are implemented.

#### 12.1.3.1 Method of measurement

Set up standard test environment and enable test conditions in a way that EUT operates in UTC synchronised mode.

#### 12.1.3.2 Required results

The synchronisation jitter shall not exceed  $\pm 312 \ \mu s$ .

| 08.06.06 Ba                                                 |       | Test details - Synchronisation test sync mode 1                                   |                 |        |  |  |
|-------------------------------------------------------------|-------|-----------------------------------------------------------------------------------|-----------------|--------|--|--|
| Test item                                                   |       | Check                                                                             | Remark          | Result |  |  |
| Connect the optional synchronisation source                 |       |                                                                                   |                 |        |  |  |
| The correct timing is T <sub>classA</sub> + 20 bit (2083µs) |       |                                                                                   |                 |        |  |  |
| Optional synchronis                                         | ation | Check that the sync does not exceed $\pm 312 \ \mu s$ from the correct UTC timing | Not implemented | N/A    |  |  |
|                                                             |       |                                                                                   |                 |        |  |  |

Federal Maritime and Hydrographic Agency

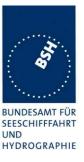

### 5.2 12.2 Carrier-Sense tests

#### 5.2.1 12.2.1 Threshold level

#### 12.2.1.1 Definition

Carrier-Sense threshold is the signal level below that which a time period shall be regarded as unused and a transmission may take place.

#### 12.2.1.2 Method of measurement

The test configuration is described here in its most basic form, using three signal sources with RF (PIN) switches selecting when each signal is applied to the EUT. Other equipment configurations may be used if they fulfil the same requirements (for example a single RF source fed via a switched attenuator, which is controlled by a timing circuit).

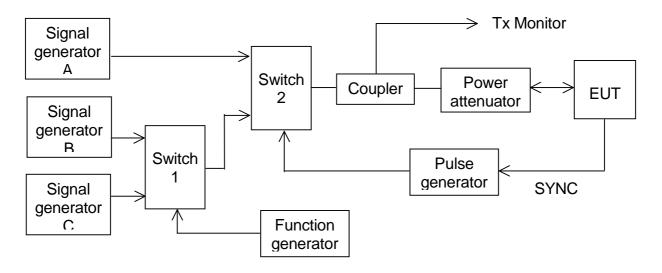

#### Figure 1 – Configuration for Carrier-Sense threshold test

- a) Signal C is a carrier modulated with a 400 Hz FM signal with a deviation of 3 kHz equivalent to 60 dBm at the EUT. The switches connect this signal to the EUT most of the time to mimic 100 % channel loading with strong traffic.
- b) Signal B is a carrier modulated with a 400 Hz FM signal with a deviation of 3 kHz equivalent to 87 dBm at the EUT. Switch 1 replaces signal C with signal B for 26,67 ms. The function generator makes this happen once every 2 s. This imitates one vacant time period in a 99 % loaded channel. The level of Signal B can be manually switched between –87 dBm and OFF to mimic high and low background levels (resulting in a threshold level of –77 dBm and –107 dBm).
- c) Signal A is a carrier modulated with a 400 Hz FM signal with a deviation of 3 kHz equivalent to 104 dBm at the EUT. When the EUT attempts a transmission, switch 2 replaces the 'background traffic' with signal A to imitate an incoming message intended to inhibit the transmission attempt. The level of signal A can be manually set to –74 dBm, –104 dBm and OFF (defined as less than –117 dBm).

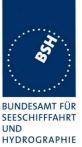

- d) All three signal generators are tuned to the same frequency. The test shall be carried out on the lowest frequency declared by the manufacturer and AIS 2 (162,025 MHz).
- e) For the purposes of this test, the EUT will be equipped with a test signal (SYNC) indicating the start of each time period that it intends to transmit into. This is used to trigger the pulse generator which after a delay of 0,8 ms (8 bits) generates a 23,3 ms (224 bits) pulse for switch 2.
- f) With the signal levels set to the levels shown in the first row of the following table, the EUT shall be observed making routine scheduled position reports. Levels shall then be adjusted as per subsequent steps and the EUT monitored for 10 min (or at least 20 reporting attempts) to confirm if transmission has ceased.

#### 12.2.1.3 Required results

| Step | Description       | Signal A ( dBm) | Signal B ( dBm) | EUT transmission |
|------|-------------------|-----------------|-----------------|------------------|
| 1    | Time period free  | OFF             | OFF             | Yes              |
| 2    | Time period used  | -104            | OFF             | Ceased           |
| 3    | Recovery          | OFF             | OFF             | Yes              |
| 4    | Raised background | OFF             | -87             | Yes              |
| 5    | Time period used  | -74             | -87             | Ceased           |
| 6    | Recovery          | OFF             | -87             | Yes              |

#### Table 24 – Required threshold test results

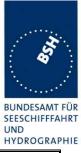

| 04.05.06 Ba         | Test details - Threshold level                                                          |          |  |  |
|---------------------|-----------------------------------------------------------------------------------------|----------|--|--|
| Test item           | Check Remark                                                                            | Result   |  |  |
| Run the test automa | tically with all steps, using the automatic test adapter.                               |          |  |  |
| Record the transmis | Record the transmissions of the EUT and the step information output of the test adapter |          |  |  |
| Step 1              | Check that the EUT has transmitted                                                      | Ok       |  |  |
| Step 2              | Check that the EUT has not transmitted EUT continues transmission<br>Retest 01.06.06 B  | a:       |  |  |
|                     | EUT does not tran                                                                       | nsmit Ok |  |  |
| Step 3              | Check that the EUT has transmitted                                                      | Ok       |  |  |
| Step 4              | Check that the EUT has transmitted                                                      | Ok       |  |  |
| Step 5              | Check that the EUT has not transmitted EUT continues transmission                       |          |  |  |
|                     | Retest 01.06.06 B                                                                       | a:       |  |  |
|                     | EUT sometimes<br>transmit, sometim<br>does not transmit.                                |          |  |  |
|                     | If the CS level (lev<br>is increased by 3 of<br>transmission stops                      | dB the   |  |  |
|                     | Retest 07.07.06 B<br>No transmission                                                    |          |  |  |
| Step 6              | Check that the EUT has transmitted                                                      | Ok       |  |  |
|                     |                                                                                         |          |  |  |

Federal Maritime and Hydrographic Agency

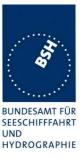

#### 5.2.2 12.2.2 Carrier sense timing

#### 12.2.2.1 Definition

This test is to verify that signals that are received before the CS detection window starts are not used for the detection of used time periods.

#### 12.2.2.2 Method of measurement

Use the test configuration and signals of test 12.2.1.

Signal B is switched off, signal A can be manually set to -74 dBm, -104 dBm and OFF.

The SYNC signal of the EUT indicating the start of each time period that it intends to transmit into is used to trigger the pulse generator to generate a 0,7 ms (7 bits) pulse for switch 2 starting at the SYNC signal (this pulse ends 1 bit before start of the CS detection window of the EUT)

f) Levels shall be adjusted as per the steps given in Table 25 and the EUT monitored for 10 min (or at least 20 reporting attempts) to confirm if EUT transmits.

#### 12.2.2.3 Required results

| Step | Description      | Signal A (dBm) | Signal B (dBm) | EUT transmission |
|------|------------------|----------------|----------------|------------------|
| 1    | Time period free | OFF            | OFF            | Yes              |
| 2    | Time period free | -104           | OFF            | Yes              |
| 3    | Time period free | -74            | OFF            | Yes              |

#### Table 25 Required carrier sense timing results

| 01.06.06 Ba                                                                             | Test details - Carrier sense timing |             |        |  |  |
|-----------------------------------------------------------------------------------------|-------------------------------------|-------------|--------|--|--|
| Test item                                                                               | Check                               | Remark      | Result |  |  |
| Run the test automatically with all steps, using the automatic test adapter.            |                                     |             |        |  |  |
| Record the transmissions of the EUT and the step information output of the test adapter |                                     |             |        |  |  |
| Step 1                                                                                  | Check that the EUT has              | transmitted | Ok     |  |  |
| Step 2                                                                                  | Check that the EUT has              | transmitted | Ok     |  |  |
| Step 3                                                                                  | Check that the EUT has              | transmitted | Ok     |  |  |
|                                                                                         |                                     |             |        |  |  |

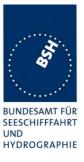

### 5.3 12.3 VDL state/reservations

#### 12.3.1 Method of measurement

Set up standard test environment and operate EUT with assigned reporting interval of 10 s. Record transmitted scheduled position reports Message 18 and check time periods used for transmission.

- a) Transmit a Message 20 to the EUT reserving a block of time periods including timeout.
- b) Transmit a Message 20 to the EUT reserving a block of time periods without timeout.

#### 12.3.2 Required results

- a) Verify that the reserved block is not used and used again after the timeout specified in Message 20.
- b) Verify that the reserved block is not used and used again after a timeout of 3 min.

| 08.06.06                                                             | Test details – VDL state/ reservations                                                                                                    |        |  |  |  |
|----------------------------------------------------------------------|----------------------------------------------------------------------------------------------------|--------|--|--|--|
| Test item                                                            | Check Remark                                                                                                    | Result |  |  |  |
|                                                                      | Send a message 20 from VDL Generator with slot offset and increment for slot reservation according to the description below. Set time-out according to the test item.                                          |        |  |  |  |
| Set assigned reporti                                                 | ng interval of 10 s.                                                                                                    |        |  |  |  |
| a) Timeout = 6<br>Msg "B Msg 20 Test 12.3<br>Msg "B Msg 23 Test 12.3 | x9x3 are used<br>There seems to be a shift by<br>1 slot in the calculation of the<br>slot offset.<br><u>Note 07.07.06 Ba:</u><br>No retest, because of the<br>result of test 10.2.2.2 no<br>change is expected |        |  |  |  |
|                                                                      | Retest 27.07.06 Ba:         The slots xxx5 to xxx9 are         not used during the         reservation time                                                                                                    | Ok     |  |  |  |
|                                                                      | Check that after end of reservation<br>all slots are used again.                                                                                                    | Ok     |  |  |  |
| b) Timeout = 0 (not<br>available)                                    | Check that the reserved slots are not used by the EUT within 3 min                                                                                                    | Ok     |  |  |  |
| Msg "B Msg 20 Test 12.3<br>Msg "B Msg 23 Test 12.3                   |                                                                                                    | Ok     |  |  |  |

Test scenario: Msg 20 transmission by test system.

Msg 20 reserves slots which should not be used by mobile stations. Msg 20 parameters:

25

5

- Msg 20 is transmitted in slot 0 in each frame
- Offset number 1:
- Number of slots:
- Time out 1: 6 / 0 depending on test item
- Increment: 10

Federal Maritime and Hydrographic Agency

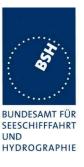

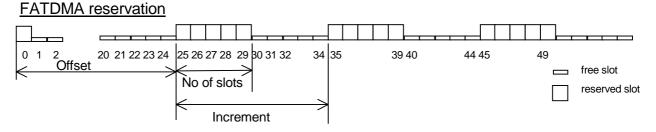

### 5.4 12.4 Data encoding (bit stuffing)

#### 12.4.1 Method of measurement

Set up standard test environment.

Set ships name to a value that requires bit-stuffing for example "wwwww" and check the VDL (note that this might require that the manufacturer provides means to input this data).

#### 12.4.2 Required results

Confirm that transmitted VDL Message 24 conforms to data input.

| 09.08.06 Ba                                      | Test details - Data encoding (bit stuffing) |                                                       |        |        |
|--------------------------------------------------|---------------------------------------------|-------------------------------------------------------|--------|--------|
| Test item                                        |                                             | Check                                                 | Remark | Result |
| Set ships name to a value requiring bit stuffing |                                             |                                                       |        |        |
| Msg 24 content                                   |                                             | Check that the ships name in msg 24 on VDL is correct |        | Ok     |
|                                                  |                                             |                                                       |        |        |

### 5.5 12.5 Frame check sequence

#### 12.5.1 Method of measurement

Apply simulated position report messages with wrong CRC bit sequence to the VDL.

- a) Check test output; if a display interface is provided, check this.
- b) Repeat test 12.1.1 and check that a station transmitting messages with wrong CRC are not used for synchronisation.

#### 12.5.2 Required results

Confirm that messages with invalid CRC are not accepted by the EUT in cases a) and b).

Federal Maritime and Hydrographic Agency

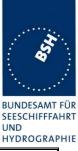

| 09.08.06 Ba                               |           | Test details - Frame check sequence                              |                                          |        |  |
|-------------------------------------------|-----------|------------------------------------------------------------------|------------------------------------------|--------|--|
| Test item                                 |           | Check                                                            | Remark                                   | Result |  |
| Transmit position re                      | port mess | age from VDL generator                                           |                                          |        |  |
| Set CRC bit sequen<br>Msg "B Msg 1"       | ce to ok  | Check that position report is received from EUT (VDO output)     |                                          | Ok     |  |
| a) Set CRC bit sequ<br>false              | ence to   | Check that position report is not received from EUT (VDO output) |                                          | Ok     |  |
|                                           |           | Check that the target is not displayed on the display            | If implemented<br>No display implemented | N/A    |  |
| b) Disable GPS, app<br>external position. | bly       | Check that the EUT does not<br>synchronise to the incorrect      | Test 07:15 UTC                           | Ok     |  |
| Transmit position re<br>wrong CRC         | port with | message                                                          |                                          |        |  |
|                                           |           |                                                                  |                                          |        |  |

### 5.6 12.6 Slot allocation (channel access protocol)

#### 5.6.1 12.6.1 Autonomous mode allocation

#### 12.6.1.1 Method of measurement

Set up standard test environment and operate EUT with assigned reporting interval of 10 s. Record transmitted scheduled position reports Message 18 and check time periods used for transmission. Check the Communication State of transmitted messages.

Repeat the test with additional simulated channel load of 80 % (4 time periods used, 1 time period unused).

#### 12.6.1.2 Required results

The time periods used for transmission shall in both tests

- not exceed the transmission interval TI;
- not always use the same time period;
- not always use the first unused time period.

Check that the Communication state of Message 18 is the default value as defined in 7.3.3.5.

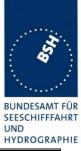

| 09.06.06 Ba         |             | Test details - Autonomous me                                        | ode allocation |        |
|---------------------|-------------|---------------------------------------------------------------------|----------------|--------|
| Test item           |             | Check                                                               | Remark         | Result |
| Set assigned report | ing rate of | 10 s (Msg "B Msg 23 Test 12.3")                                     | -              |        |
| Record the transmis | sion slots  | for at least 30 min and evaluate the used s                         | lots           |        |
| Test 1:             |             | Check that the slots do not exceed the TI                           |                | Ok     |
| No channel load     |             | Check that the EUT does not always use the same time period         |                | Ok     |
|                     |             | Check that the EUT not always uses the first unused time period     |                | Ok     |
| Test 1:             |             | Check that the slots do not exceed the TI                           |                | Ok     |
| 80% channel load    |             | Check that the EUT does not always use the same time period         |                | Ok     |
|                     |             | Check that the EUT does not always use the first unused time period |                | Ok     |
|                     |             | Check that the EUT does not use slot used by the received targets   |                | Ok     |
| Communication stat  | e           | Check that the com state of msg 18 is always as defined in 7.3.3.5  |                | Ok     |
|                     |             |                                                                     |                |        |

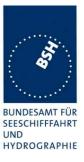

## 5.6.2 12.6.2 DSC listening periods

### 12.6.2.1 Method of measurement

This test is applicable only if DSC functionality is implemented.

Set up standard test environment and operate EUT with assigned reporting interval of 10 s. Enable DSC functionality. Record transmitted scheduled position reports Message 18 and check time periods used for transmission.

### 12.6.2.2 Required results

During the DSC monitoring times, scheduled transmissions of Message 18 shall continue.

| 10.07.06 Ba                                 | Test details - DSC listening periods |                     |        |
|---------------------------------------------|--------------------------------------|---------------------|--------|
| Test item                                   | Check                                | Remark              | Result |
| Set assigned reporti<br>Enable DSC function | -                                    |                     |        |
| Tx of msg 18                                | Check that the sche<br>continues     | eduled Tx of msg 18 | Ok     |

## 5.7 12.7 Assigned operation

#### 5.7.1 12.7.1 Assignment priority

#### 12.7.1.2 Method of measurement

Set up standard test environment and operate EUT in autonomous mode. Transmit an Assigned mode command (Message 23) to the EUT with TX/RX mode 1.

- a) Transmit a Message 22 defining a region with the EUT inside that region. Transmit a Message 22 to the EUT individually addressed and specifying Tx/Rx mode 2.
- b) Repeat the test, clear the region defined by Message 22 under a)<sup>2</sup>. Transmit Message 22 to the EUT with regional settings specifying Tx/Rx mode 2.

Record transmitted messages.

#### 12.7.1.2 Required results

- a) The Tx/Rx mode field setting of Message 22 shall take precedence over the Tx/Rx mode field setting of Message 23.
- b) The Tx/Rx mode field setting of Message 23 shall take precedence over the Tx/Rx mode field setting of Message 22. The receiving station shall revert to its previous Tx/Rx mode after a timeout value randomly chosen between 240 s and 480 s.

#### Remark for b)

In my opinion the time to revert to its previous (by msg 22 defined) Tx/Rx mode is defined by the time-out of msg 23, not by a random value of 240 to 480 s.

<sup>&</sup>lt;sup>2</sup> This can be carried out using the method used in 13.3.1 b) step 2 or by assigning a new simulated position to the EUT.

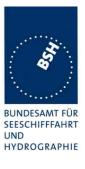

| 09.06.06 Ba                                                                              |                    | Test details - Autonomous mode allocation                                      |                                                                                       |        |
|------------------------------------------------------------------------------------------|--------------------|--------------------------------------------------------------------------------|---------------------------------------------------------------------------------------|--------|
| Test item                                                                                |                    | Check                                                                          | Remark                                                                                | Result |
| Send a msg 23 with<br>Msg "B Msg 23 Test 10.2                                            |                    | ode = 1                                                                        | -                                                                                     |        |
| a) Send a msg 22 d<br>region with EUT ins<br>(Tx/Rx mode = 2)<br>Msg "B Msg 22 Test 12.7 | ide                | Check that the EUT uses Tx/Rx mode 1 as defined by msg 23 (Tx on channel A)    |                                                                                       | Ok     |
| Send an addressed<br>to EUT with Tx/Rx n<br>Msg "B Msg 22 Test 12.7                      | msg 22<br>node = 2 | Check that the EUT uses Tx/Rx mode 2 as defined by msg 22 (Tx on channel B)    |                                                                                       | Ok     |
| Clear the region def                                                                     | ined in tes        | st a)                                                                          |                                                                                       | -      |
| b) Send a msg 22 d<br>*region with EUT ins<br>Tx/Rx mode = 2<br>Msg "B Msg 22 Test 12.7  | side,              | Check that the EUT uses Tx/Rx mode 2<br>(Tx on channel B)                      |                                                                                       | Ok     |
| Send one msg 23 to<br>EUT with Tx/Rx mod                                                 |                    | Check that the EUT uses Tx/Rx mode 1 as defined by msg 23 (Tx on channel A)    |                                                                                       | Ok     |
| Msg "B Msg 23 Test 10.2                                                                  | 2.2.1 T4"          | Check that the EUT reverts to Tx/Rx<br>mode 2 after 6 min (time-out of msg 23) | EUT reverts to Tx/Rx<br>mode 2 after 6 min,<br>according to the time-out<br>in msg 23 | Ok     |
|                                                                                          |                    |                                                                                |                                                                                       |        |

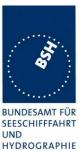

## 5.7.2 12.7.2 Entering rate assignment

### 12.7.2.1 Method of measurement

Set up standard test environment and operate EUT in autonomous mode. Transmit a Group Assignment command (Message 23) to the EUT with a reporting interval of 10 s assigned, monitor the VDL, reset by assigning 30 s rate; repeat 10 times.

### 12.7.2.2 Required result

Verify that the first transmission after receiving the Message 23 is within a time randomly selected between the time the Message 23 has been received and the assigned interval.

| 12.06.06 Ba                           |              | Test details - Entering rate assignment                            |        |        |
|---------------------------------------|--------------|--------------------------------------------------------------------|--------|--------|
| Test item                             |              | Check                                                              | Remark | Result |
| Send 10 times:<br>Msg 23 with 10 s re | porting inte | erval (Msg "B Msg 23 Test 12.7.2 10s")                             | -      |        |
| After 20 s:                           | -            |                                                                    |        |        |
| Msg 23 with 30 s re                   | porting inte | erval. (Msg "B Msg 23 Test 12.7.2 30s")                            |        |        |
| Repeat after 45 s                     |              |                                                                    |        |        |
| 10 s reporting interv                 | al           | Check that the first Tx is randomly selected in 010 s after msg 23 |        | Ok     |
| 30 s reporting interv                 | al           | Check that the first Tx is randomly selected in 030 s after msg 23 |        | Ok     |
|                                       |              |                                                                    |        |        |

| Msg | 23 (7)         |     | Msg 23 (5) |                  |      |      |
|-----|----------------|-----|------------|------------------|------|------|
|     | 10 s = 375 slo | t   |            | 30 s = 1125 slot |      |      |
| 0   | 150            | 525 | 750        |                  | 1875 | 2249 |

Federal Maritime and Hydrographic Agency

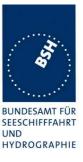

## 5.7.3 12.7.3 Reverting from rate assignment

### 12.7.3.1 Method of measurement

Set up standard test environment and operate EUT in autonomous mode. Transmit a Group Assignment command (Message 23) to the EUT with a reporting interval of 10 s assigned, monitor the VDL until at least 1 min after timeout occurred; repeat 10 times (transmissions of Message 23 shall not be synchronised to the initial transmission schedule of the EUT).

Measure the time  $T_{rev}$  between the reception of Message 23 and first transmission after timeout.

#### 12.7.3.2 Required result

 $T_{rev}$  shall be randomly distributed between 240 s and 480 s.

| 12.06.06 Ba                                                          |        | Test details - Reverting from rate assignment                           |                                        |        |  |
|----------------------------------------------------------------------|--------|-------------------------------------------------------------------------|----------------------------------------|--------|--|
| Test item                                                            |        | Check                                                                   | Remark                                 | Result |  |
| Send 10 times:                                                       |        | -                                                                       | -                                      |        |  |
| Msg 23 with 10 s reporting interval, Msg "B Msg 23 Test 10.2.2.1 T3" |        |                                                                         |                                        |        |  |
| Wait until time-out +                                                | 1 min. |                                                                         |                                        |        |  |
| Measure time $T_{rev}$                                               |        | Check that T <sub>rev</sub> is randomly distributed between 4 and 8 min | $T_{rev} = 5,5,6,7,7,6,6,7,6,6$<br>min | Ok     |  |
|                                                                      |        |                                                                         |                                        |        |  |

## 5.7.4 12.7.4 Reverting from quiet mode

#### 12.7.4.1 Method of measurement

Set up standard test environment and operate EUT with a reporting interval of 10 s assigned. Transmit a Group Assignment command (Message 23) to the EUT with quiet time = 1 min.

#### 12.7.4.2 Required results

Verify that the first transmission after the quiet period is within the schedule that was in place before the quiet period.

| 12.06.06 Ba                            |             | Test details - Reverting from mode                                                  |                          |        |
|----------------------------------------|-------------|-------------------------------------------------------------------------------------|--------------------------|--------|
| Test item                              |             | Check                                                                               | Remark                   | Result |
| Send Msg 23 with 1                     | 0 s reporti | ng interval Msg "B Msg 23 Test 10.2.2.1 T3"                                         |                          |        |
| Reporting rate                         |             | Check reporting interval = 10 s                                                     |                          | Ok     |
| Send msg 23 with<br>quiet time = 1 min |             | Check that EUT does not transmit during quiet time                                  | Test 12.06.06 12:38 UTC  | Ok     |
| ·                                      |             | Check that the transmissions after end of quiet time matches the previous schedule. | Reporting interval = 10s | Ok     |
|                                        |             |                                                                                     |                          |        |

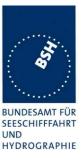

## 5.7.5 12.7.5 Retry of interrogation response

### 12.7.5.1 Method of measurement

Set up standard test environment. Interrogate the EUT by Message 15 for a response with Message 18.

- a) Simulate full VDL load for the following 30 s.
- b) Simulate full VDL load for the following 60 s

#### 12.7.5.2 Required result

- a) Verify that a response is transmitted between 30 s and 60 s after the transmission of Message 15.
- b) Verify that no response is transmitted.

| 12.06.06 Ba                                               |            | Test details - Retry of interrogation response                     |                |        |
|-----------------------------------------------------------|------------|--------------------------------------------------------------------|----------------|--------|
| Test item                                                 |            | Check                                                              | Remark         | Result |
| Send an interrogation                                     | on for msg | 18                                                                 |                |        |
| Apply full channel lo<br>30s<br>Target simulation: "50_sl |            | Check that a response is transmitted within 30 60 s after msg 15   | Test 14:47 UTC | Ok     |
| Send an interrogation                                     | on for msg | 18                                                                 |                |        |
| Apply full channel lo<br>60s<br>Target simulation: "50_sl |            | Check that no response is transmitted (because retry is inhibited) | Test 15:00 UTC | Ok     |
|                                                           |            |                                                                    |                |        |

## 5.8 12.8 Message formats

## 5.8.1 12.8.1 Received messages

#### 12.8.1.1 Method of measurement

Set up standard test environment and operate EUT in autonomous mode. Apply messages according to Table 11 to the VDL. Record messages output by the PI of EUT where provided.

#### 12.8.1.2 Required results

Confirm that EUT responds as appropriate. Check that EUT outputs the corresponding sentences with correct field contents and format via the PI where provided.

Verify that the EUT does not process addressed messages.

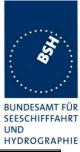

| 13.06.06 Ba                                                     |         | Test details - Received messages         |                                                                                                    |        |  |
|-----------------------------------------------------------------|---------|------------------------------------------|----------------------------------------------------------------------------------------------------|--------|--|
| Test item                                                       |         | Check                                    | Remark                                                                                                    | Result |  |
| Send all message to                                             | the EUT | and check PL output                      | <u>+</u>                                                                                                    | 1      |  |
| Msg 1,2,3 Position report                                       |         | Check that message is output             | Optional                                                                                                    | Ok     |  |
| meg 1,2,01 content to                                           | pon     | Check format and content                 |                                                                                                    | Ok     |  |
| Msg 4 base station report                                       |         | Check that message is output             | Optional                                                                                                    | Ok     |  |
|                                                                 | .p 0.1  | Check format and content                 |                                                                                                    | Ok     |  |
| Msg 5 Static and voya                                           | ade     | Check that message is output             | Optional                                                                                                    | Ok     |  |
| related data                                                    | .90     | Check format and content                 |                                                                                                    | Ok     |  |
|                                                                 |         | Fill bits: ,2                            |                                                                                                    |        |  |
| Msg 6 Addressed bin<br>message                                  | ary     | Check that message is not output         |                                                                                                    | Ok     |  |
| Msg 7 Binary<br>acknowledgement                                 |         | Check that message is not output         |                                                                                                    | Ok     |  |
| Msg 8 Binary broadca                                            | ast     | Check that message is output             | Optional                                                                                                    | Ok     |  |
| message                                                         |         | Check format and content                 |                                                                                                    | Ok     |  |
|                                                                 |         | Fill bits: ,4                            |                                                                                                    |        |  |
| Msg 9 SAR Aircraft p                                            | osition | Check that message is output             | Optional                                                                                                    | Ok     |  |
| report                                                          |         | Check format and content                 |                                                                                                    | Ok     |  |
| Msg 10 UTC and date inquiry                                     | е       | Check that message is not output         |                                                                                                    | Ok     |  |
| Msg 11 UTC/Date res                                             | sponse  | Check that message is output             | Optional                                                                                                    | Ok     |  |
|                                                                 |         | Check format and content                 |                                                                                                    | Ok     |  |
| Msg 12 Safety related<br>addressed message,<br>addressed to EUT |         | Check that message is output             | Optional<br>No output<br>Remark: This is the only<br>optional msg which is<br>not output. Is this<br>intended?<br><u>Retest 11.07.06 Ba:</u><br>No Rx | Ok     |  |
|                                                                 |         | Check format and content                 |                                                                                                    | N/A    |  |
| Msg 12 Safety related<br>addressed message,<br>addressed to EUT |         | Check that message is not output         |                                                                                                    | Ok     |  |
| Msg 13 Safety related acknowledge                               | ł       | Check that message is not output         |                                                                                                    | Ok     |  |
| Msg 14 Safety related                                           | d       | Check that message is output             | Optional                                                                                                    | Ok     |  |
| broadcast message                                               |         | Check format and content                 |                                                                                                    | Ok     |  |
| Msg 15 Interrogation                                            |         | Check that message is output             | required                                                                                                    | Ok     |  |
|                                                                 |         | Check format and content<br>Fill bits: 2 |                                                                                                    | Ok     |  |
| Msg 16 Assigned mo<br>command                                   | de      | Check that message is not output         |                                                                                                    | Ok     |  |
| Msg 17 DGNSS broa                                               | dcast   | Check that message is output             | Optional                                                                                                    | Ok     |  |
| binary message                                                  |         | Check format and content                 |                                                                                                    | Ok     |  |
| Msg 18 Class B equir                                            | oment   | Check that message is output             | Optional                                                                                                    | Ok     |  |
| position report                                                 |         | Check format and content                 |                                                                                                    | Ok     |  |

Federal Maritime and Hydrographic Agency

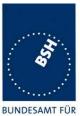

SEESCHIFFFAHRT UND HYDROGRAPHIE

|                            |                              |          | HYDROGRAPI |
|----------------------------|------------------------------|----------|------------|
| Msg 19 Extended Class B    | Check that message is output | Optional | Ok         |
| equipment position report  | Check format and content     |          | Ok         |
| Msg 20 Data link           | Check that message is output | Required | Ok         |
| management message         | Check format and content     |          | Ok         |
| Msg 21 Aids to navigation  | Check that message is output | Optional | Ok         |
| report                     | Check format and content     |          | Ok         |
| Msg 22 Channel             | Check that message is output | Required | Ok         |
| management message         | Check format and content     |          | Ok         |
| Msg 23 Group assignment    | Check that message is output | Required | Ok         |
|                            | Check format and content     |          | Ok         |
| Msg 24 Class B "CS" static | Check that message is output | Optional | Ok         |
| data, Part A               | Check format and content     |          | Ok         |
| Msg 24 Class B "CS" static | Check that message is output | Optional | Ok         |
| data, Part B               | Check format and content     |          | Ok         |

## 5.8.2 12.8.2 Transmitted messages

## 12.8.2.1 Method of measurement

Set up standard test environment and operate EUT in autonomous mode. Initiate the transmission of messages relevant for a Class B mobile station according to Table 11 by the EUT. Record transmitted messages.

## 12.8.2.2 Required results

Confirm that only messages as allowed by Table 11 are transmitted by the EUT.

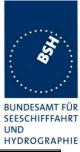

| 13.06.06 Ba                                                     |         | Test details - Transmitted                                                            | messages                           |        |
|-----------------------------------------------------------------|---------|---------------------------------------------------------------------------------------|------------------------------------|--------|
| Test item                                                       |         | Check                                                                                 | Remark                             | Result |
| Initiate transmission of the me                                 |         | essages according to table 11 by interrogation with msg 15                            |                                    |        |
| Msg 1,2,3 Position report                                       |         | Check that message is not transmitted                                                 | Not transmitted                    | Ok     |
| Msg 4 base station re                                           | port    | Check that message is not transmitted                                                 | Not transmitted                    | Ok     |
| Msg 5 Static and voya related data                              | age     | Check that message is not transmitted                                                 | Not transmitted                    | Ok     |
| Msg 6 Addressed bin<br>message                                  | ary     | Check that message is not transmitted                                                 | Not transmitted                    | Ok     |
| Msg 7 Binary<br>acknowledgement                                 |         | Check that message is not transmitted                                                 | Not transmitted                    | Ok     |
| Msg 8 Binary broadca message                                    | ast     | Check that message is not transmitted                                                 | Not transmitted                    | Ok     |
| Msg 9 SAR Aircraft po<br>report                                 | osition | Check that message is not transmitted                                                 | Not transmitted                    | Ok     |
| Msg 10 UTC and date inquiry                                     | Э       | Check that message is not transmitted                                                 | Not transmitted                    | Ok     |
| Msg 11 UTC/Date res                                             | sponse  | Check that message is not transmitted                                                 | Not transmitted                    | Ok     |
| Msg 12 Safety related<br>addressed message,<br>addressed to EUT | ł       | Check that message is not transmitted                                                 | Not transmitted                    | Ok     |
| Msg 12 Safety related<br>addressed message,<br>addressed to EUT |         | Check that message is not transmitted                                                 | Not transmitted                    | Ok     |
| Msg 13 Safety related acknowledge                               | k       | Check that message is transmitted when<br>msg 12 is processed<br>(Response on msg 12) | Optional<br>Msg 12 is not received | Ok     |
| Msg 14 Safety related broadcast message                         | ł       | Check that message is not transmitted<br>(Manually initiated)                         | Optional<br>No Tx of msg 14        | Ok     |
| Msg 15 Interrogation                                            |         | Check that message is not transmitted                                                 | Not transmitted                    | Ok     |
| Msg 16 Assigned mod<br>command                                  | de      | Check that message is not transmitted                                                 | Not transmitted                    | Ok     |
| Msg 17 DGNSS broa<br>binary message                             | dcast   | Check that message is not transmitted                                                 | Not transmitted                    | Ok     |
| Msg 18 Class B equip<br>position report                         | oment   | Check that message is transmitted (Interrogation and automatically)                   |                                    | Ok     |
| Msg 19 Extended Cla<br>equipment position re                    |         | Check that message is transmitted<br>(Interrogation with offset)                      |                                    | Ok     |
| Msg 20 Data link<br>management messag                           | je      | Check that message is not transmitted                                                 | Not transmitted                    | Ok     |
| Msg 21 Aids to naviga report                                    |         | Check that message is not transmitted                                                 | Not transmitted                    | Ok     |

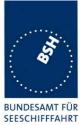

UND HYDROGRAPHIE

| Msg 22 Channel<br>management message    | Check that message is not transmitted                               | Msg 22 is transmitted,<br>with the current area in<br>use.<br>According to table 11 of<br>IEC 62287 this message<br>should not be<br>transmitted |    |
|-----------------------------------------|---------------------------------------------------------------------|----------------------------------------------------------------------------------------------------|----|
|                                         |                                                                     | Retest 04.07.06 Ba:<br>No Tx of msg 22                                                                                                    | Ok |
| Msg 23 Group assignment                 | Check that message is not transmitted                               |                                                                                                    | Ok |
| Msg 24 Class B "CS" static data, Part A | Check that message is transmitted (Interrogation and automatically) |                                                                                                    | Ok |
| Msg 24 Class B "CS" static data, Part B | Check that message is transmitted (Interrogation and automatically) |                                                                                                    | Ok |

Federal Maritime and Hydrographic Agency

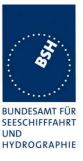

## 5.8.3 12.8.3 Use of safety related Message 14

This test is only applicable if Message 14 is implemented.

#### 12.8.3.1 Method of measurement

Check manufacturer's documentation.

- a) Initiate transmission of Message 14 as specified by the manufacturer.
- b) Repeat initiation twice a minute

#### 12.8.3.2 Required results

- a) Verify that the data content of Message 14 is predefined and the transmission cannot exceed one time period (see Table 12).
- b) Verify that the EUT only accepts the initiation of a Message 14 once a minute without automatic repetition.

| 13.06.06 Ba                                         | Test details -                                  | Use of safety related message 14                                                                                                    |        |
|-----------------------------------------------------|-------------------------------------------------|----------------------------------------------------------------------------------------------------|--------|
| Test item                                           | Check                                           | Remark                                                                                                    | Result |
| Check manufacture                                   | rs documentation                                |                                                                                                    |        |
| a) Send msg 14                                      | Check that the content of msg 14 is predefined  | Message content cannot be changed.                                                                                                    | Ok     |
|                                                     | Check that msg 14 cannot exceed one time period | Message content cannot be changed and therefore cannot exceed one slot                                                                                                    | Ok     |
|                                                     | Check content of msg 14 on VDL                  | Currently the text<br>"MAYDAY@@@@@@@@@@" is<br>transmitted<br>I recommend to remove the<br>"@@@@@@@@@@@"                                                                                                    |        |
|                                                     |                                                 | Retest 02.08.06 Ba:<br>Could not be retested because EUT did<br>not transmit a msg 14.<br>The setting was according to the SRM<br>request as shown in the attached log file.<br>I pressed the SRM button up to 10 s<br>Retest 04.09.06 Ba:<br>The text content has been changed to |        |
|                                                     |                                                 | "MAYDAY MAYDAY", without and additional "@"                                                                                                    | Ok     |
| b) Repeat initiation<br>of msg 14 twice a<br>minute | Check that msg 14 is transmitted only once      | After transmission a blue LED indicates for<br>one minute that no further transmission is<br>possible                                                                                                    | Ok     |

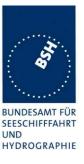

# 6 13 Specific tests of network layer

(see 7.4

## 6.1 13.1 Regional area designation by VDL message

## 13.1.1 Method of measurement

Set up standard test environment. Apply channel management messages (Message 22) to the VDL defining two adjacent regional areas 1 and 2 with different channel assignments for both regions and a transitional zone extending 4 NM either side of the regional boundary

Let the EUT approach region 1 from outside region 2 more than 5 NM away from region boundary transmitting on default channels. Record transmitted messages on all 6 channels. This can be accomplished by either using a dedicated test input for simulated position information or a GNSS simulator.

| Region 1 | transitional<br>Zone<br>Zone | Default Region |
|----------|------------------------------|----------------|
|          |                              |                |

|                | Primary channel | Secondary channel |
|----------------|-----------------|-------------------|
| Region 1       | CH A 1          | СН В 1            |
| Region 2       | CH A 2          | СН В 2            |
| Default region | AIS 1           | AIS 2             |

## Figure 2 – Regional area scenario

## 13.1.2 Required results

Check that the EUT transmits and receives on the primary channels assigned for each region alternating channels and doubling reporting rate when passing through the transitional zones (see Table 26). EUT shall revert to default autonomous operation on the regional channels after leaving the transitional zones.

| Table 26 – Required | channels in use |
|---------------------|-----------------|
|---------------------|-----------------|

|   | Area                     | Channels in use |
|---|--------------------------|-----------------|
| 1 | Default region           | AIS 1, AIS 2    |
| 2 | First transitional zone  | AIS 1, CH A 2   |
| 3 | Region 2                 | CH A 2, CH B 2  |
| 4 | Second transitional zone | CH A 2, CH A 1  |
| 5 | Region 1                 | CH A 1, CH B 1  |

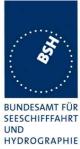

| 13.06.06 Ba                              |                                                                          | Test details part 1 – Channel m                                                                                         | nanagement by VDL msg 22        |        |
|------------------------------------------|--------------------------------------------------------------------------|----------------------------------------------------------------------------------------------------|---------------------------------|--------|
| Test item                                |                                                                          | Check                                                                                                    | Remark                          | Result |
| generator, defining 2                    | adjacent ar through bot                                                  | e transmitting on channel AIS 1/A<br>eas with channels A1, B1 and A2<br>h areas. Set transitional zone to 4<br>al zone" | , B2. Use external sensor input |        |
| Set the positions nea                    | r the limits o                                                           | of the transitional zones to check t                                                                                    | he dimensions                   |        |
| -                                        |                                                                          | " and " B Msg 22 Test 13.1 Area2                                                                                        |                                 |        |
| <u>Area 1</u> :<br>In high sea area      |                                                                          | Check that channels AIS 1 and AIS 2 are in use                                                                          |                                 | Ok     |
| Area 2:                                  |                                                                          | Check the limit of the TZ                                                                                               |                                 | Ok     |
| Move position into ou                    | iter TZ of                                                               | (5 NM = 8.8 minutes)                                                                                                    |                                 |        |
| region 2                                 |                                                                          | Check that channel AIS 1 and A2 are used                                                                                |                                 | Ok     |
|                                          |                                                                          | Check that reporting rate is doubled                                                                                    |                                 | Ok     |
| Crossing the area bo                     | rder                                                                     | Check the border of area                                                                                                | Indicated by ACA output         | Ok     |
| <u>Area 3:</u>                           |                                                                          | Check the limit of the TZ                                                                                               |                                 | Ok     |
| Move position into reg                   | gion 2                                                                   | (4 NM = 7 minutes)                                                                                                    |                                 | -      |
| (out of TZ)                              |                                                                          | Check that channel A2 and B2 are used                                                                                   |                                 | Ok     |
|                                          |                                                                          | Check that reporting rate is<br>changed back to normal<br>reporting rate                                                |                                 | Ok     |
| <u>Area 4:</u><br>Move position into TZ  | Zbetween                                                                 | Check that channels A2 and A1 are used                                                                                  |                                 | Ok     |
| region 1 and 2, inside                   |                                                                          | Check that reporting rate is doubled                                                                                    |                                 | Ok     |
| crossing the area bor                    | der                                                                      | Check the border of area                                                                                                | Indicated by ACA output         | Ok     |
| <u>Area 5:</u><br>Move position into re  |                                                                          | Check that channels A1 and B1 are used                                                                                  |                                 | Ok     |
| (out of TZ)                              | 9.0                                                                      | Check the limit of the TZ<br>(4 NM = 7 minutes)                                                                         |                                 | Ok     |
|                                          |                                                                          | Check that reporting rate is<br>changed back to normal<br>reporting rate                                                |                                 | Ok     |
| Item 6:<br>Move position into TZ         | Z of region                                                              | Check that channels A1 and AIS 1 are used                                                                               |                                 | Ok     |
| 1 to high sea                            | <b>U</b> -                                                               | Check that reporting rate is doubled                                                                                    |                                 | Ok     |
| <u>Area 7:</u><br>Move position out of t | the TZ of                                                                | Check that channels AIS 1 and AIS 2 are used                                                                            |                                 | Ok     |
| region 1,<br>into high sea               | Check that reporting rate is<br>changed back to normal<br>reporting rate |                                                                                                    | Ok                              |        |

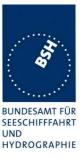

## 6.2 13.2 Regional area designation by serial message or manually

## 13.2.1 Method of measurement

Check documentation.

## 13.1.2 Required result

Verify that the user cannot allocate channels (directly or by ACA sentence).

| 13.06.06 Ba                    |    | Test details - Regional area designation                         |                                                                                                    |        |  |  |
|--------------------------------|----|------------------------------------------------------------------|----------------------------------------------------------------------------------------------------|--------|--|--|
| Test item                      |    | Check                                                            | Remark                                                                                                    | Result |  |  |
| Check documentation            | on |                                                                  |                                                                                                    |        |  |  |
| Serial message or manual input |    | Check that the user cannot enter area settings                   | No device to enter area settings (no display)                                                                                     | Ok     |  |  |
|                                |    | Check that the user cannot change<br>the channels on another way | According to the manual area<br>setting can only be entered<br>by msg 22 and DSC.<br>ACA inputs to the serial port<br>are ignored | Ok     |  |  |
|                                |    |                                                                  |                                                                                                    |        |  |  |

## 6.3 13.3 Management of received regional operating settings

## 6.3.1 13.3.1 Replacement or erasure of dated or remote regional operating settings

## 13.3.1.1 Method of measurement

Set up standard test environment. Send a valid regional operating setting to the EUT by Message 22 with the regional operating area including the own position of the EUT. Consecutively send a total of seven valid regional operating settings to EUT, using Message 22, with regional operating areas not overlapping to the first and to each other. Perform the following in the order shown:

- a) send a ninth Message 22 to the EUT with valid regional operating areas not overlapping with the previous eight regional operating areas;
- b) Step 1: set own position of EUT into any of the regional operating areas defined by the second to the ninth Message 22 sent to the EUT previously;

Step 2: send a tenth Message 22 to the EUT, with a regional operating area which partly overlaps the regional operating area to which the EUT was set by step 1 but which does not include the own position of the EUT;

c) Step 1: move own position of EUT to a distance of more than 500 miles from all regions defined by previous commands;

Step 2: consecutively set own position of EUT to within all regions defined by the previous Message 22.

This test can be accomplished by either using the test input for simulated position information or a GNSS simulator (see also Annex D).

## 13.3.2 Required results

After the initialisation, the EUT shall operate according to the regional operating settings defined by the first Message 22 sent.

a) The EUT shall return to the default operating settings.

Federal Maritime and Hydrographic Agency

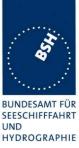

b) Step 1: check that the EUT changes its operating settings to those of that region which includes own position of the EUT.

Step 2: check that the EUT reverts to the default operating settings.

NOTE Since the regional operating settings to which the EUT was set in Step 1 are erased due to Step 2, and since there is no other regional operating setting due to their non-overlapping definition, the EUT returns to default.

c) Step 1: check that the EUT operates with the default settings.

Step 2: check that the EUT operates with the default settings.

| 13.06.06 Ba                            | Test details – Test o                                              | f replacement or erasure of dated                                                        | d or remote regional o | operating settings |
|----------------------------------------|--------------------------------------------------------------------|------------------------------------------------------------------------------------------|------------------------|--------------------|
| Test item                              |                                                                    | Check                                                                                    | Remark                 | Result             |
| Send by msg 22                         |                                                                    | -                                                                                        | -                      |                    |
| • 1 area includ                        | ing own position                                                   |                                                                                          |                        |                    |
|                                        | verlapping, not including                                          | g own position                                                                           |                        |                    |
|                                        | 13.3.1 Area1 Area8"                                                | I                                                                                        |                        |                    |
| Check active area                      | 3                                                                  | Check that EUT uses the channels of area 1                                               |                        | Ok                 |
|                                        | g 22 to the EUT not<br>he previous areas<br>13.3.1 Area9"          | Check that the EUT returns to<br>the default operating settings<br>(the area is deleted) |                        | Ok                 |
| b) step 1: Set owi                     | n position to any of the                                           | Check channels of area 2                                                                 |                        | Ok                 |
| 7 areas                                |                                                                    | Check channels of area 3                                                                 |                        | Ok                 |
|                                        |                                                                    | Check channels of area 4                                                                 |                        | Ok                 |
|                                        |                                                                    | Check channels of area 5                                                                 |                        | Ok                 |
|                                        |                                                                    | Check channels of area 6                                                                 |                        | Ok                 |
|                                        |                                                                    | Check channels of area 7                                                                 |                        | Ok                 |
|                                        |                                                                    | Check channels of area 8                                                                 |                        | Ok                 |
|                                        |                                                                    | Check channels of area 9                                                                 |                        | Ok                 |
|                                        | n area 10, overlapping<br>not including own<br>13.3.1 Area10"      | Check that the EUT returns to<br>the default operating settings<br>(the area is deleted) |                        | Ok                 |
| c) Step 1: Erasure<br>Move own positio | e by distance:<br>n of EUT to a distance<br>miles from all regions | Check that the EUT operates with the default settings                                    |                        | Ok                 |
| Step 2: Check of                       | erasure:                                                           | Check area 2 = default                                                                   |                        | Ok                 |
|                                        | of EUT to within all                                               | Check area 3 = default                                                                   |                        | Ok                 |
| regions defined b                      | y the previous                                                     | Check area 4 = default                                                                   |                        | Ok                 |
| elecommands.                           | production to any of the                                           | Check area 5 = default                                                                   |                        | Ok                 |
| 7 areas                                | n position to any of the                                           | Check area 6 = default                                                                   |                        | Ok                 |
|                                        |                                                                    | Check area 7 = default                                                                   |                        | Ok                 |
|                                        |                                                                    | Check area 8 = default                                                                   |                        | Ok                 |
|                                        |                                                                    | Check area 10 = default                                                                  |                        | Ok                 |

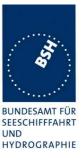

## 6.3.2 13.3.2 Channel management by addressed Message 22

### 13.3.2.1 Method of measurement

Set up a standard test environment and operate EUT in autonomous mode. Perform the following tests in the following order:

- a) send Message 22 with valid regional operating settings that are different from the default operating settings to the EUT with a regional operating area, which contains the current position of own station;
- b) send an addressed Message 22 to the EUT with different regional operating settings than the previous command;
- c) move the EUT out of the regional operating area defined by the previous addressed command into an area without regional operating settings.

#### 13.3.2.2 Required results

- a) Check, that the EUT uses the regional operating settings commanded to it in a).
- b) Check, that the EUT uses the regional operating settings commanded to it in b).
- c) Check, that the EUT reverts to default.

| 13.06.06 Ba                                                                                                    |               | Test details – Test of addressed message 22              |        |        |
|----------------------------------------------------------------------------------------------------|---------------|----------------------------------------------------------|--------|--------|
| Test item                                                                                                    |               | Check                                                    | Remark | Result |
| All areas are erased                                                                                                    | by the previo | ous test                                                 |        |        |
| a) Send msg 22<br>area, position inside<br>Msg: "B Msg 22 Test 10.4                                                      | )             | Check, that the EUT uses the regional operating settings |        | Ok     |
| b) Send an addressed msg 22<br>to the EUT with different<br>regional operating settings<br>Msg: "B Msg 22 Test 13.3.2 b" |               | Check, that the EUT uses the settings of the new message |        | Ok     |
| c) Move the position out of the area                                                                                     |               | Check, that the EUT uses the default channels            |        | Ok     |
|                                                                                                    |               |                                                          |        |        |

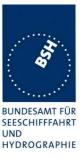

## 6.3.3 13.3.3 Invalid regional operating areas

This test is to check the rejection of invalid regional operating areas (three regional operating areas with same corner).

### 13.3.3.1 Method of measurement

Set up standard test environment and operate EUT in autonomous mode. Perform the following tests in the following order after completion of all other tests related to change of regional operating settings:

- a) send three different valid regional operating settings with adjacent regional operating areas, their corners within eight miles of each other, to the EUT by Message 22. The current own position of the EUT shall be within the regional operating area of the third regional operating setting;
- b) move current own position of the EUT consecutively to the regional operating areas of the first two valid regional operating settings.

#### 13.3.3.2 Required test results

- c) Check, that the EUT uses the operating settings that were in use prior to receiving the third regional operating setting.
- d) Check, that the EUT consecutively uses the regional operating settings of the first two received regional operating areas.

| 13.06.06 Ba                                                                                                    | Test details | Test details – Test for invalid regional operating areas                   |        |        |
|----------------------------------------------------------------------------------------------------|--------------|----------------------------------------------------------------------------|--------|--------|
| Test item                                                                                                    |              | Check                                                                      | Remark | Result |
| a) Send three different valid<br>regional with adjacent corners<br>by msg 22,                                                                  |              | Check, that the default channels are used                                  |        | Ok     |
| Position inside 3 <sup>rd</sup> area.<br>Msg: "B Msg 22 Test 13.3.1 Area6"<br>Msg: "B Msg 22 Test 13.3.1 Area7"<br>Msg: "B Msg 22 Test 13.3.3" |              |                                                                            |        |        |
| b) Move own position to the first area                                                                                                    |              | Check, that the EUT uses the operational settings of the first area        |        | Ok     |
| Move own position to the second area                                                                                                    |              | Check, that the EUT uses the<br>operational settings of the<br>second area |        | Ok     |
|                                                                                                    |              |                                                                            |        |        |

## 6.3.4 13.3.4 Continuation of autonomous mode reporting rate

#### 13.3.4.1 Method of test

When in the presence of an assigned mode command and in a transition zone, check that the EUT continues to report at the autonomous mode reporting interval.

#### 13.3.4.2 Required result

Ensure that the autonomous reporting interval is maintained.

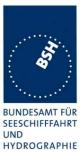

| 13.06.06 Ba                                  | Test details – Continuation of autonomous mode reporting rate                          |                                                                               |        |        |
|----------------------------------------------|----------------------------------------------------------------------------------------|-------------------------------------------------------------------------------|--------|--------|
| Test item                                    |                                                                                        | Check                                                                         | Remark | Result |
| Set the EUT into a t                         | Set the EUT into a transitional zone                                                   |                                                                               |        |        |
| Send an assignmen                            | Send an assignment command using msg 23 to the EUT with a different reporting interval |                                                                               |        |        |
| Area setting msg Msg: "B Msg 22 Test 10.4.1" |                                                                                        |                                                                               |        |        |
| Reporting interval:                          | Reporting interval: Msg: "B Msg 23 Test 10.2.2.1 T1"                                   |                                                                               |        |        |
| transitional zone comm                       |                                                                                        | Check that an rate assignment<br>command is ignored in a<br>transitional zone |        | Ok     |
|                                              |                                                                                        |                                                                               |        |        |

## 6.3.5 13.3.5 Other conditions

The fulfilment of all other conditions of 7.4.2 shall be self-certified by the manufacturer.

| Date        | Result                         | Status |
|-------------|--------------------------------|--------|
| 13.06.06 Ba | No self-certification required | Ok     |
|             |                                |        |
|             |                                |        |

Federal Maritime and Hydrographic Agency

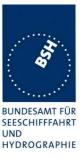

## 7 C.3 DSC functionality tests

## 7.1 C.3.1 General

For the tests in this clause (see also IEC 61993-1), set the EUT into assigned mode using channels AIS 1 and AIS 2 with a reporting interval of 10 s.

Check with a sequence of valid calls consisting of a DSC channel management test signal number 1, a geographic call from ITU-R M.493, a test signal number 1, an individual call from ITU-R M.493 and a test signal number 1 that the EUT's AIS operation is not affected by the interleaved calls.

| 10.07.06 Ba                                                                  | Test details – Sequence of 5 calls |                                                                                                    |        |        |  |
|------------------------------------------------------------------------------|------------------------------------|----------------------------------------------------------------------------------------------------|--------|--------|--|
| Test item                                                                    |                                    | Check                                                                                                    | Remark | Result |  |
| Activate DSC function                                                        | Activate DSC function              |                                                                                                    |        |        |  |
| Set reporting interval to 10 s and record VDL                                |                                    |                                                                                                    |        |        |  |
| Start DSC transmiss<br>sentence<br>File: sequence_C3_<br>Delay between the c | _1.sst"                            | Check that the schedule of the AIS position reports is not affected by the transmission of the DSC calls |        | Ok     |  |
|                                                                              |                                    |                                                                                                    |        |        |  |

## 7.2 C.3.2 Regional area designation

Perform the following tests using the DSC channel management test signal number 1.

Send to the EUT a standard test signal number 1 but with symbol numbers appropriate to the geographical regions and channels specified in the test. Note the transition boundary is 5 NM in this test.

| 10.07.06 Ba                             | Test details - Regional area designation                              |        |        |
|-----------------------------------------|-----------------------------------------------------------------------|--------|--------|
| Test item                               | Check                                                                 | Remark | Result |
| Activate DSC function                   |                                                                       |        |        |
| Start DSC transmission of te sentence   | st Check that the area setting of the DSC command is correctly stored |        | Ok     |
| File:<br>area_set_region_2084_2086.sst" | Check that the transitional zone size is 5 NM                         |        | Ok     |
|                                         |                                                                       |        |        |

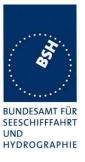

## 7.3 C.3.3 Scheduling

Check that the EUT's AIS reporting is not affected during the DSC monitoring times. Send a valid geographical call to the EUT. Check that a response is not transmitted.

| 10.07.06 Ba                                                                     |  | Test details (b) – Sequence of 5 calls                                       |        |        |
|---------------------------------------------------------------------------------|--|------------------------------------------------------------------------------|--------|--------|
| Test item                                                                       |  | Check                                                                        | Remark | Result |
| Set reporting interval to 10 s and record VDL<br>Msg: B Msg 23 Test 10.2.2.1 T3 |  | -                                                                            |        |        |
| DSC monitoring times                                                            |  | Check that the AIS reporting is not affected during the DSC monitoring times |        | Ok     |
| File:<br>area_set_region_2084_2086.sst"                                         |  | Check that not response is transmitted                                       |        | Ok     |

## 7.4 C.3.4 DSC flag in Message 18

Check that the DSC flag is set properly when DSC functionality is available.

| 10.07.06 Ba     | Test details – DSC flag |                                    |                                                                                                    |        |
|-----------------|-------------------------|------------------------------------|----------------------------------------------------------------------------------------------------|--------|
| Test item       |                         | Check                              | Remark                                                                                                    | Result |
| Record VDL      |                         | -                                  | •                                                                                                    |        |
| DSC activated   |                         | Check that the DSC flag is set     |                                                                                                    | Ok     |
| DSC inactivated |                         | Check that the DSC flag is not set | DSC flag is set<br>See Note)<br><u>Retest 22.08.06 Ba:</u><br>The DSC flag is cleared if<br>DSC is inactivated | Ok     |

Note:

The standard is not very clear regarding the DSC flag. It only says: "(not) equipped with DSC function.

I think the main purpose of the DSC flag is to indicate mainly to the base station if it can be controlled by DSC channel management. Therefore I think if the DSC function is disabled by configuration for the other stations it is identical to "not equipped with DSC function", and the DSC flag should not be set.

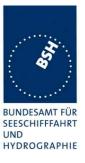

## 7.5 C.3.5 DSC monitoring time plan

Check that DSC commands are received during DSC monitoring times and, if time-sharing is used, are not received outside those times.

| 10.07.06 Ba                                 |     | Test details (b) – DSC monitoring time plan                                                                    |        |        |
|---------------------------------------------|-----|----------------------------------------------------------------------------------------------------|--------|--------|
| Test item                                   |     | Check                                                                                                    | Remark | Result |
| Delete all area settir                      | ngs |                                                                                                    |        |        |
| Send a DSC area se<br>outside the monitori  |     | If time-sharing is used:<br>Check that the channels are not<br>changed                                         |        | Ok     |
|                                             |     | If time-sharing is <b>not</b> used:<br>Check that the channels are<br>changed according to the area<br>setting |        | N/A    |
| Send a DSC area so<br>inside the monitoring |     | Check that the channels are<br>changed according to the area<br>setting                                        |        | Ok     |
|                                             |     |                                                                                                    |        |        |

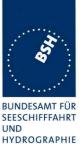

# 7.6 C.3.6 Replacement or erasure of dated or remote regional operating settings

#### Method of measurement

Set up standard test environment. Send a valid regional operating setting to the EUT by Message 22 with the regional operating area including the own position of the EUT. Consecutively send a further seven (7) valid regional operating settings to EUT, using both Message 22 and DSC telecommands, with regional operating areas not overlapping to the first and to each other. Perform the following in the order shown:

- a) send a ninth Message 22 to the EUT with valid regional operating areas not overlapping with the previous eight regional operating areas;
- b) Step 1: set own position of EUT into any of the regional operating areas defined by the second to the ninth telecommands sent to the EUT previously;

Step 2: send a tenth telecommand to the EUT, with a regional operating area which partly overlaps the regional operating area to which the EUT was set by Step 1 but which does not include the own position of the EUT;

c) Step 1: move own position of EUT to a distance of more than 500 NM from all regions defined by previous commands;

Step 2: consecutively set own position of EUT to within all regions defined by the previous telecommands.

#### **Required results**

After the initialisation, the EUT shall operate according to the regional operating settings defined by the first Message 22 sent.

- a) The EUT shall return to the default operating settings.
- b) Step 1: check that the EUT changes its operating settings to those of that region which includes own position of the EUT.

Step 2: check that the EUT reverts to the default operating settings.

NOTE Since the regional operating settings to which the EUT was set in Step 1 are erased due to Step 2, and since there is no other regional operating setting due to their non-overlapping definition, the EUT returns to default.

c) Step 1: check that the EUT operates with the default settings.

Step 2: check that the EUT operates with the default settings.

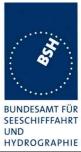

| <b>10.07.06 Ba</b> Test details – Test of replacement or erasure of dated or remote regional operating settings |                                                                                          |                                              |        |
|----------------------------------------------------------------------------------------------------|------------------------------------------------------------------------------------------|----------------------------------------------|--------|
| Test item                                                                                                    | Check                                                                                    | Remark                                       | Result |
| Send by DSC and msg 22                                                                                          |                                                                                          |                                              |        |
| • 1 area including own position                                                                                 | n by MSG 22 (Msg: B Msg 22 Tes                                                           | st 13.3.1 Area 14)                           |        |
| • 7 areas not overlapping, not                                                                                  | including own position, first 3 by                                                       | msg 22, last 4 by DSC                        |        |
| Check active area                                                                                               | Check that EUT uses the<br>channels of area 1                                            |                                              | Ok     |
| a) Send a 9. msg 22 to the EUT not overlapping the previous areas                                               | Check that the EUT returns to<br>the default operating settings<br>(the area is deleted) |                                              | Ok     |
| b) step 1: Set own position to any of the 7 areas                                                               | Check channels of area 2                                                                 | Check by evaluation of ACA output on request | Ok     |
|                                                                                                    | Check channels of area 3                                                                 |                                              | Ok     |
|                                                                                                    | Check channels of area 4                                                                 |                                              | Ok     |
|                                                                                                    | Check channels of area 5                                                                 |                                              | Ok     |
|                                                                                                    | Check channels of area 6                                                                 |                                              | Ok     |
|                                                                                                    | Check channels of area 7                                                                 |                                              | Ok     |
|                                                                                                    | Check channels of area 8                                                                 |                                              | Ok     |
|                                                                                                    | Check channels of area 9                                                                 |                                              | Ok     |
| b) step 2: Send an area 10 by<br>DSC, overlapping the area 2 of<br>step 1 not including own<br>position         | Check that the EUT returns to<br>the default operating settings<br>(the area is deleted) |                                              | Ok     |
| c) Step 1: Erasure by distance:                                                                                 | Check that the EUT operates                                                              |                                              | Ok     |
| Move own position of EUT to a distance of more than 500 miles from all regions defined by previous commands     | with the default settings                                                                |                                              |        |
| Step 2: Check of erasure:<br>Set own position of EUT to                                                         | Check area 2 = default                                                                   | Check by evaluation of ACA output on request | Ok     |
| within all regions defined by the                                                                               | Check area 3 = default                                                                   |                                              | Ok     |
| previous telecommands.                                                                                          | Check area 4 = default                                                                   |                                              | Ok     |
| b) step 1: Set own position to                                                                                  | Check area 5 = default                                                                   |                                              | Ok     |
| any of the 7 areas                                                                                              | Check area 6 = default                                                                   |                                              | Ok     |
|                                                                                                    | Check area 7 = default                                                                   |                                              | Ok     |
|                                                                                                    | Check area 8 = default                                                                   |                                              | Ok     |
|                                                                                                    | Check area 10 = default                                                                  | Was not stored                               | Ok     |
|                                                                                                    |                                                                                          |                                              |        |

Federal Maritime and Hydrographic Agency

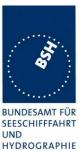

## 7.7 C.3.7 Test of addressed telecommand

### Method of measurement

Set up a standard test environment and operate EUT in autonomous mode. Perform the following tests in the following order:

- a) send a DSC telecommand with valid regional operating settings that are different from the default operating settings, to the EUT with a regional operating area, which contains the current position of own station;
- b) send an addressed DSC telecommand to the EUT with different regional operating settings than the previous command;
- c) Move the EUT out of the regional operating area defined by the previous addressed telecommand into an area without regional operating settings.

#### **Required results**

- a) Check, that the EUT uses the regional operating settings commanded to it in a).
- b) Check, that the EUT uses the regional operating settings commanded to it in b).
- c) Check, that the EUT reverts to default.

| 10.07.06 Ba                                                                               | Test details – Test of addressed telecommand |                                                          |        |        |
|-------------------------------------------------------------------------------------------|----------------------------------------------|----------------------------------------------------------|--------|--------|
| Test item                                                                                 |                                              | Check                                                    | Remark | Result |
| All areas are erased                                                                      | l by the previo                              | ous test                                                 |        |        |
| a) Send a DSC call area, position inside                                                  |                                              | Check, that the EUT uses the regional operating settings |        | Ok     |
| b) Send an addressed DSC<br>call to the EUT with different<br>regional operating settings |                                              | Check, that the EUT uses the settings of the new message |        | Ok     |
| c) Move the position area                                                                 | out of the                                   | Check, that the EUT uses the default channels            |        | Ok     |
|                                                                                           |                                              |                                                          |        |        |

Federal Maritime and Hydrographic Agency

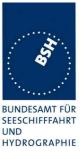

## 7.8 C.3.8 Invalid regional operating areas

Test for invalid regional operating areas (three regional operating areas with same corner).

#### Method of measurement

Set up standard test environment and operate EUT in autonomous mode. Perform the following tests in the following order after completion of all other tests related to change of regional operating settings:

- a) send three different valid regional operating settings with adjacent regional operating areas, their corners within eight miles of each other, to the EUT by DSC telecommand, Presentation interface input and manual input via MKD. The current own position of the EUT shall be within the regional operating area of the third regional operating setting;
- b) move current own position of the EUT consecutively to the regional operating areas of the first two valid regional operating settings.

This test can be accomplished by either using a dedicated test input for simulated position information or a GNSS simulator.

#### Required test results

- a) Check, that the EUT uses the operating settings that were in use prior to receiving the third regional operating setting.
- b) Check, that the EUT consecutively uses the regional operating settings of the first two received regional operating areas.

| 10.07.06 Ba                                                                                                    | Test details | <ul> <li>Test for invalid regional operating areas</li> </ul>              |                                              |        |
|----------------------------------------------------------------------------------------------------|--------------|----------------------------------------------------------------------------|----------------------------------------------|--------|
| Test item                                                                                                    |              | Check                                                                      | Remark                                       | Result |
| a) Send three different valid<br>regional with adjacent corners<br>by DSC area call,<br>Position inside 3 <sup>rd</sup> area. |              | Check, that the default channels are used                                  | Check by evaluation of ACA output on request | Ok     |
| b) Move own position to the first area                                                                                        |              | Check, that the EUT uses the operational settings of the first area        | Check by evaluation of ACA output on request | Ok     |
| Move own position to the second area                                                                                          |              | Check, that the EUT uses the<br>operational settings of the<br>second area | Check by evaluation of ACA output on request | Ok     |
|                                                                                                    |              |                                                                            |                                              |        |

Federal Maritime and Hydrographic Agency

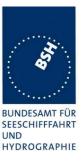

# Annex A Test equipmen t

## A.1 Test equipment summary

| #  | description                             | type            | identification       |
|----|-----------------------------------------|-----------------|----------------------|
| 1  | VDL analyser / Generator                | Attingimus UAIS | S/N 001              |
|    |                                         | Test unit       | BSH PC5593           |
|    |                                         |                 | SW AISterm V1.0rev47 |
|    |                                         |                 | AISmain V1.47011120R |
| 2  | Target simulator                        | Simutech        | BSH PC3007           |
|    |                                         |                 | SW BSHSIM7T          |
| 3  | Presentation Interface Monitor          | BSH             | BSH PC 3481          |
|    |                                         |                 | BSH PC 5508          |
|    |                                         |                 | SW NewMoni V2.1      |
| 4  | DSC Test box                            | DEBEG 3817      | S/N 475533           |
|    |                                         | DEBEG 6348      |                      |
|    |                                         |                 |                      |
|    | Auxiliaries:                            |                 |                      |
| 5  | Digital Multimeter                      | Voltcraft       | S/N 1010365036       |
| 6  | Oscilloscope                            | Le Croy         | BSH 106106/2005      |
|    |                                         | Wavesurver 422  |                      |
| 7  | 5 Converters RS 422 to RS 232           |                 |                      |
| 8  | 1 fixed voltage power supply (24 V/10A) |                 |                      |
| 9  | 3 adjustable power supplies             |                 |                      |
|    | (30 V/5 A)                              |                 |                      |
| 10 | active retransmitting GPS antenna       |                 |                      |

for a description of pos. 1-4 see below

## A.1.1 VDL analyser / generator

The VDL analyser/generator:

- <u>receives</u> the radio data telegrams transmitted by the AIS under test, slotwise evaluates their radio parameters (field strength, SNR, etc.) and provides a transparent display of the decoded radio data telegrams (VDL messages).
- <u>transmits</u> radio data telegrams which have been entered/edited via a control panel. The AIS under test receives these messages and either passes the received data to it's presentation interface and/or responds as appropriate.
- <u>records</u> all data contained in the received radio telegrams and radio parameters in a data base for offline evaluation and documentation purposes.
- <u>simulates</u> AIS targets by transmitting position reports of virtual targets up to the maximum channel capacity.

## A.1.2 Target simulator

The target simulator consists of a standard PC with

- special Radar and Target Simulator software
- extension boards for generation of Radar signals and RS422 serial output signals

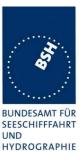

## Connection of AIS Test system

For tests of AIS transponders the data of 60 moving targets defined in the Radar Simulator are transferred to the VDL Generator and transmitted on VHF. Thus the AIS VHF data link is loaded with simulated AIS targets.

## Connection of display systems

Radar systems as well as ECDIS systems will have the ability to receive, process and display AIS information in the near future. In order to test this feature the data of moving targets defined in the Radar Simulator are transferred to the RADAR (together with video, sensor data etc as known).

Connection of AIS under Test

The AIS under test can be connected to the own ship sensor outputs in order to provide full control over own ships dynamic data (for tests of reporting rates, channel management...).

## A.1.3 Presentation Interface Monitor

The Presentation Interface Monitor is a PC software running on two standard PCs. It is used to

- simulate Sensor inputs
- analyse the AIS high speed input / output
- analyse the AIS long range function
- generate DSC calls for the DSC test box and to display, log and evaluate the received DSC calls from EUT.

For that purpose it includes the functions:

- coding / decoding of NMEA 6-bit data fields
- online AIS message filtering
- online AIS message editing
- load and transmit predefined sequences
- online modification of transmitted sequences

## A.1.4 DSC Test box

The DSC test box includes:

- A standard VHF DSC controller DEBEG 3817 with open interface
- A standard VHF radiotelephone DEBEG 6348

The software modification of the DSC controller comprises a remote control input/output facility

- to transmit DSC calls according to ITU 825-3 generated in an external device on DSC channel 70 and
- to output received DSC calls from the EUT to the external device.

The Presentation Interface Monitor is used to generate the DSC calls and to display, log and evaluate the received DSC calls.

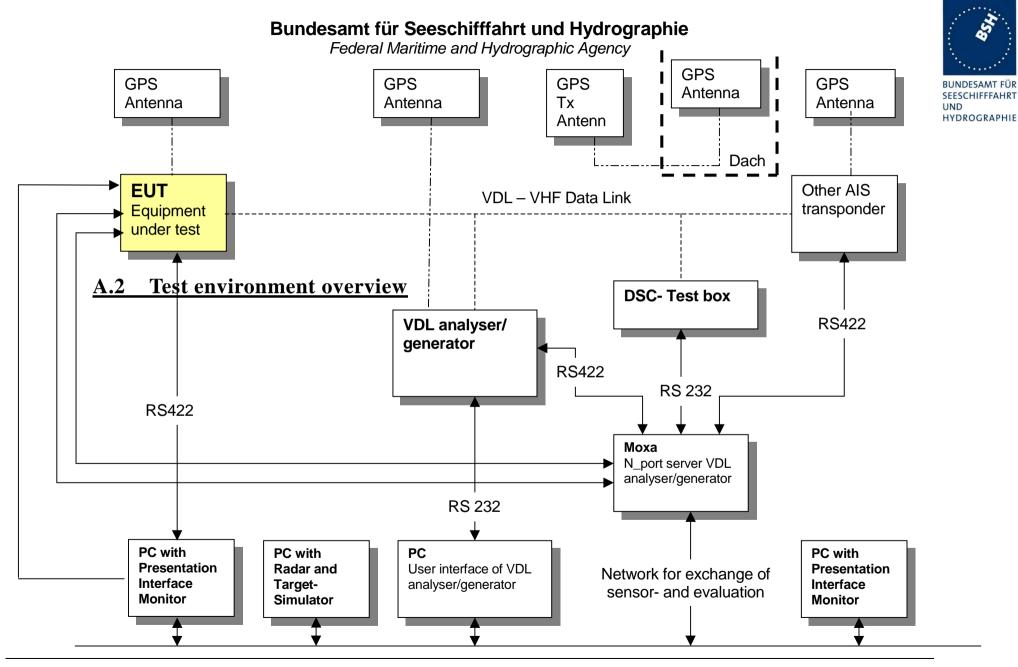

Test Report No.. BSH/46162/4320358/06/S3140 Date: 08.09.2006

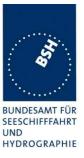

# Annex B Test sentences

## **B.1 IEC 61162 test sentences**

Many of the test sentences are modified manually during the test according to the requirements of the actual test items.

Mainly the MMSI in all addressed sentences are adapted to the actual MMSI of the EUT or of the unit the EUT communicates with.

In addition the files containing these sentences contain also some control information used by the monitor program like:

<UTC> is replaced by the actual UTC time at time of output

<WAIT EVENT> waiting for user action before next output

<WAIT xxxx> waiting xxx ms before next output

This control information is not shown in the following sentence examples because it is not sent to the EUT.

## **B.1.1 Sensor input**

| Sensor input sentences                                    |             |  |
|-----------------------------------------------------------|-------------|--|
| File name                                                 | Description |  |
| Sentences                                                 |             |  |
| AIS01_gll_vtg_hdt_rot.sst Standard sensor input sentences |             |  |
| \$GPGLL,5330.1234,N,01001.2345,E,141800.                  | 00, A, A    |  |
| \$GPVTG,350.0,T,,M,10.0,N,,K,A                            |             |  |
| \$TIHDT,359.9,T                                           |             |  |
| \$TIROT,0.0,A                                             |             |  |

## **B.2 DSC sentences**

The sentences are listed as they are applied to the DSC Testbox for transmission of DSC test calls. There is a special format used based on an earlier definition of NMEA private sentences.

The frame for transmitting a DSC call is: \$PDEBT,CCDSC,T,00014600<call content>FF

The <call content> has to be entered in Hex code, 2 hex numbers for each 7 bit DSC symbol, without spaces, beginning with the format specifier which included only ones. The DSC coding and addition of redundancy (3 bit symbol redundancy and symbol repetition) are done by the test box. The content description of the calls is available on request.

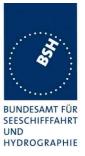

## The DSC sentences include MMSI number which is changed according to the actual MMSI number the EUT

| DSC Sentences                                                           |                                                                                                    |  |  |  |
|-------------------------------------------------------------------------|----------------------------------------------------------------------------------------------------|--|--|--|
| File name                                                               | Description                                                                                                |  |  |  |
| Sentences                                                               |                                                                                                    |  |  |  |
| sel_set_region.sst                                                      | Selective regional setting by DSC, standard pos. outside, channel 61                                       |  |  |  |
| \$PDEBT,CCDSC,T,000146007800<br>0D053200010A0075FF                      | 0001005067150A27271E68090A3D00680A143D00680C053C0001140068                                                 |  |  |  |
| sel_set_region_in.sst                                                   | Selective regional setting, standard position inside, channel 72, 73, 12.5 kHz                             |  |  |  |
| \$PDEBT,CCDSC,T,000146007800<br>0D051E00005D0075FF                      | 0001005067150A27271E680900480A680A00490A680C05280001030068                                                 |  |  |  |
| sel_set_ais_channel_ch65.sst                                            | Setting AIS channel to 65                                                                                  |  |  |  |
| \$PDEBT,CCDSC,T,000146007800                                            | 0001005067150A27271E68090A4100680A14410075FF                                                               |  |  |  |
| sel_check_channel.sst                                                   | Test of channel use in 20.4                                                                                |  |  |  |
| \$PDEBT,CCDSC,T,000146007800                                            | 0001010067150A27271E654875FF                                                                               |  |  |  |
| \$PDEBT,CCDSC,T,000146006705                                            | 280000091E003C003C0067150A27271E676F75FF                                                                   |  |  |  |
| area_set_region.sst                                                     | Area addressed regional setting, standard position inside address, but not inside area, Ch 60              |  |  |  |
| \$PDEBT,CCDSC,T,000146006705<br>1400005A00680D050A000050007             | 280000091E003C003C0067150A27271E68090A3C00680A143C00680C05<br>5FF                                          |  |  |  |
| area_set_region_20_2.sst                                                | Area addressed regional setting for test 20.2                                                              |  |  |  |
| \$PDEBT,CCDSC,T,00014600670F<br>1E00011E00680D0F14000128007             | 3200000E00005A005A0067150A27271E6809145200680A0A5200680C0F<br>5FF                                          |  |  |  |
| <pre>\$PDEBT,CCDSC,T,00014600670F<br/>1400011E00680D0F0A000128007</pre> | 3200000E00005A005A0067150A27271E6809145100680A0A5100680C0F<br>5FF                                          |  |  |  |
| Sequence_20_1sst                                                        | Area addressed regional setting, standard position inside address, but not inside area, Ch 60              |  |  |  |
| \$PDEBT,CCDSC,T,000146007800                                            | 0001010067150A27271E676F75FF                                                                               |  |  |  |
| \$PDEBT,CCDSC,T,000146006606                                            | 00050A0A64150A27271E646E5A00487E7E7E7FFF                                                                   |  |  |  |
| \$PDEBT,CCDSC,T,000146007800                                            | 0001010067150A27271E676F75FF                                                                               |  |  |  |
| \$PDEBT,CCDSC,T,000146007800                                            | 0001010067150A27271E646E5A00487E7E7E75FF                                                                   |  |  |  |
| <pre>\$PDEBT,CCDSC,T,0001460078000001010067150A27271E676F75FF</pre>     |                                                                                                    |  |  |  |
| Test_sequence_20_3.sst                                                  | Sequence of an area addressed call and continues transmission of other call for test of free channel check |  |  |  |
| \$PDEBT,CCDSC,T,000146006705                                            | 320000091E003C003C0067150A27271E676F75FF                                                                   |  |  |  |
| \$PDEBT,CCDSC,T,000846007800                                            | 0000010167150A27271E676F75FF                                                                               |  |  |  |
|                                                                         |                                                                                                    |  |  |  |

Federal Maritime and Hydrographic Agency

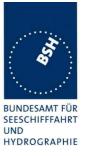

# Annex C Test diagrams

# C.1 GMSK modulation

05.08.06 Ba - SRT - Modulation at 25 kHz, RX A, ch2084

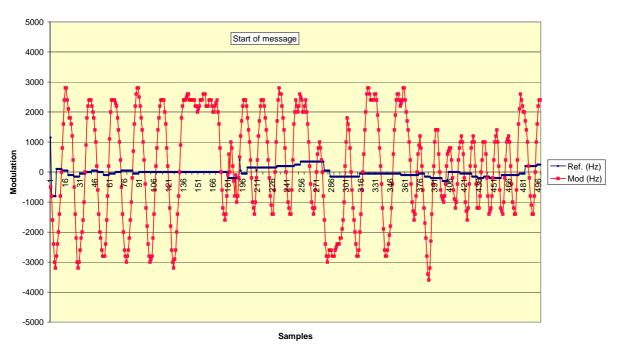

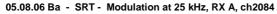

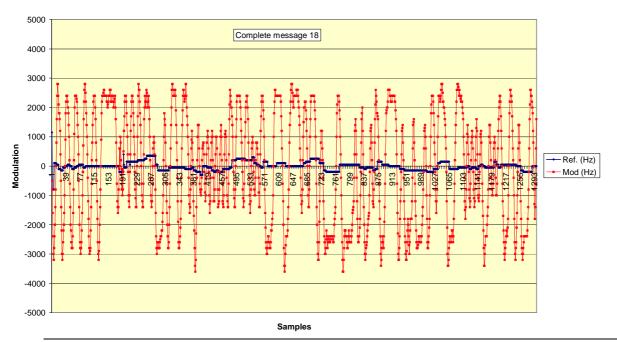

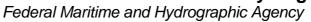

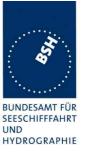

# C.2 10.2.5.1 Rx performance test

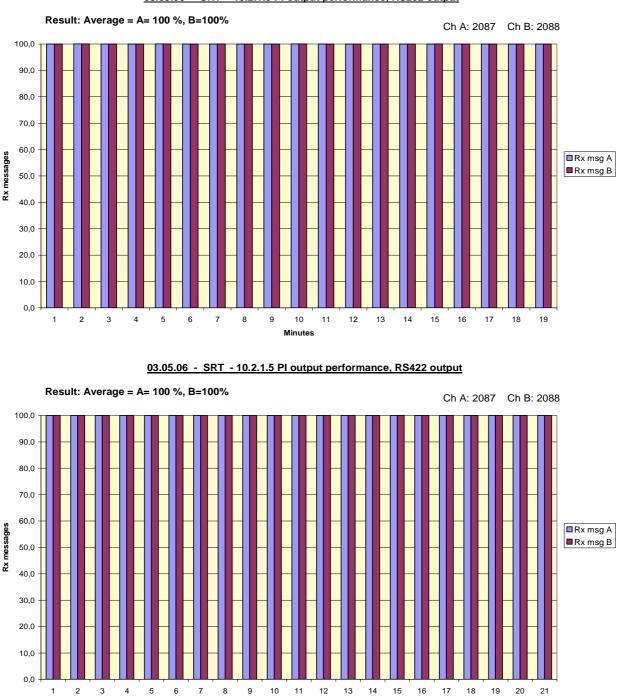

03.05.06 - SRT - 10.2.1.5 Pl output performance, RS232 output

Minutes

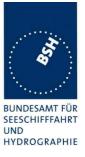

## C.3 10.2.2.2 VDL state/reservations

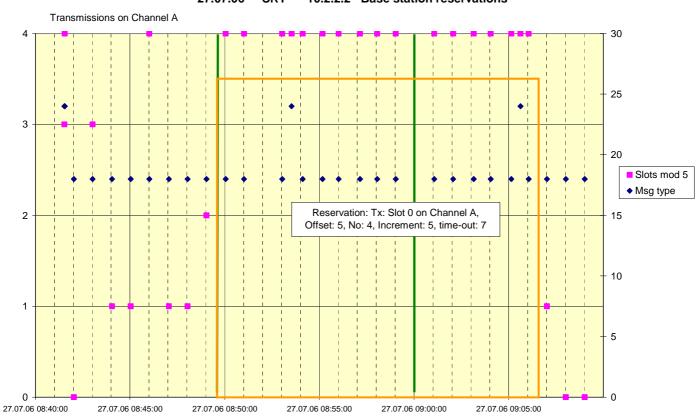

### 27.07.06 - SRT - 10.2.2.2 Base station reservations

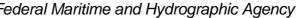

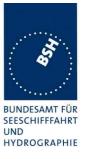

## C.4 10.6.2.1 Nominal reporting interval

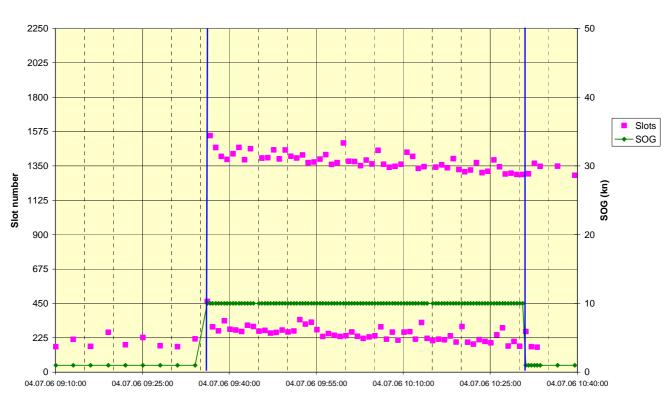

#### 04.07.06 Ba - SRT - 10.6.2.1 Nominal reporting interval

04.07.06 Ba - SRT - 10.6.2.1 Nominal reporting interval

04.07.06 Ba - SRT - 10.6.2.1 Nominal reporting interval

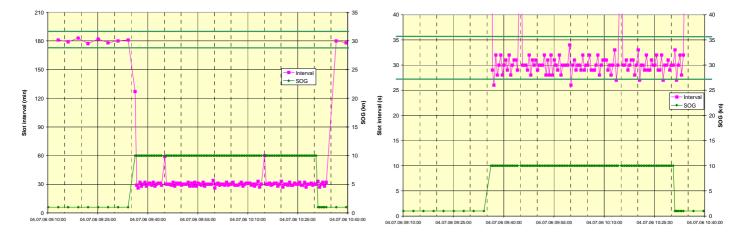

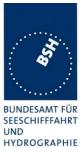

08.05.06 - SRT - 10.6.2.2 Assigned reporting interval, interval: 8 = 5 s - Slots Msg type Message type Slot number 08.05.06 08:10:00 08.05.06 08:15:00 08.05.06 08:20:00 08.05.06 - SRT - 10.6.2.2 Assigned reporting interval, interval: 8 = 5 s, Slot offset 

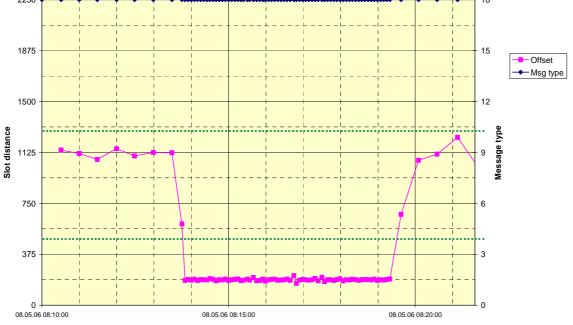

# C.5 10.6.2.2 Assigned reporting interval

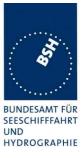

## C.6 10.6.2.3 Static data reporting interval

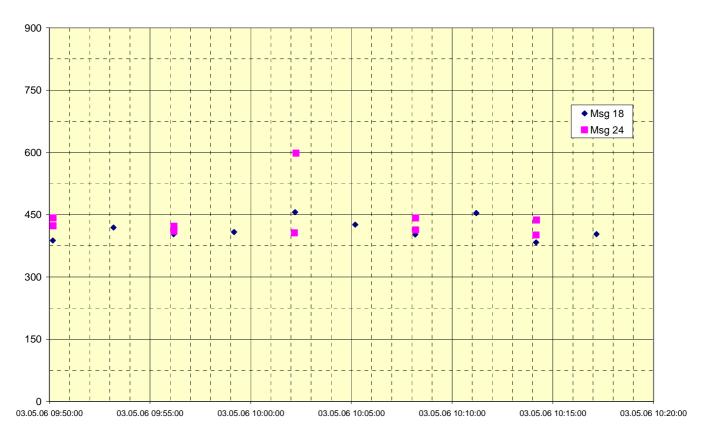

## 03.05.06 - SRT - 10.6.2.3 Static data reporting interval

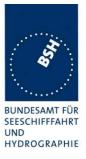

# C.7 12.1.1 Synchronisation test sync mode 1

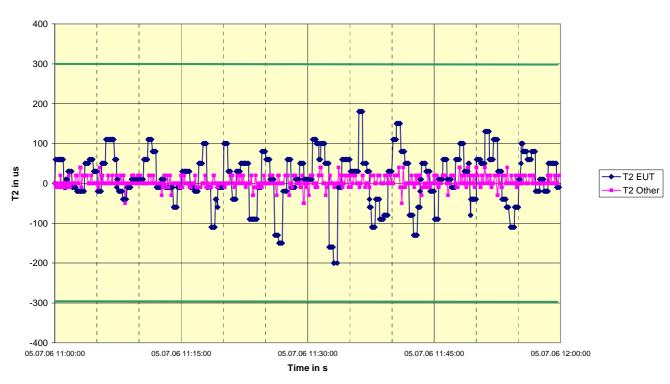

05.07.06 - SRT Class B - 12.1.1 Synchronisation test sync mode 1

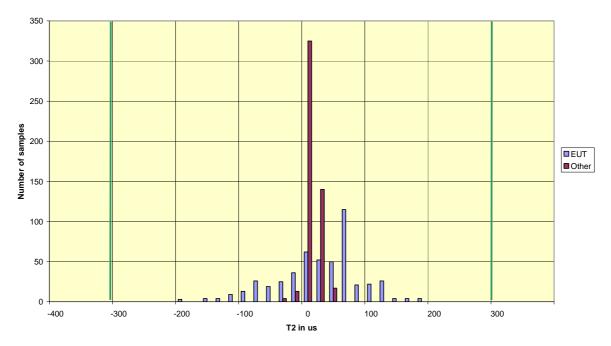

05.07.06 - SRT Class B - 12.1.1 Synchronisation test sync mode 1

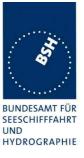

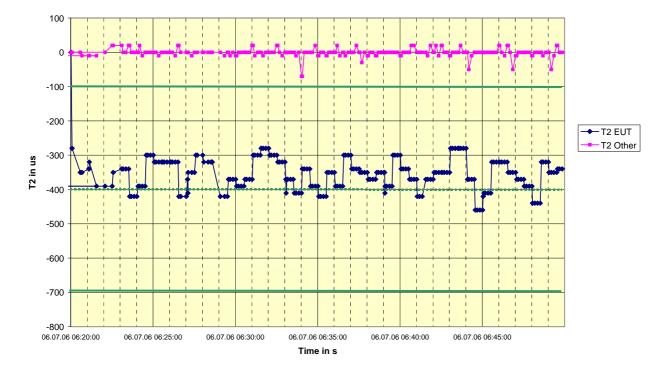

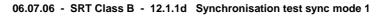

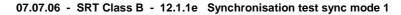

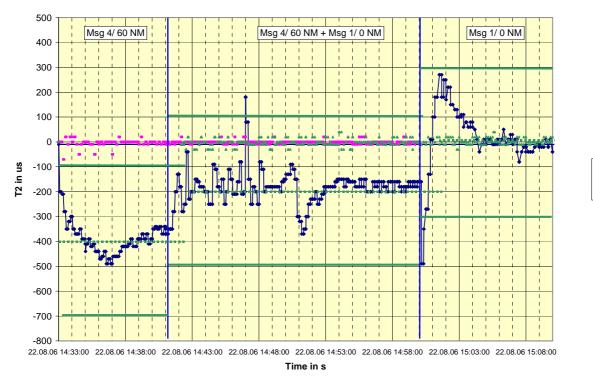

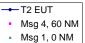

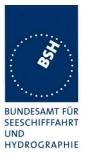

# C.8 12.1.2 Synchronisation test sync mode 2

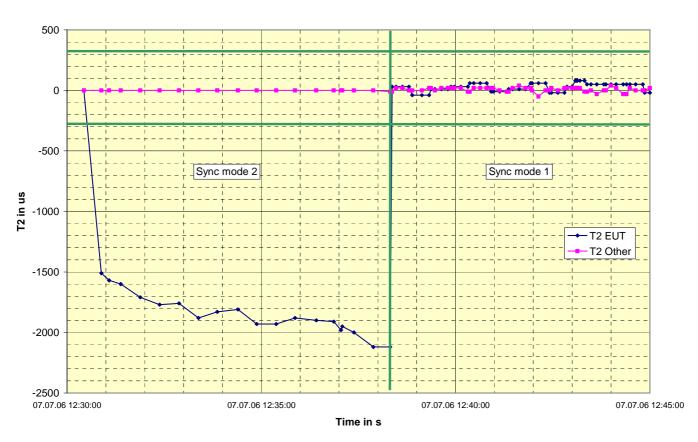

07.07.06 - SRT - 12.1.2 - Sync jitter deviation vs. time in sync mode 2 and 1

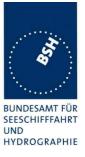

# C.9 12.2 Carrier sense test

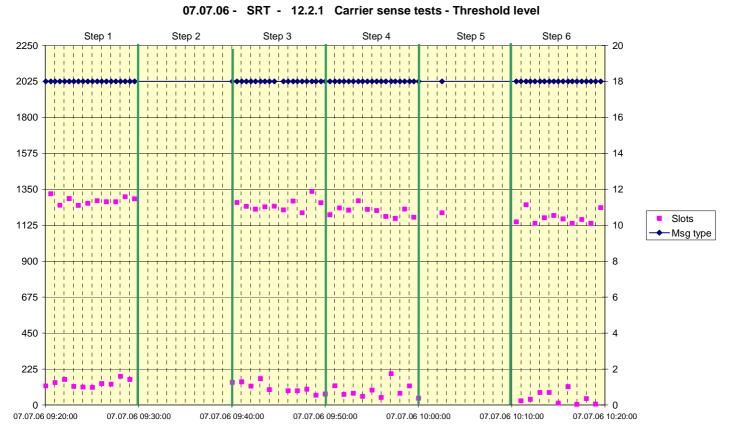

02.06.06 - SRT - 12.2.2 Carrier sense tests - CS timing

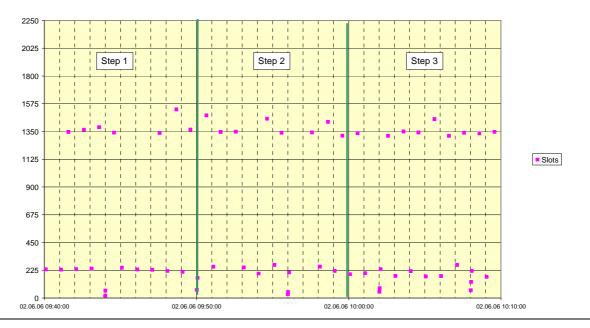

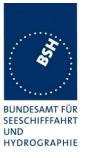

## C.10 12.6.1 Autonomous mode allocation

09.06.06 Ba - SRT Class B - 12.6.1 Autonomous mode allocation - low channel load

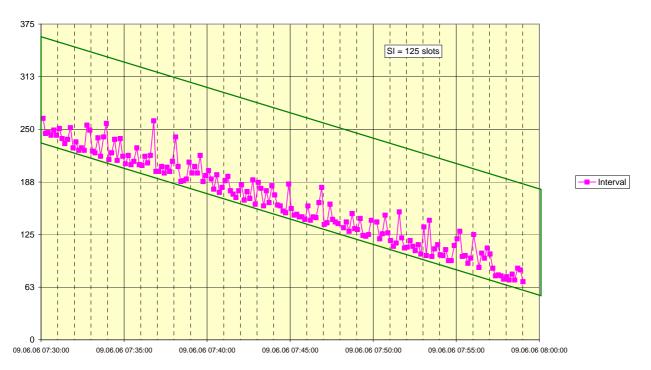

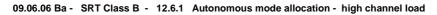

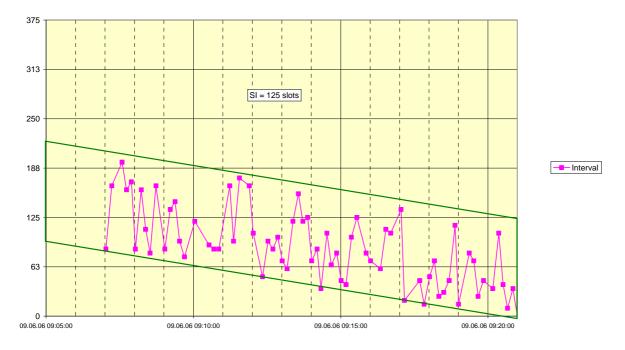

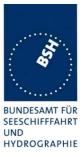

# Annex D Photos of equip ment under test

# **D.1** Transponder Unit

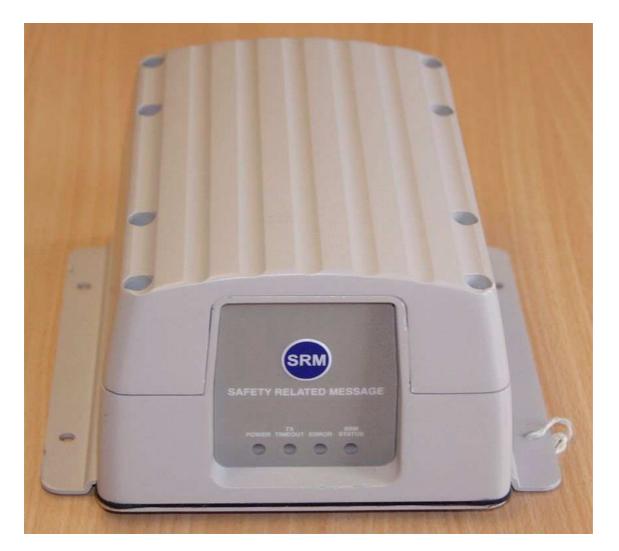

| SOFTWARE RADIO TECHI<br>AIS CLASS B TRANSPONDER                                         |    | plc |
|-----------------------------------------------------------------------------------------|----|-----|
| MODEL No. SRT-MTB-OEM<br>VOLTAGE: 12v (Nominal)<br>COMPASS SAFE DISTANCE:<br>SERIAL No. | 2m | CE  |

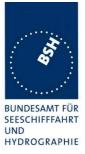

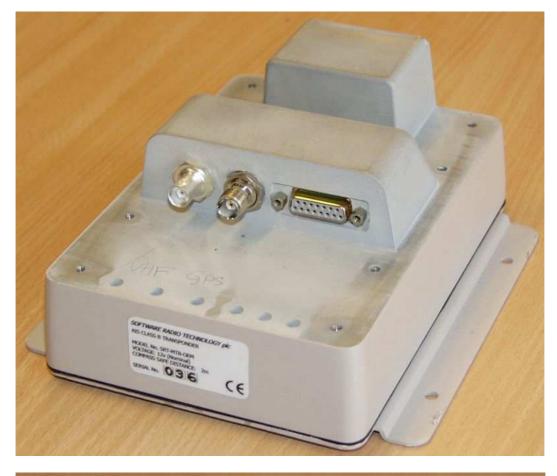

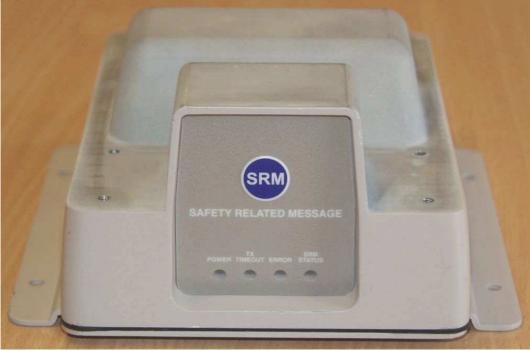

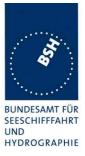

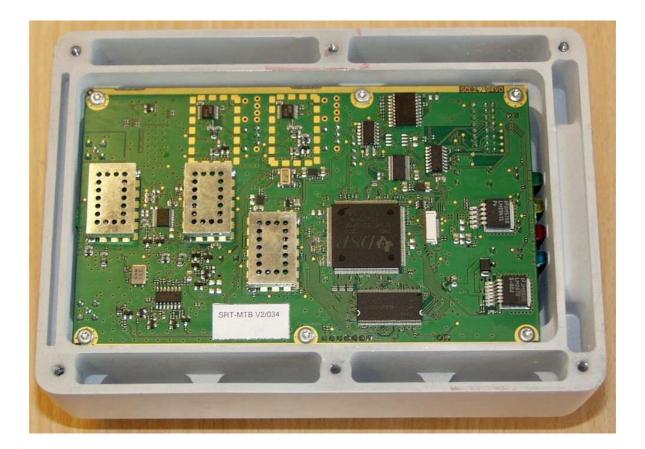

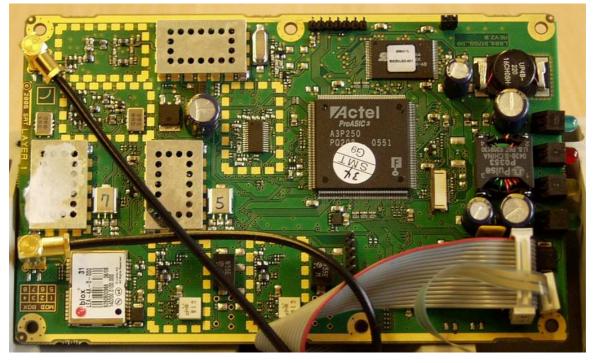

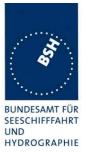

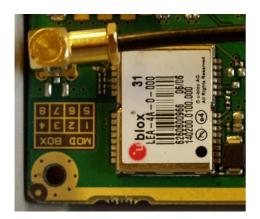

## **D.2 GPS antenna**

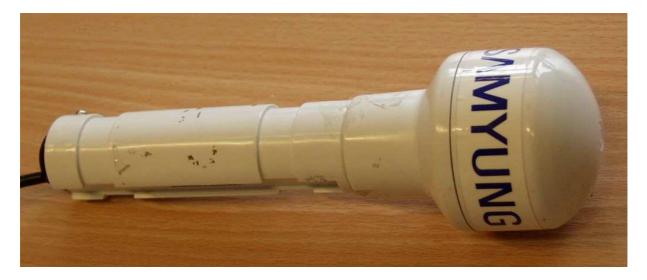

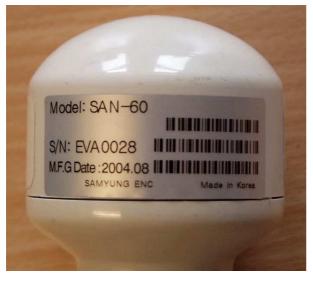